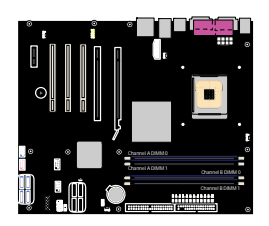

 $\bigcirc$ 

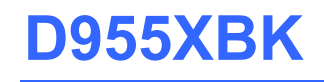

Order Number: C98666-001J Rev#: 2005-05

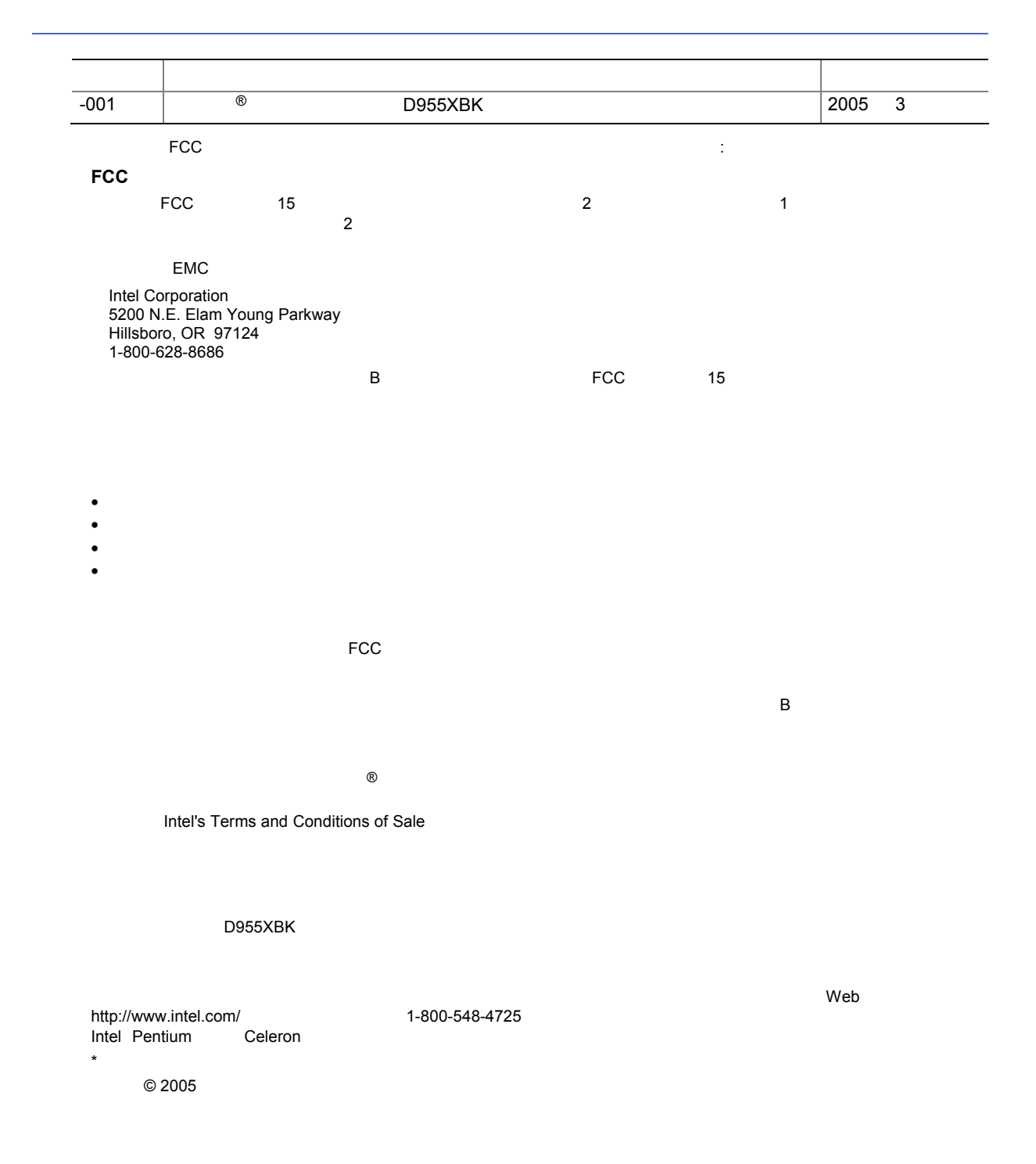

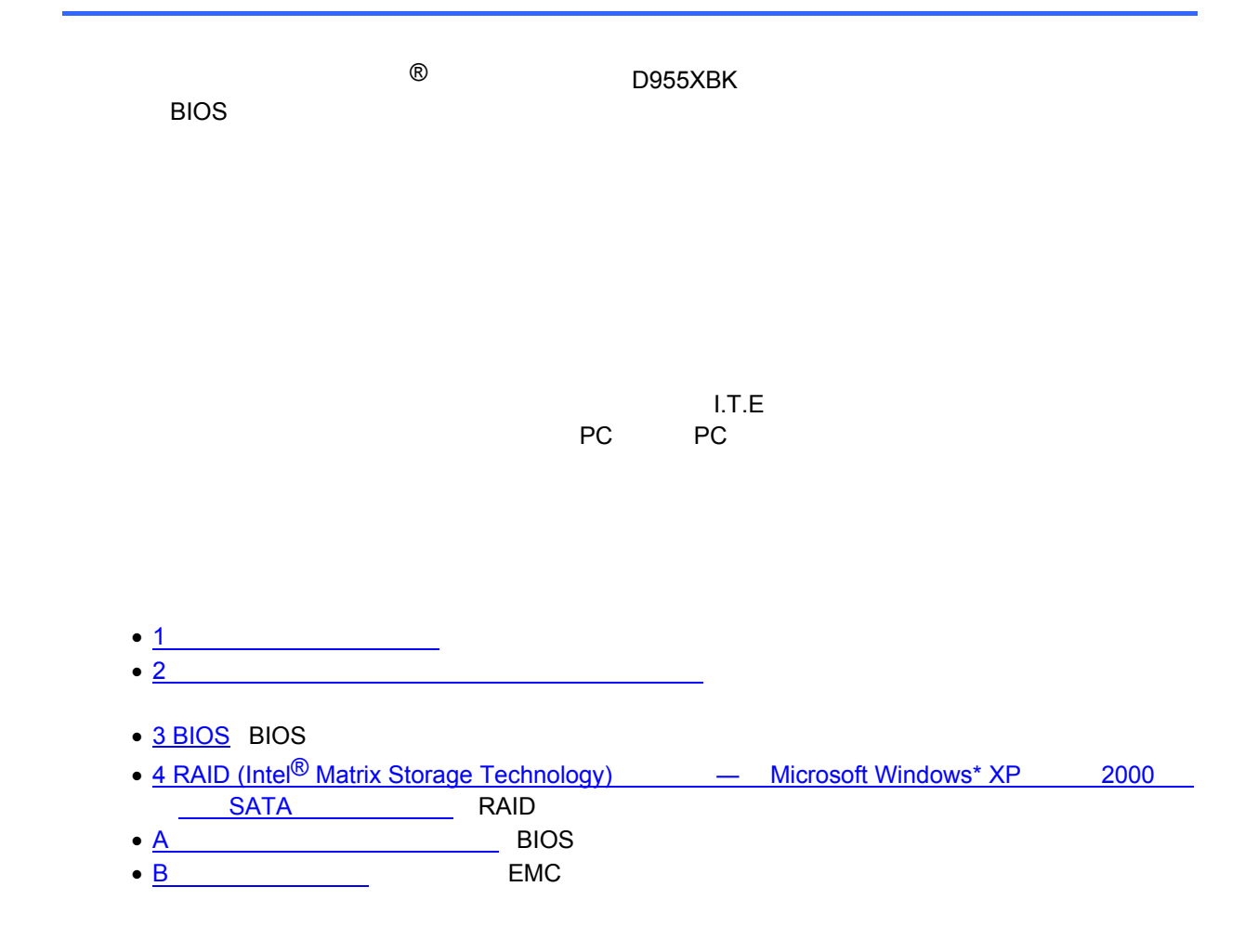

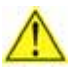

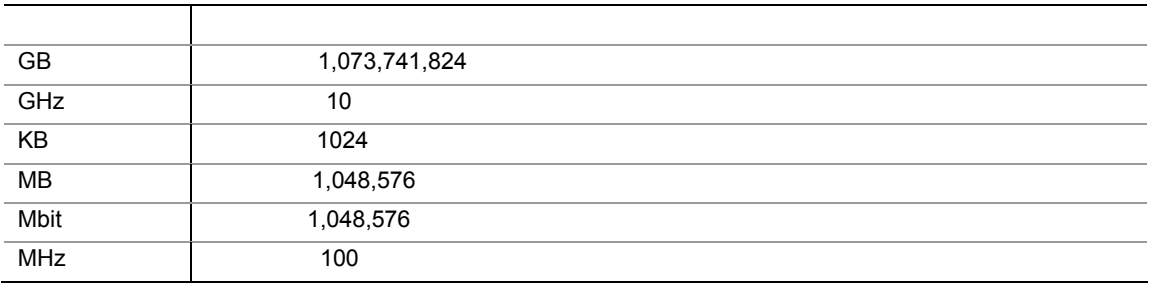

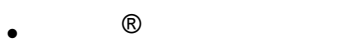

- $\bullet$  I/O
- $1$   $ATA-66/100$
- $\bullet$  1
- $\bullet$  2  $\qquad$  ATA
- $\bullet$  8  $\qquad$  ATA
- 1 USB 2.0
- 1 USB 2.0/IEEE 1394/
- $\bullet$  1  $2x2$   $2x4$
- Intel ${}^{\circledR}$  Express Installer  $\hspace{1cm}$  CD-ROM
- DVD-ROM
- RAID  $\sim$  2
- バック・パネル・オーディオ・カバー
- $\bullet$
- インテグレーション・ガイド(ポスター)・英語版
- experimental products and  $\mathbf{r}_1$
- $\bullet$

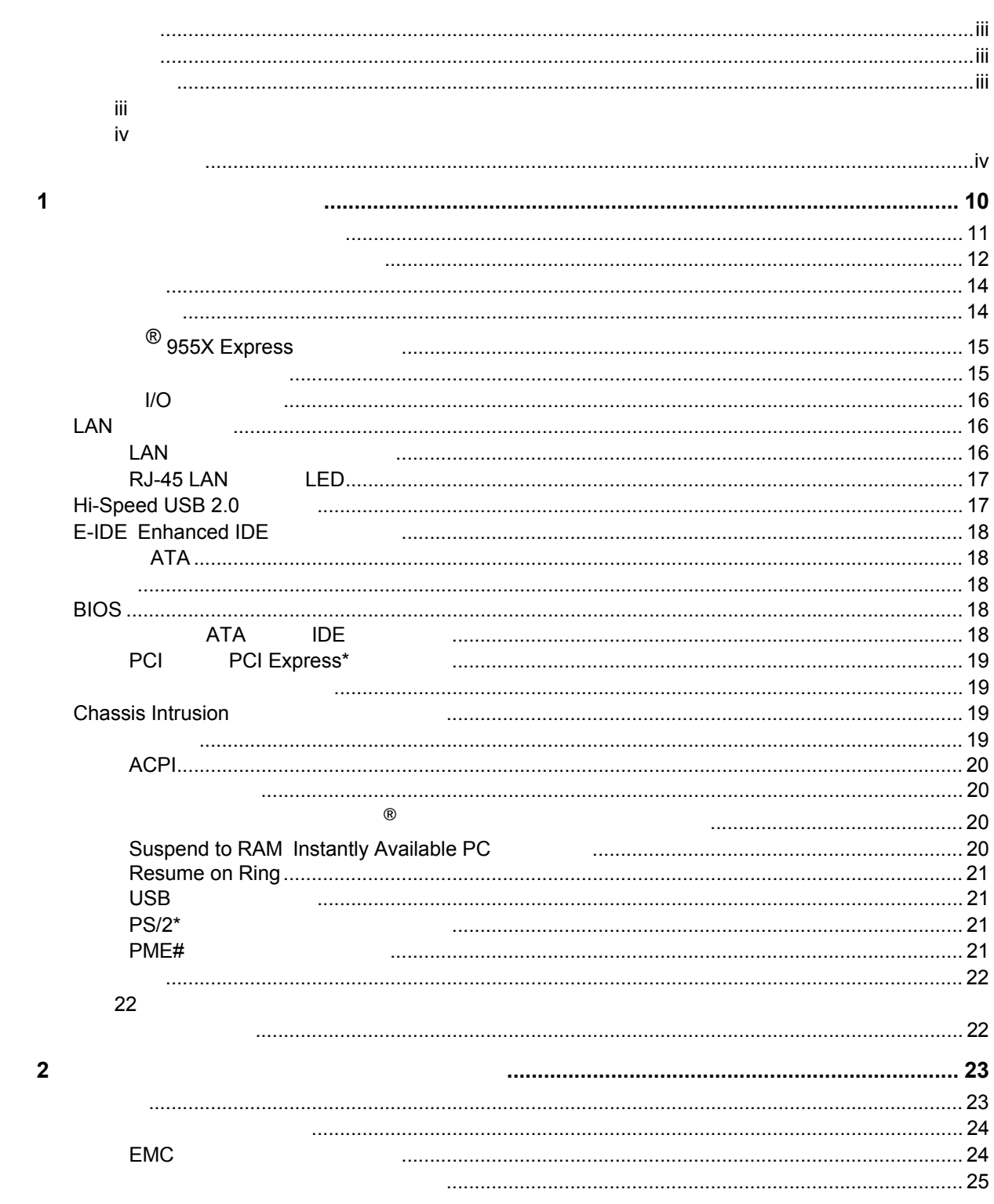

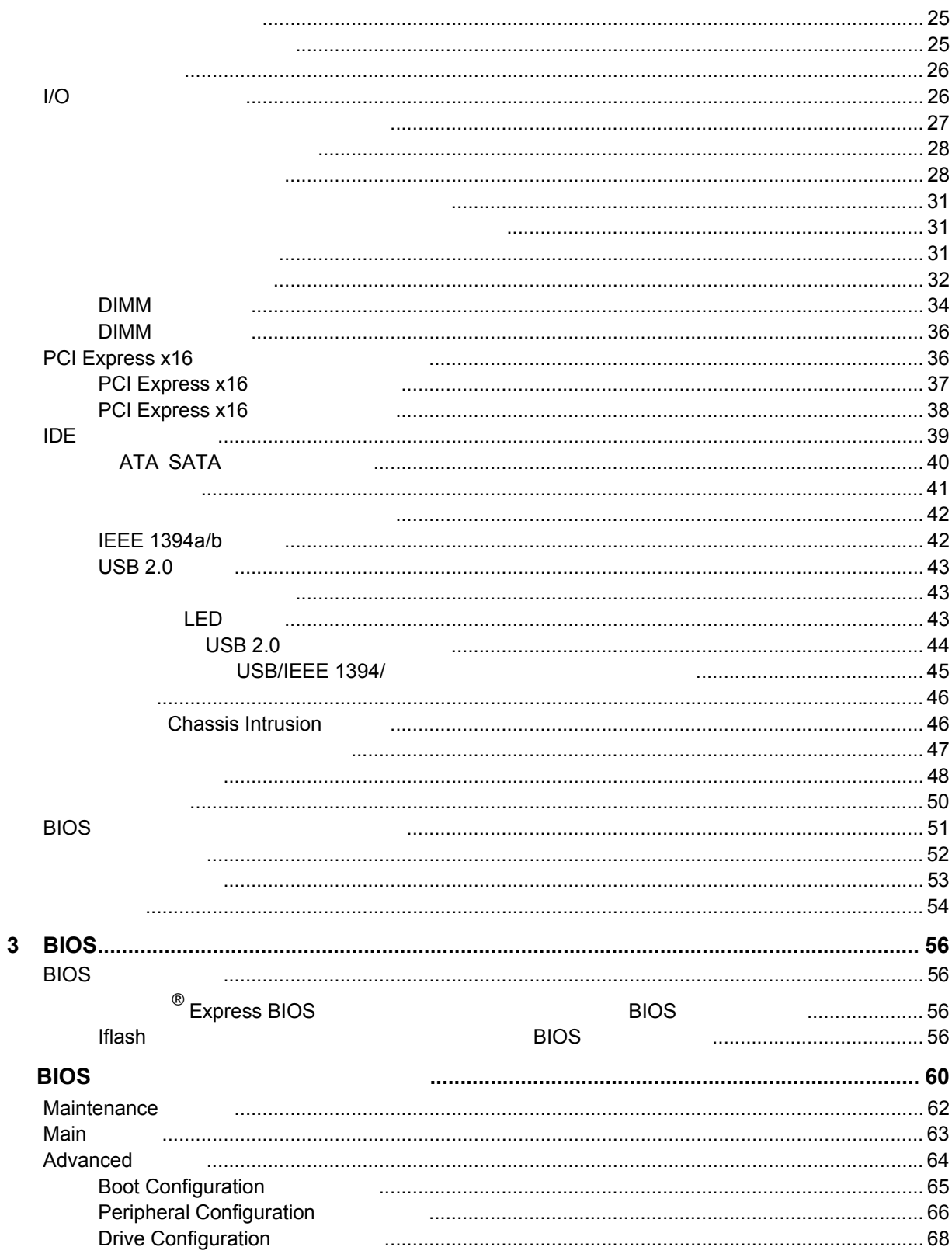

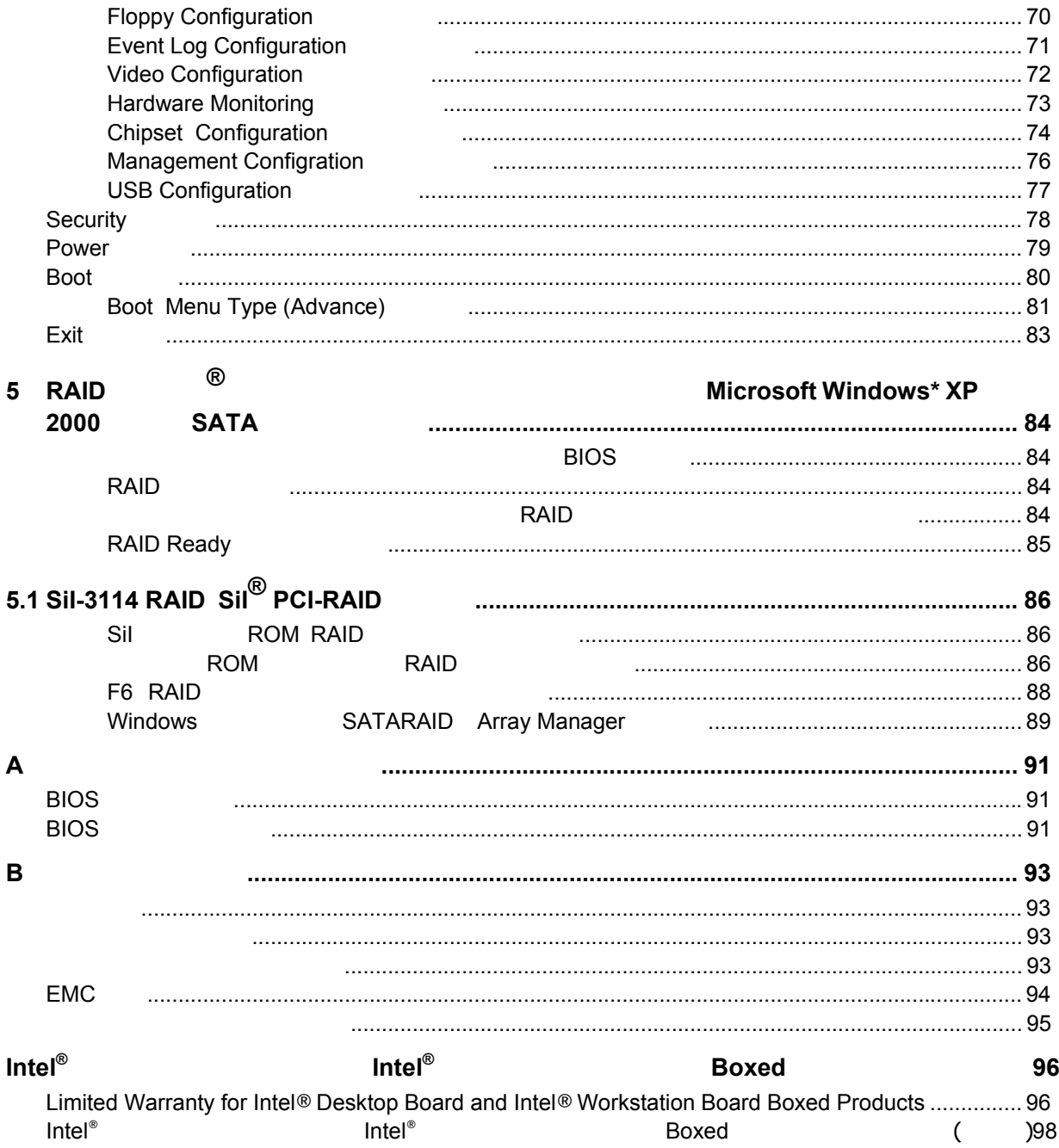

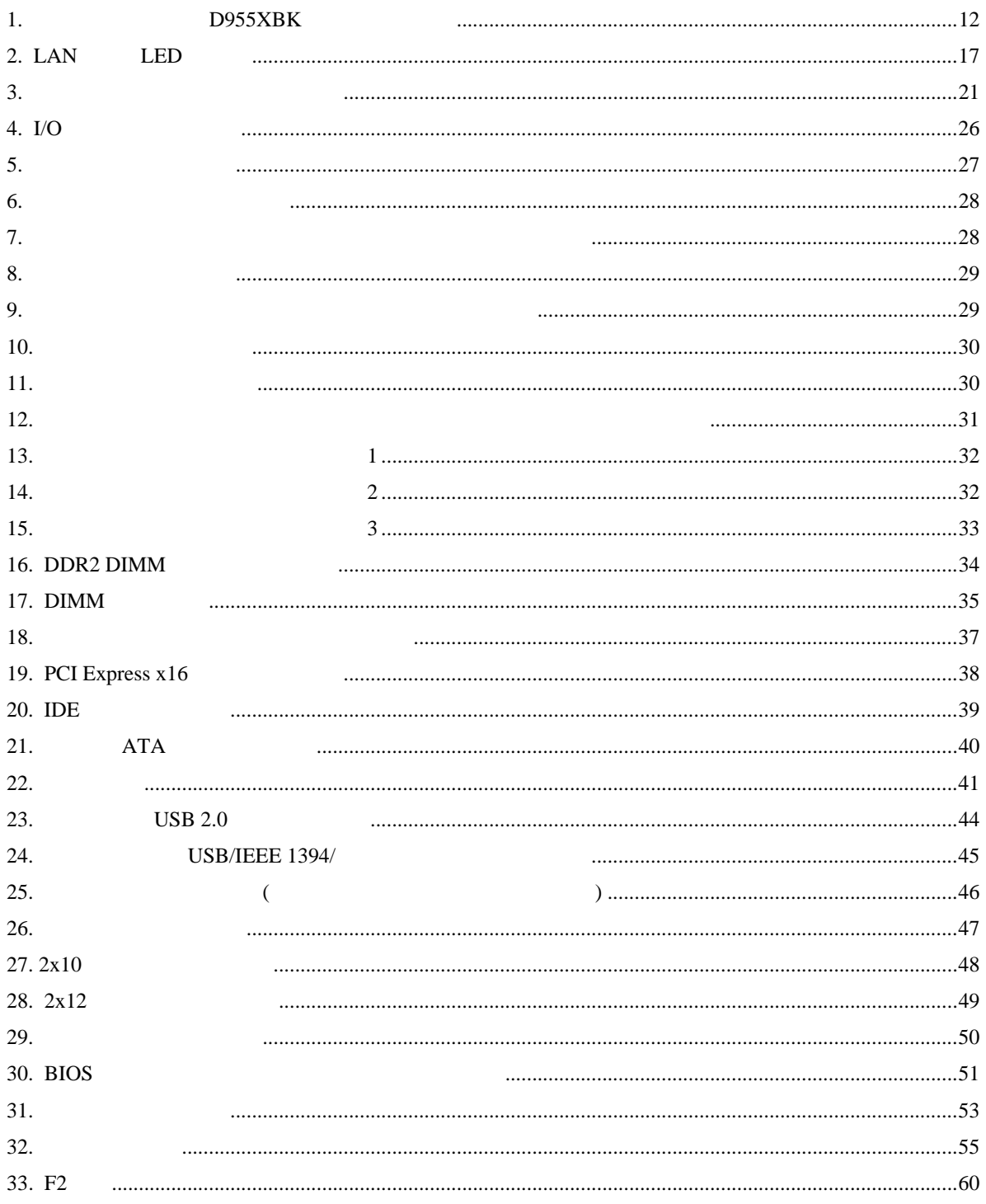

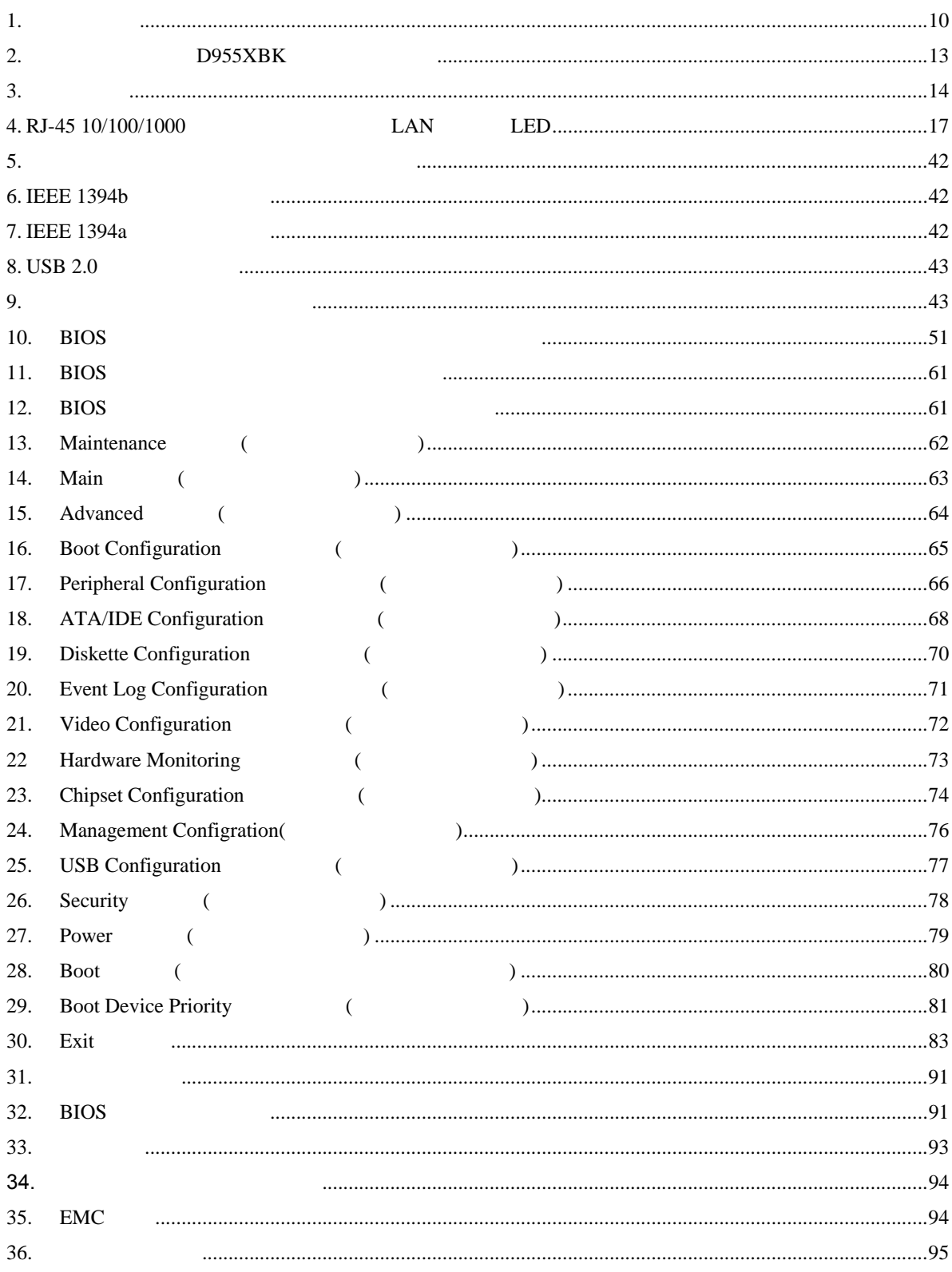

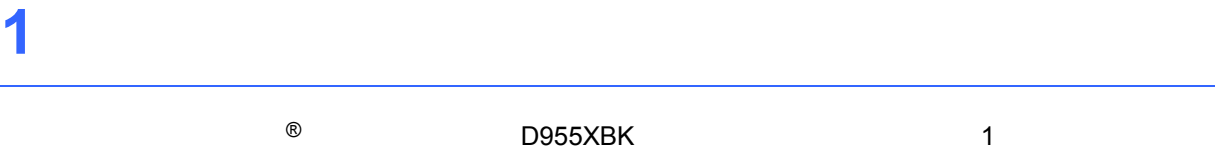

表 **1.** 機能のまとめ

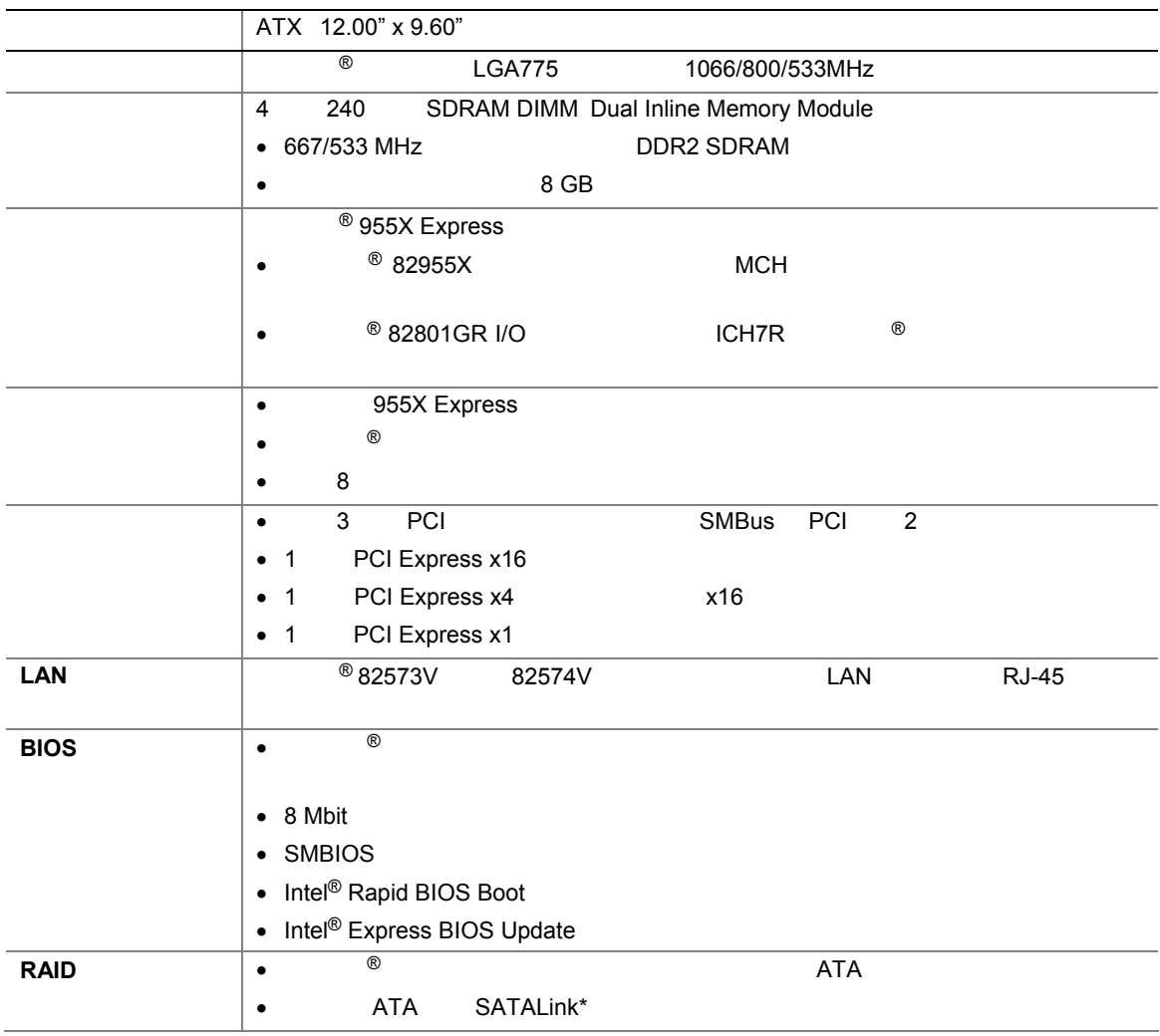

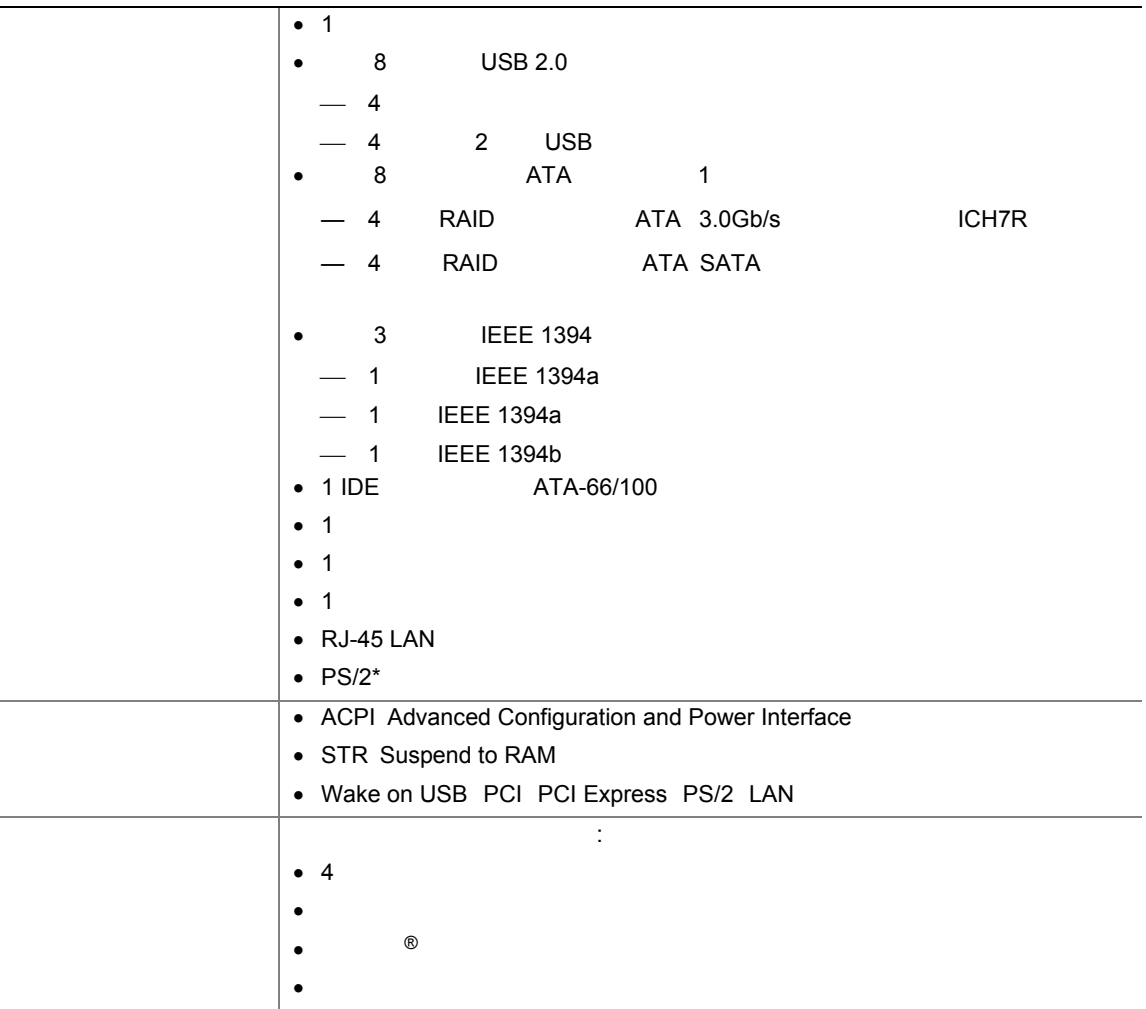

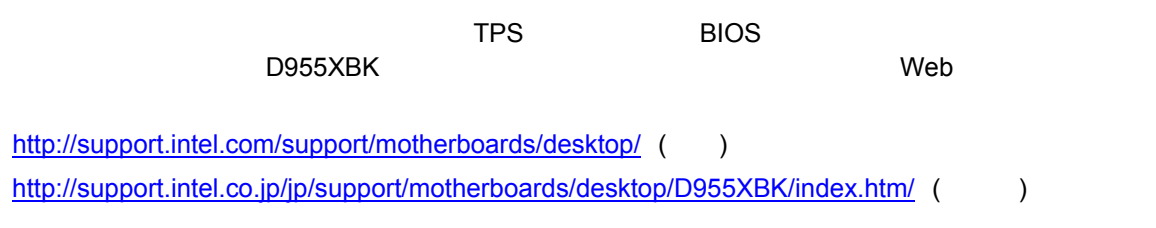

- Microsoft Windows\* XP Professional
- Microsoft Windows XP Home
- Microsoft Windows XP Media Center Edition 2005
- Microsoft Windows 2000

1 1 D955XBK

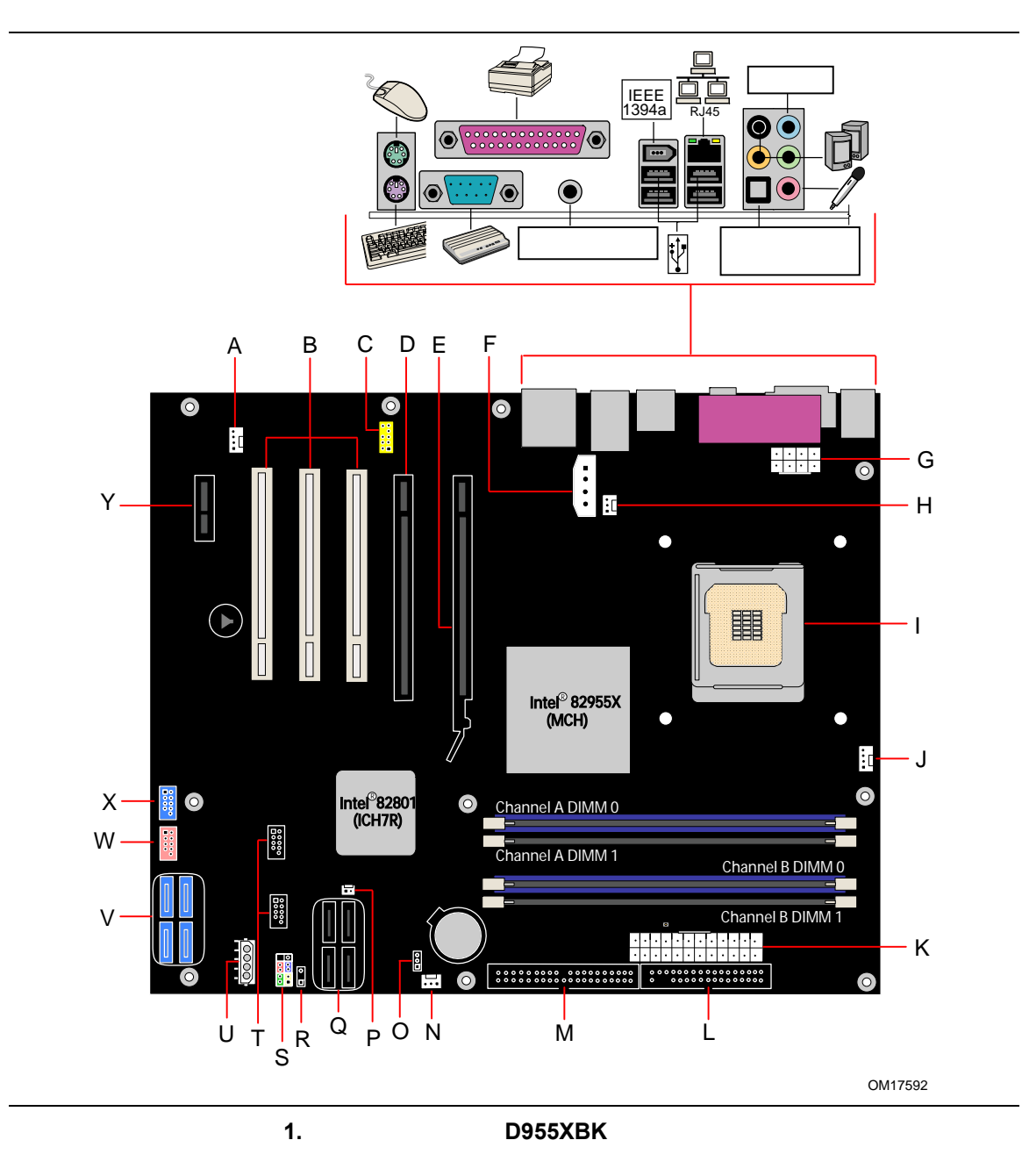

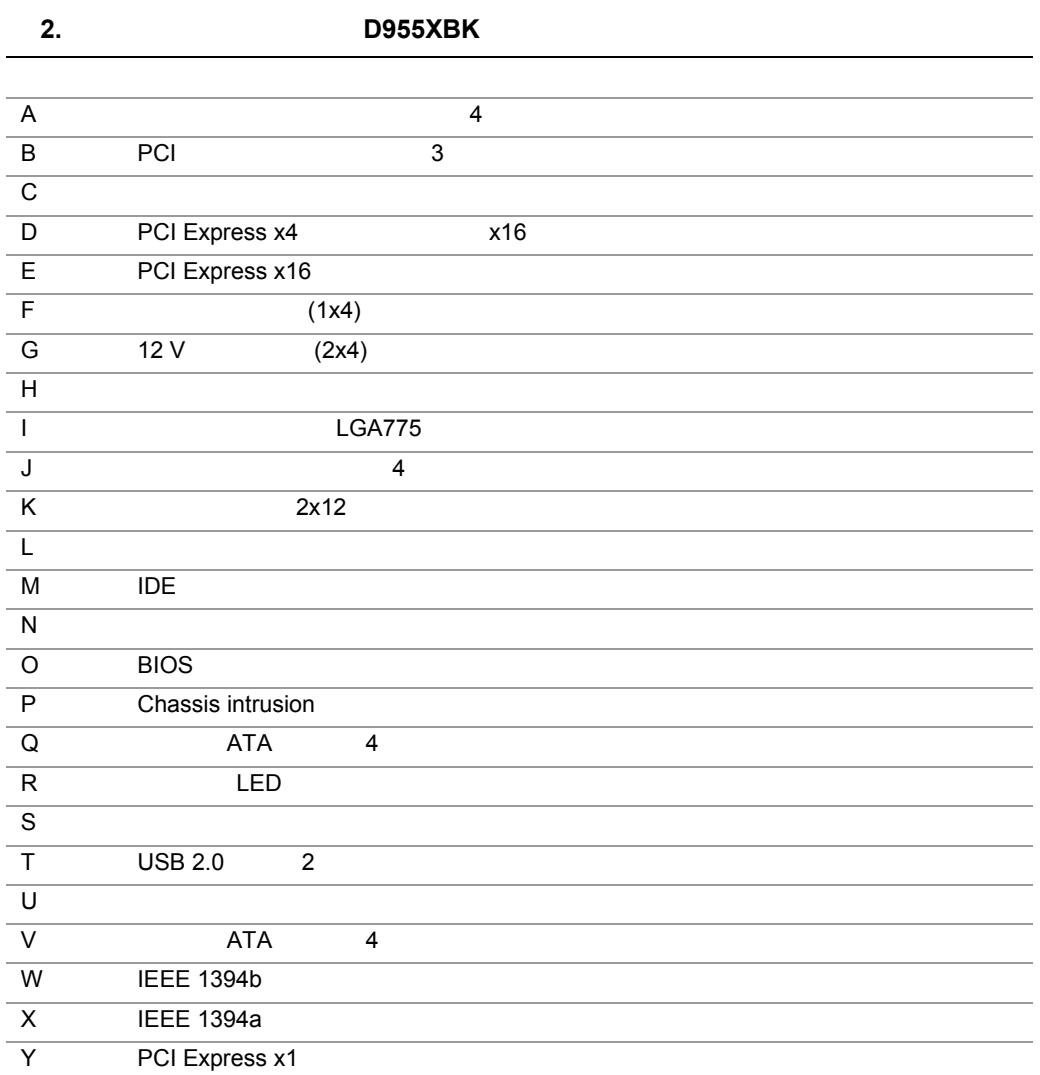

#### $Web$

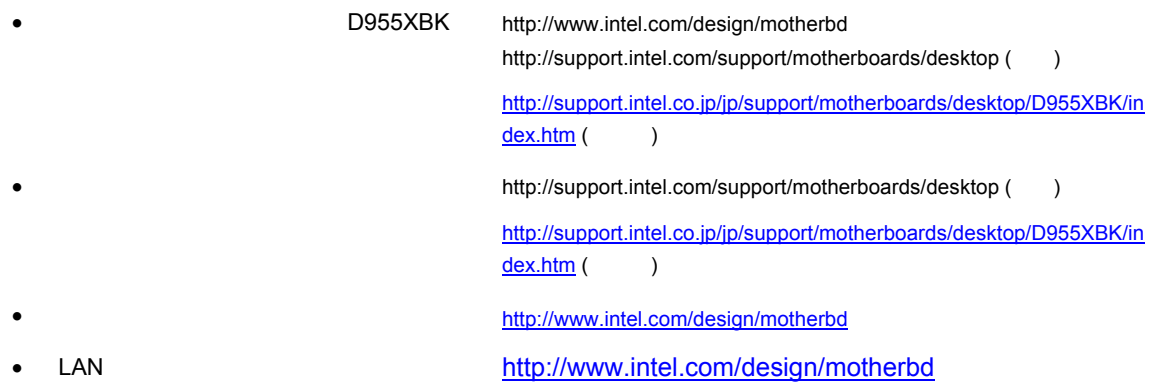

#### **BIOS**

 $\sqrt{2}$ 

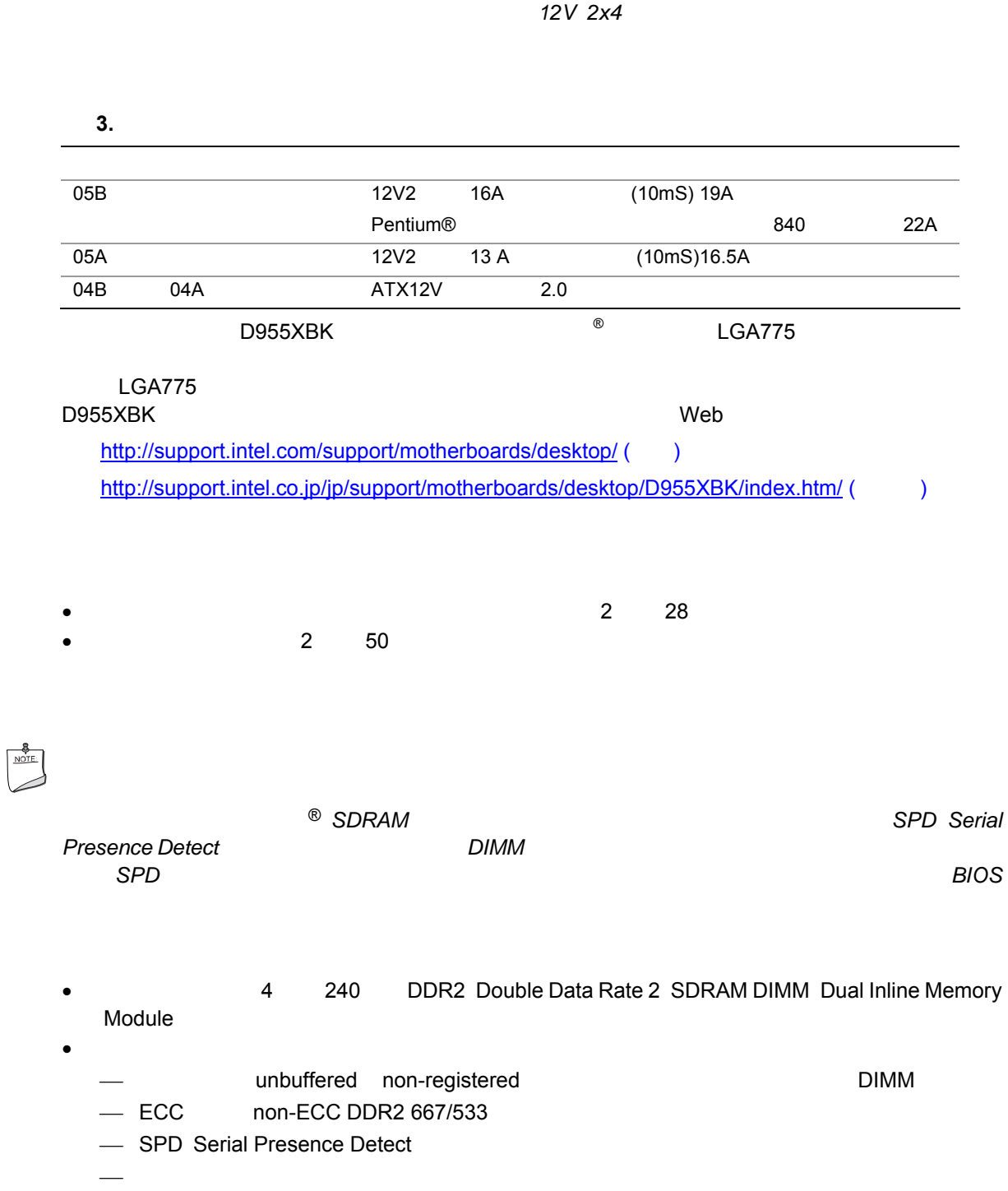

• 256M ビットテクノロジを使用した場合は最大 2.0GB • 512M または 1G ビットテクノロジを使用した場合は最大 4.0GB • 1G ビットテクノロジを使用した場合は最大 8.0GB

- http://support.intel.com/support/motherboards/desktop/ ( $\qquad \qquad$ ) http://support.intel.co.jp/jp/support/motherboards/desktop/D955XBK/index.htm/ (Fig. ) • SDRAM http://www.intel.com/technology/memory/ ()
- $2 \t 32$

# <sup>®</sup> 955X Express

955X Express

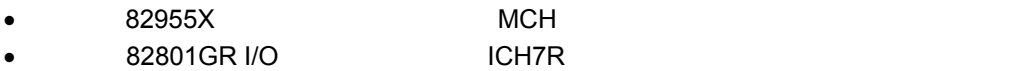

955X Express

http://developer.intel.com/products/chipsets/

#### $\sim$  D955XBK  $\sim$  $8$

- $\bullet$
- $S/N$  90 dB
- $\bullet$  ACPI 2.0
- 82801GR I/O (ICH7R)

 $\sim$   $\pm$ 

- SigmaTel
- $\bullet$ 
	- ⎯ マイク・アレイ
	- **AEC**
	- **BF** 
		- $N \times$
- $\bullet$
- 
- $\equiv$ **ー**
- リア・パネル・オーディオ・コネクタ(オーディオ・デバイスのドライバから設定可能):
- ⎯ ライン入力
- $-3$
- LFE
- $-2$  $\bullet$  1  $\bullet$  1
	- - http://support.intel.com/support/motherboards/desktop/ ()
- $\sim$  2  $\sim$  45

## 入出力(**I/O**)コントローラ

- スーパーI/O コントローラの機能は以下のとおり:
- $1$
- 1 ECP/EPP
- PCI システムのシリアル化 IRQ と互換性を持つシリアル IRQ インタフェース
- $\bullet$  PS/2
- $\bullet$  1  $\bullet$  1.44 MB  $\bullet$  2.88 MB
- $\bullet$   $\bullet$
- $\bullet$  PCI

# LAN

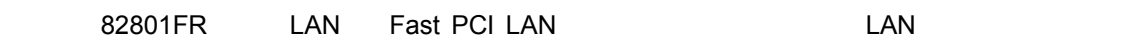

- 82573V 82574V LAN 10/100/1000Mbps  $\bullet$  RJ-45  $\qquad \qquad$  LED
- EEPROM MAC

### LAN

ー<br>Neb トラックスタック D955XBK のサイトのインター D955XBK のリンクを参照していくいく しょうしょうしょう しょうしょうしょうしょういく しょうしょうしょういく しょうしょうしょういく しょうしょく http://support.intel.com/support/motherboards/desktop ()

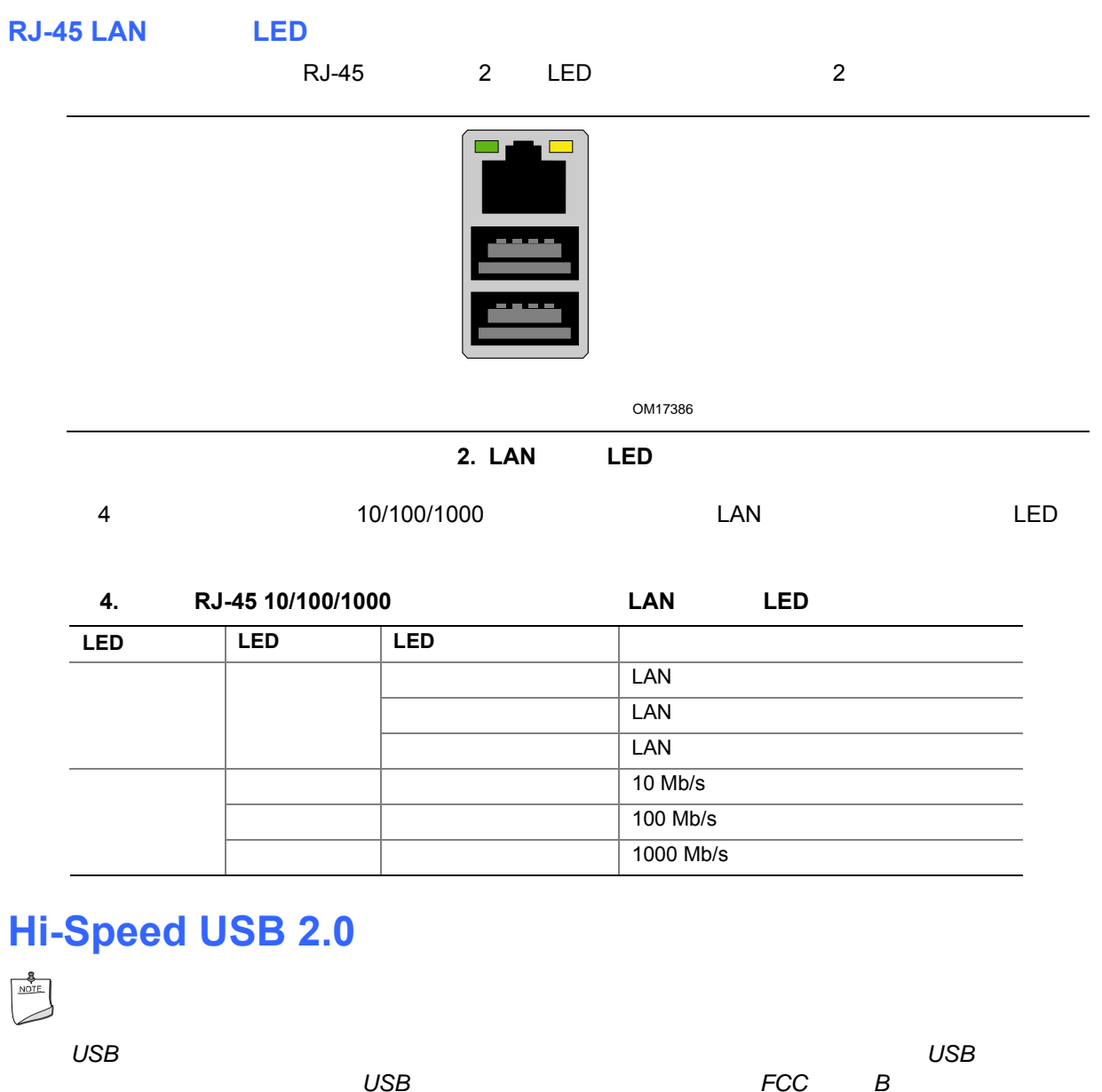

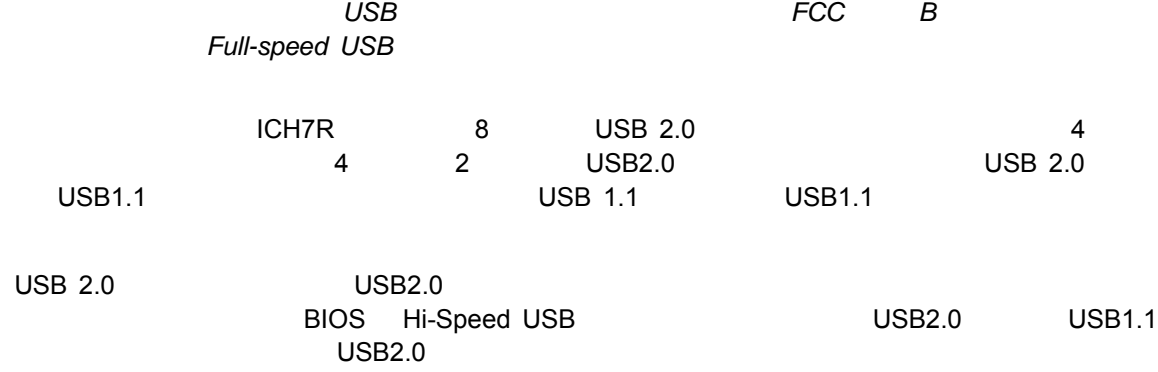

# **E-IDE** Enhanced IDE

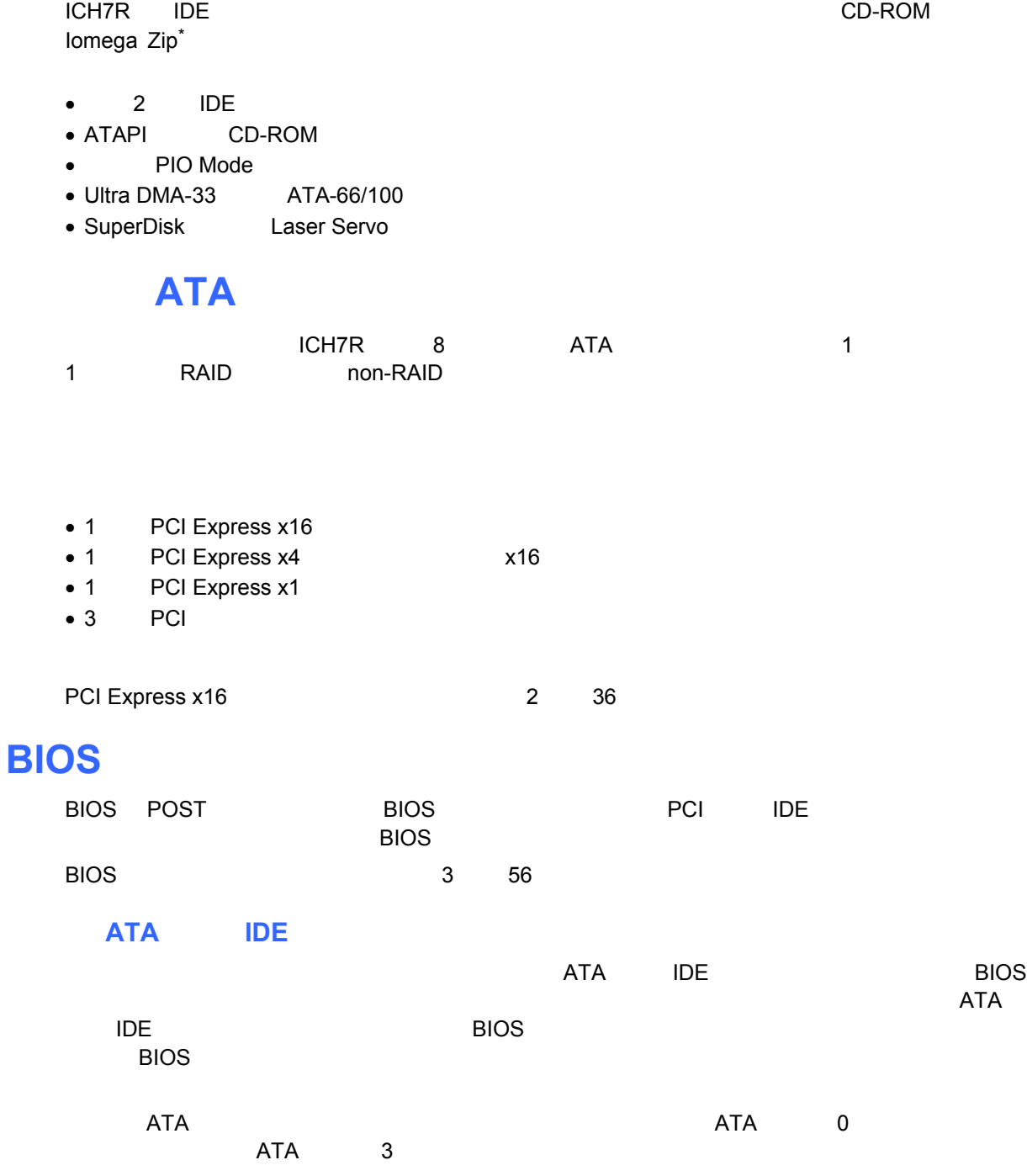

#### **PCI PCI Express\***

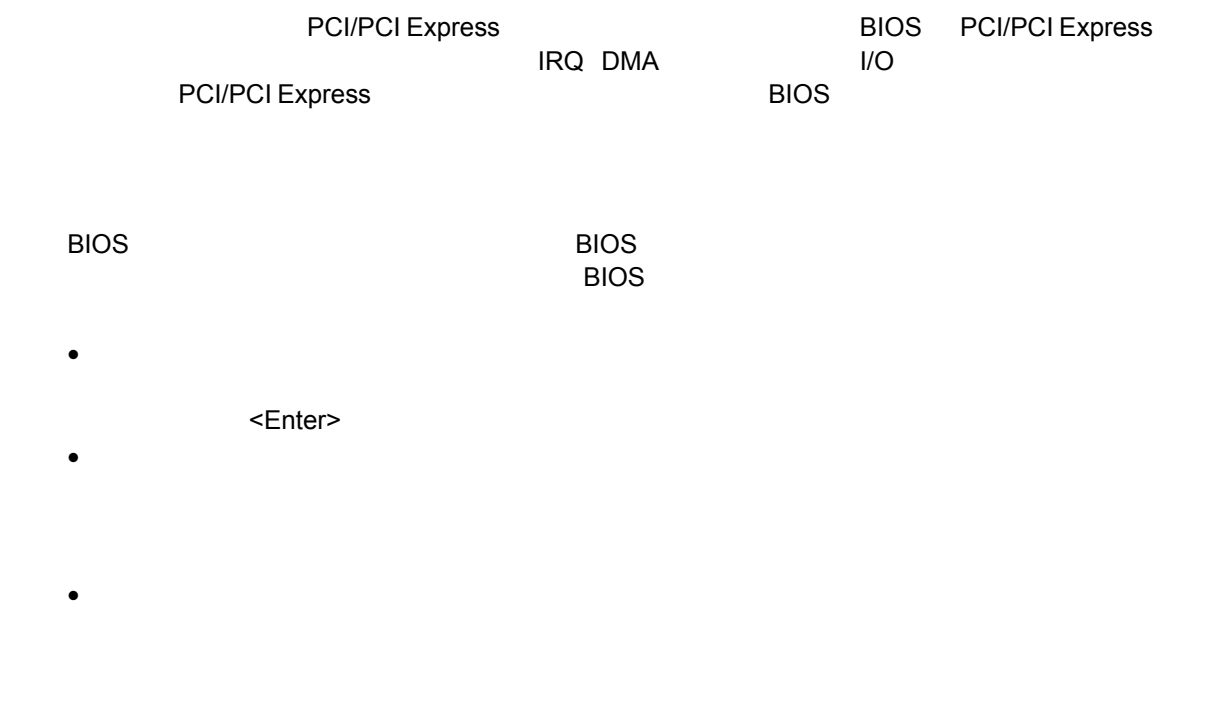

 $52$ 

# **Chassis Intrusion**

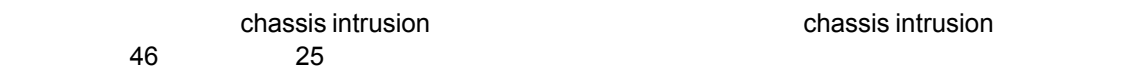

- ACPI Advanced Configuration and Power Interface
- ハードウェア・サポート: ⎯ ファン・コネクタ
	- Suspend to RAM Instantly Available PC
	- Resume on Ring
	- $-$  USB
	- $-$  PS/2
	- PME#

インテル**®**デスクトップ ボード **D955XBK** 日本語マニュアル

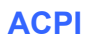

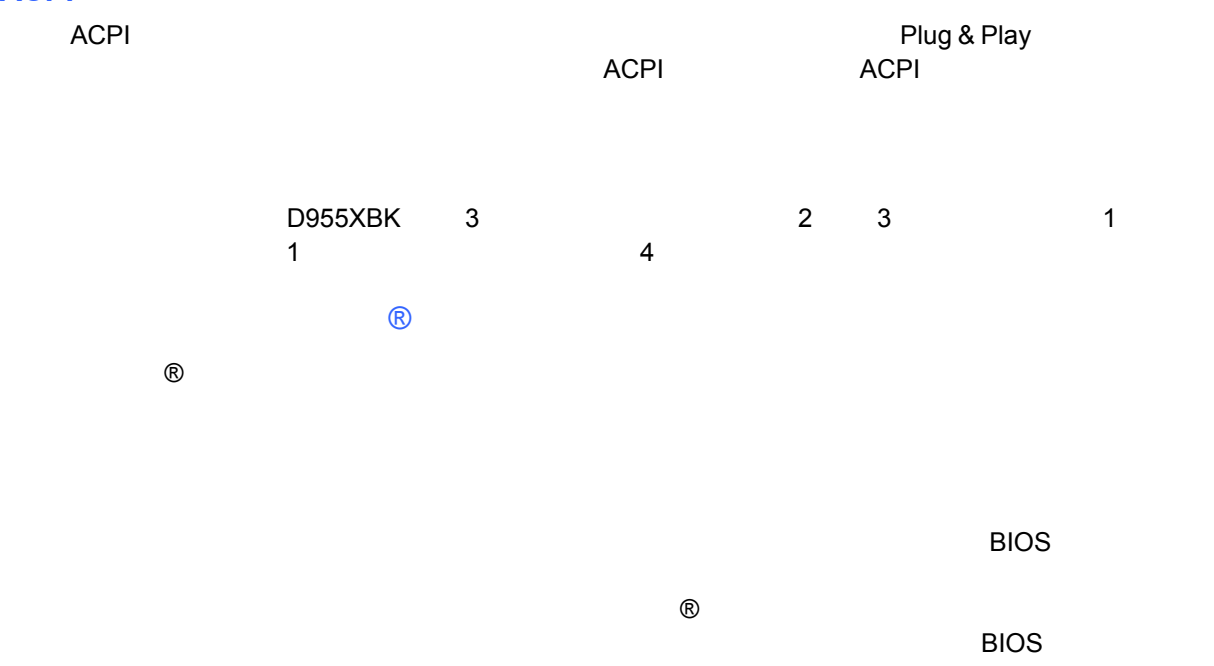

## **Suspend to RAM Instantly Available PC**

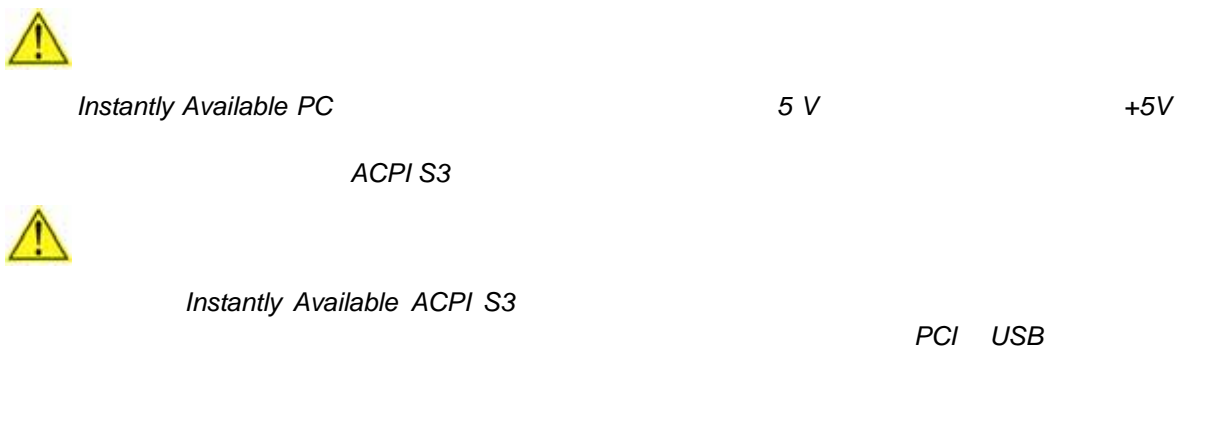

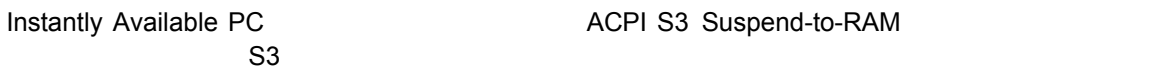

(図 3 参照)が点灯します。コンピュータはオフになっているように見えても、メモリ・モジュールや PCI バス・

 $\sim$  2 LED  $\sim$  2 LED  $\sim$  2 LED  $\sim$  2 LED  $\sim$  $($ Ŧ  $\odot$  $\odot$  $\bullet$  $rac{0.0000}{0.00000}$ Channel B **B**800  $\sqrt{\circ}$  $\pm\pm\pm$ OM17610 図 **3.** スタンバイ電源インジケータの位置

http://developer.intel.com/design/motherbd/ *(*英語*)* 

## **Resume on Ring**

#### Resume on Ring

- ACPI S1 ACPI S3
- $\bullet$
- $\bullet$  +  $\bullet$  +  $\bullet$
- $\bullet$

#### USB

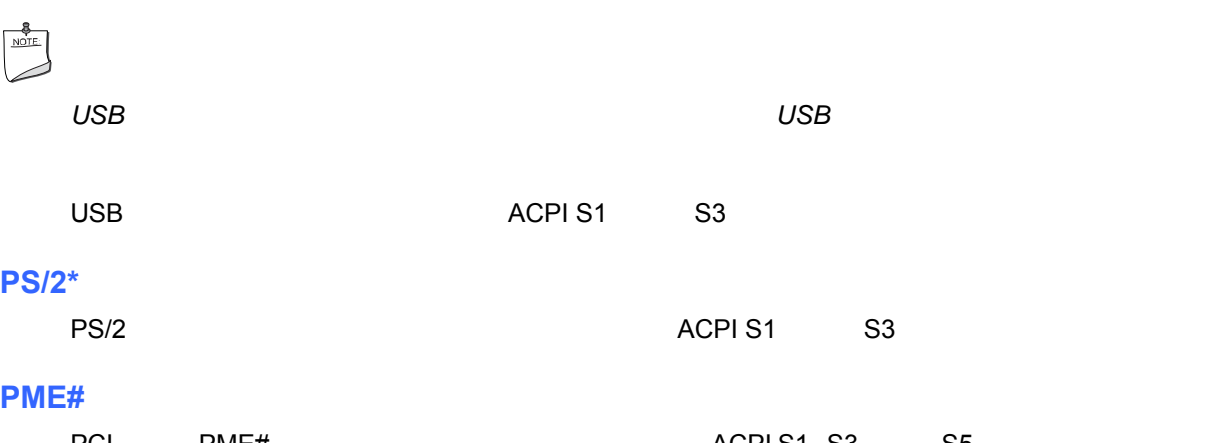

PCI PME# example acplicate ACPI S1 S3 S5

21

インテル**®**デスクトップ ボード **D955XBK** 日本語マニュアル

デスクトップ・ボードにはスピーカーが装着されています。このスピーカーは、POST(自己診断テスト)時に、

デスクトップ・ボードの電池は、コンピュータの電源がオフになった時に CMOS RAM の値とクロック電流を

 $23$ 

 $\sim$  100  $\sim$ 

### $\bullet$  I/O

- デスクトップ・ボードの取り付けと取り外し
- $\bullet$
- PCI Express x16
- $\bullet$  IDE  $\bullet$  ATA
- $\bullet$   $\bullet$   $\bullet$   $\bullet$   $\bullet$
- リコントリコント USB/IEEE 1394/
- ファンと電源ケーブルの接続
- $\bullet$
- $\bullet$  BIOS
- パスワードのクリア
- $\bullet$
- $\bullet$
- 

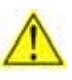

# $\bullet$

- コンピュータの型番、シリアル・ナンバー、インストールされているオプション、コンピュータの型番、シリアル・ナンバー、インストールされている
- 
- expecting  $\mathsf{ESD}$

#### インテル**®**デスクトップ ボード **D955XBK** 日本語マニュアル

- $\bullet$
- $\bullet$
- $\bullet$
- 熱を持った部品(プロセッサ、電源レギュレータ、ヒートシンクなど)  $\bullet$
- 

**EMC**(電磁環境適合性)の準拠

B EMC

- $\bullet$
- $V$  I/O  $\rightarrow$   $V$
- $\bullet$
- $\bullet$

B EMC<br>EMC  $\blacksquare$ 

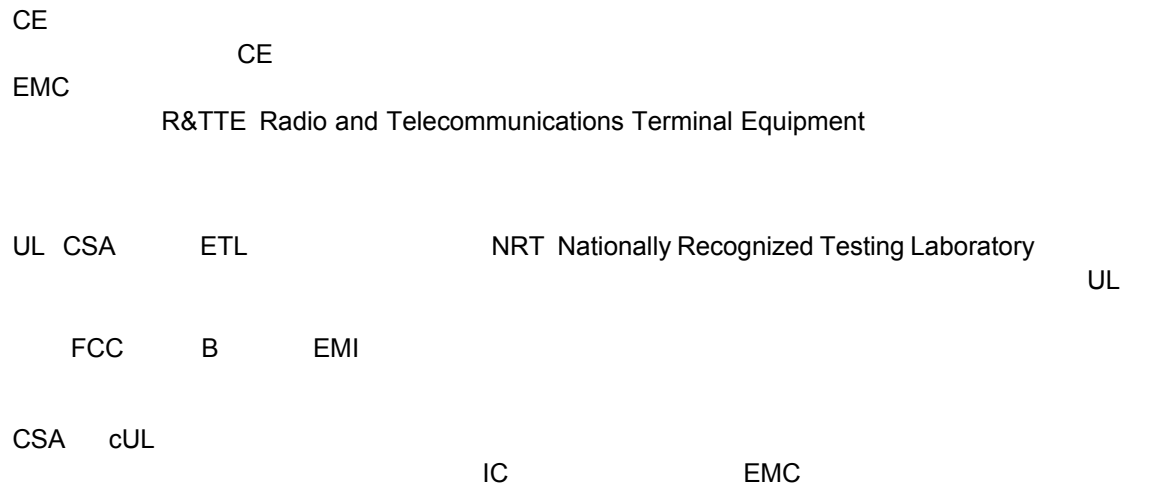

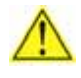

 $54$ 

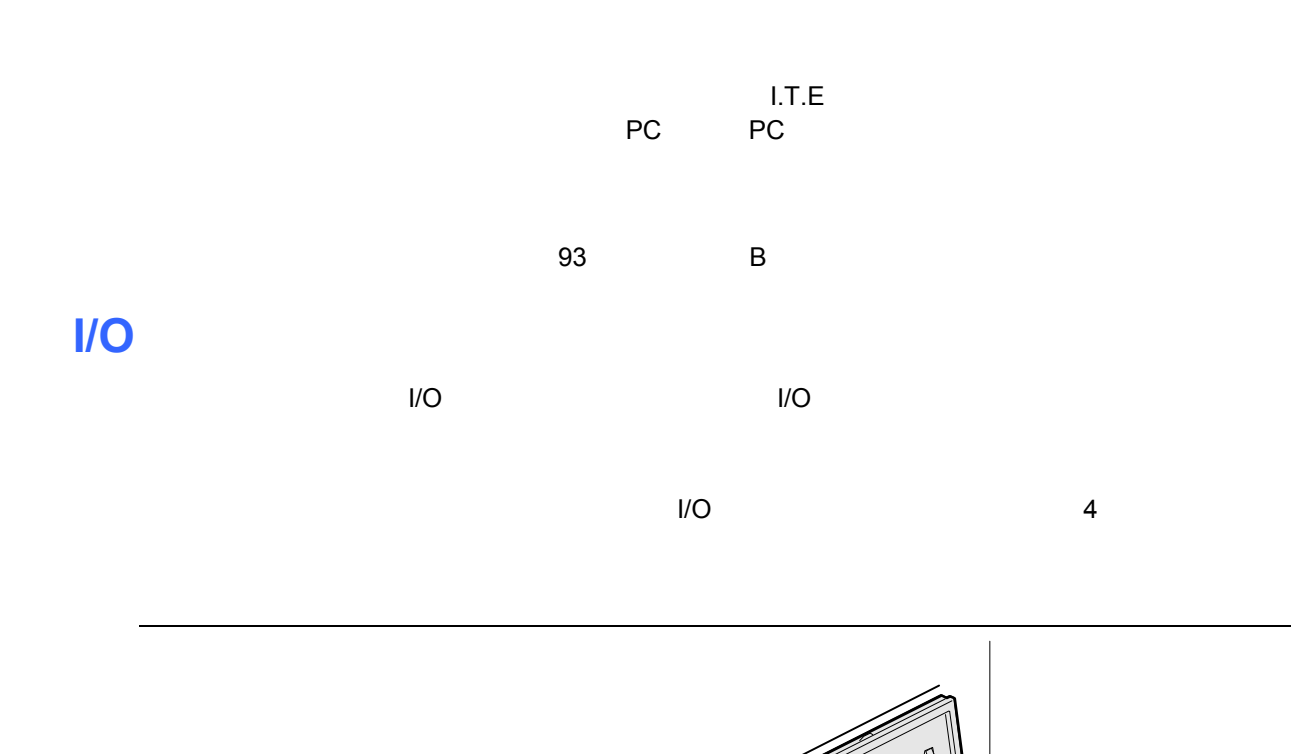

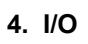

OM17594

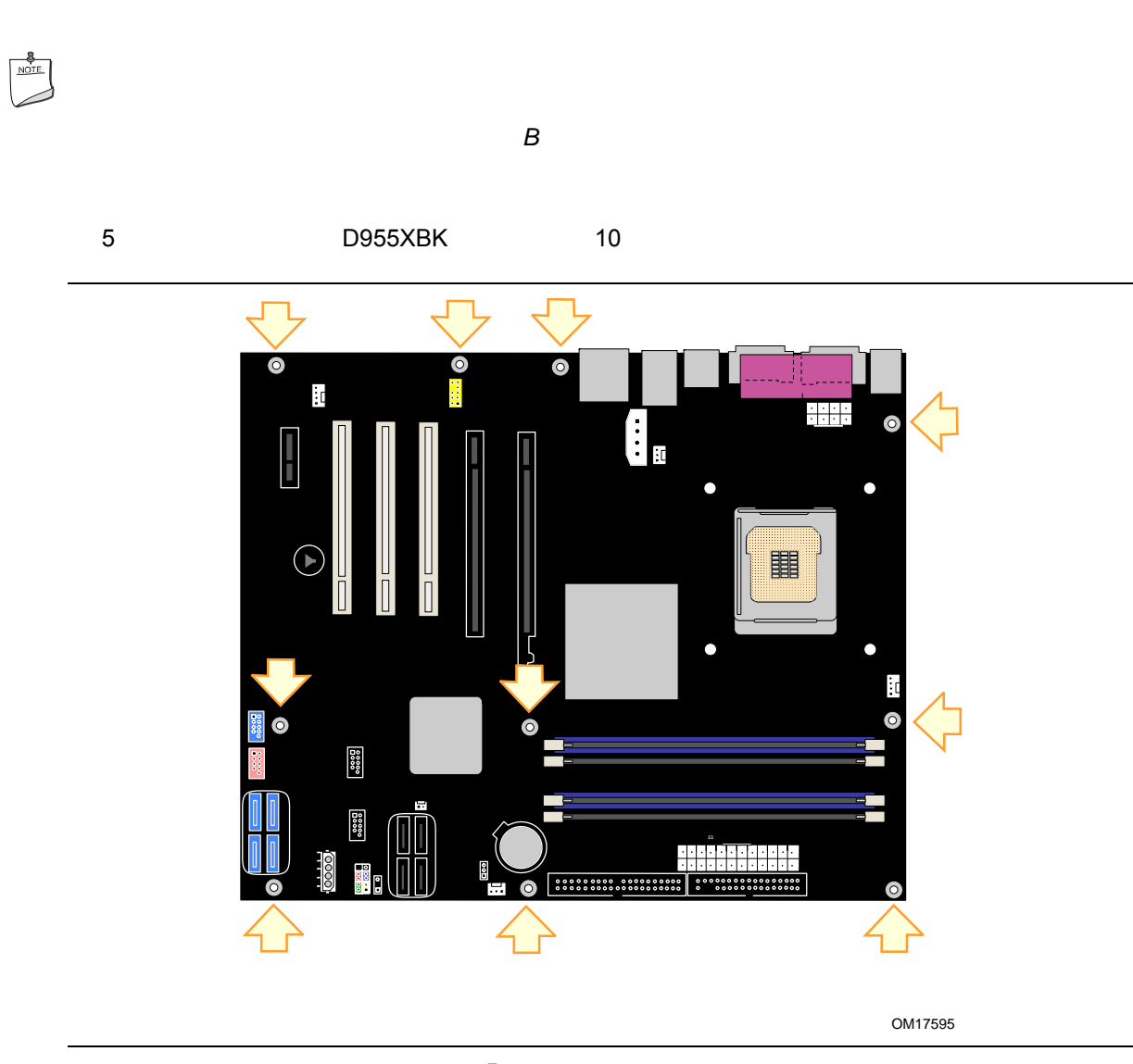

 $\triangle$ 

**5.** 

**BIOS** 

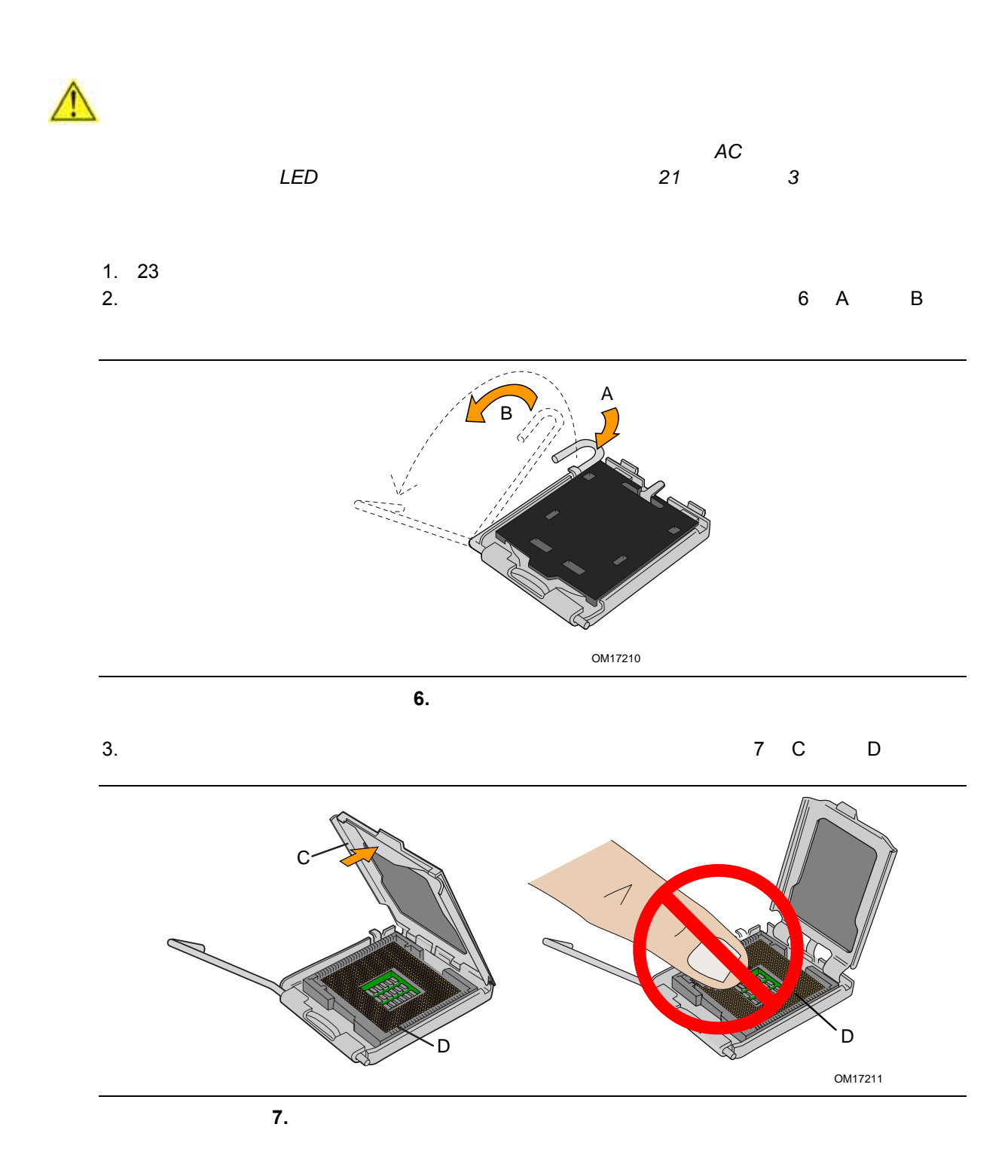

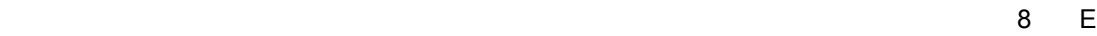

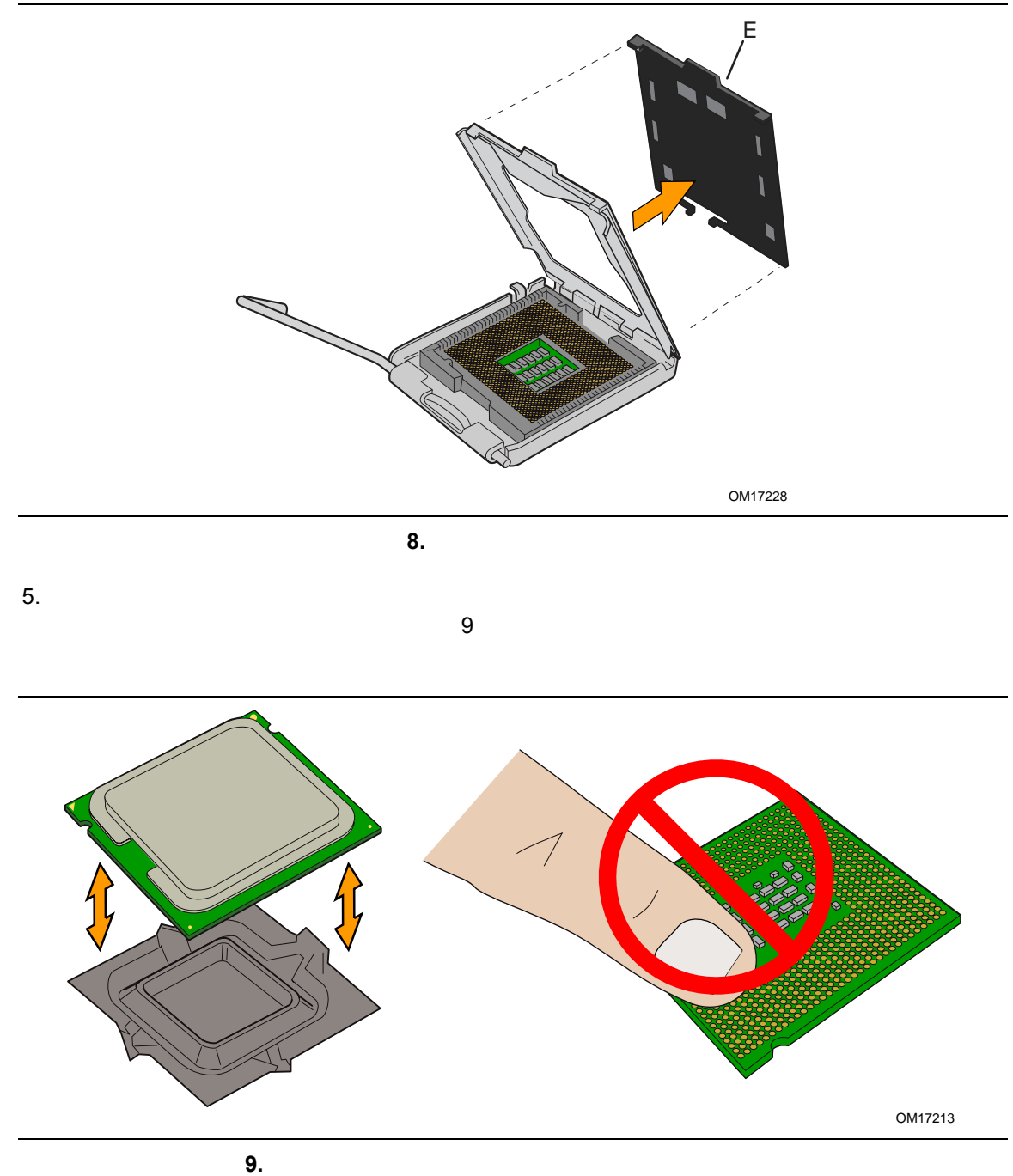

 $4.$ 

29

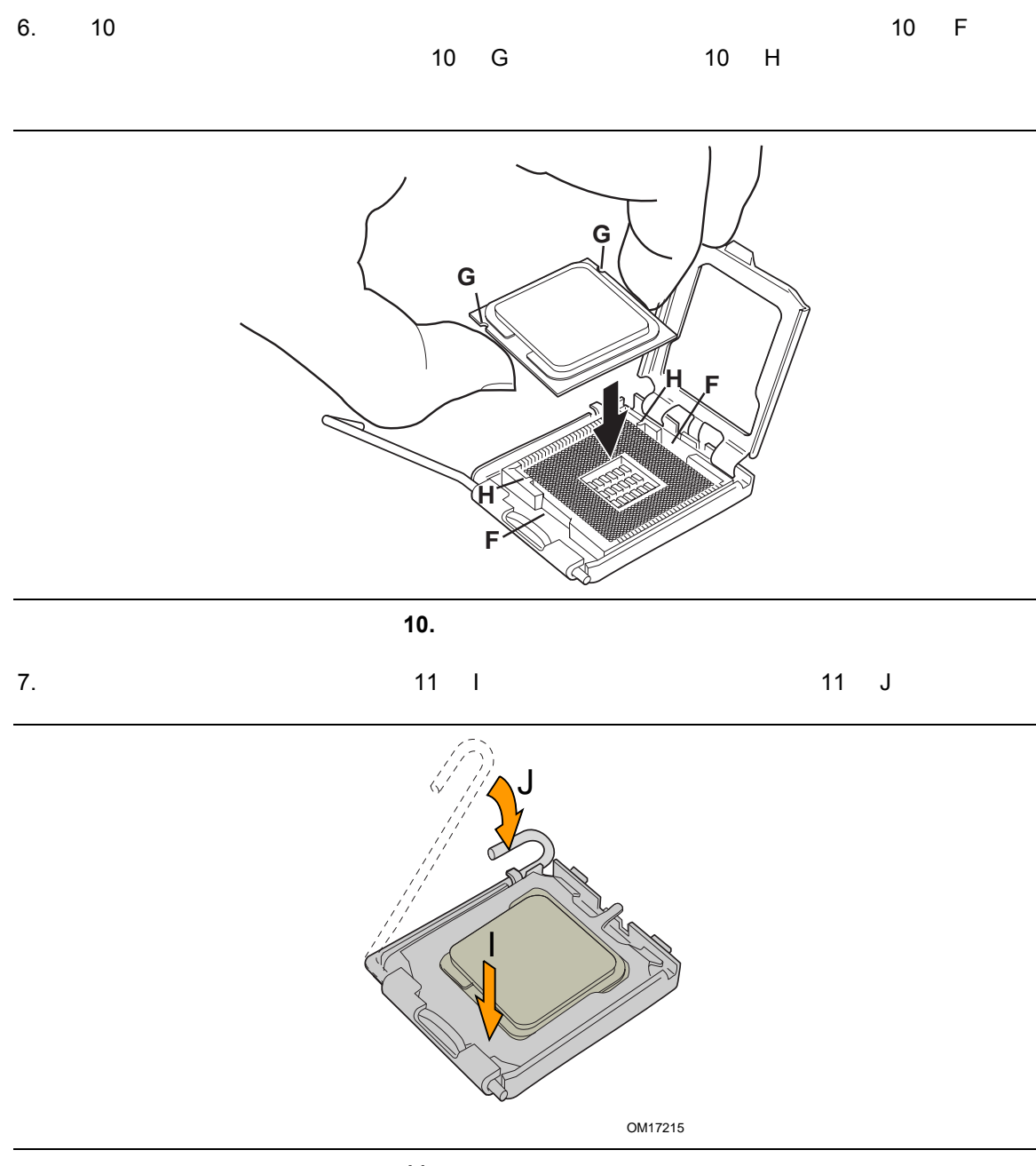

11.

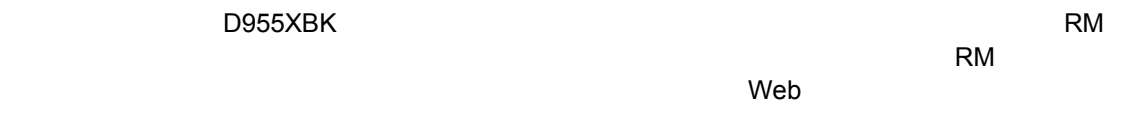

http://www.intel.com/cd/channel/reseller/ijkk/jpn/products/box\_processors/desktop/proc\_dsk\_p4/ll\_proc\_dsk\_p4/180204.htm  $($ 

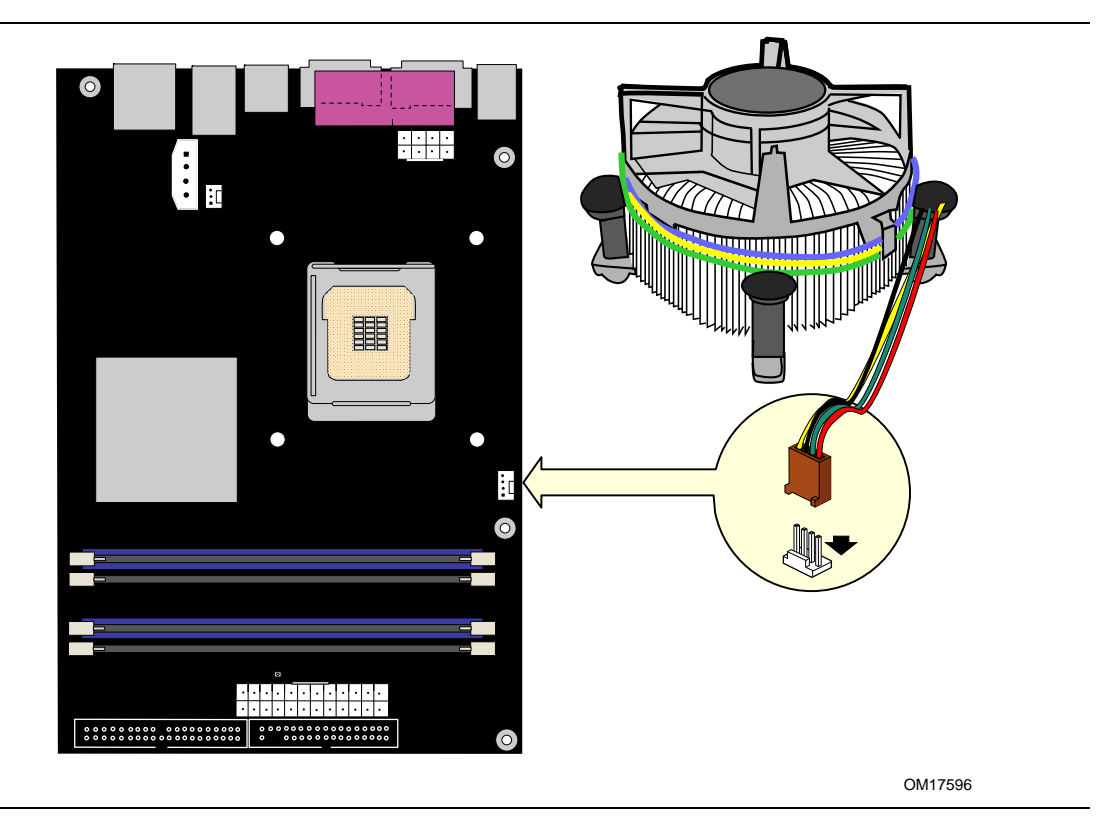

 $72$ 

図 **12.** プロセッサ・ファン・ヒートシンク・ケーブルをプロセッサ・ファン・ヘッダに接続

web  $W$ 

http://www.intel.com/cd/channel/reseller/ijkk/jpn/products/box\_processors/desktop/proc\_dsk\_p4/ll\_proc\_dsk\_p4/180204.htm  $($ 

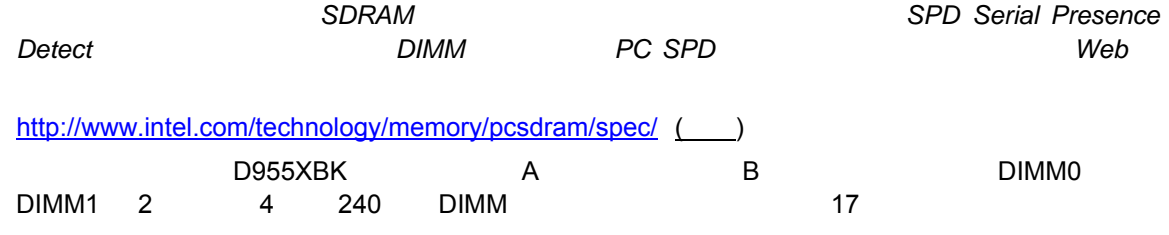

DIMM を取り付ける前に、以下のデュアルチャンネル・メモリ構成に関するガイドラインを良く読み、それに

#### **2** 本または **4** 本の **DIMM** を使用する場合

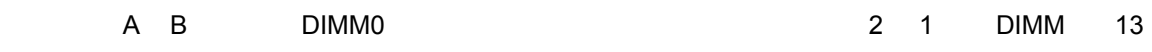

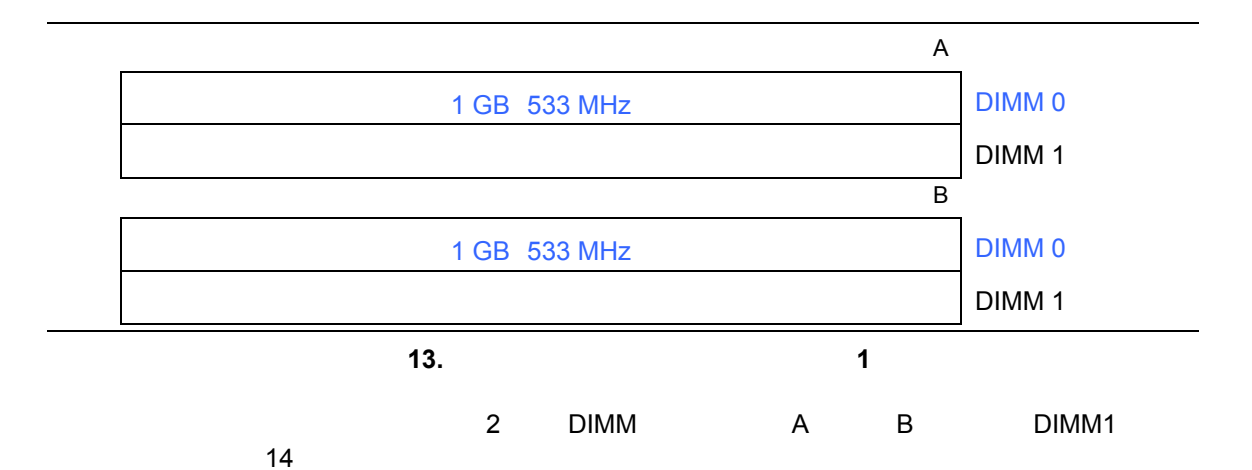

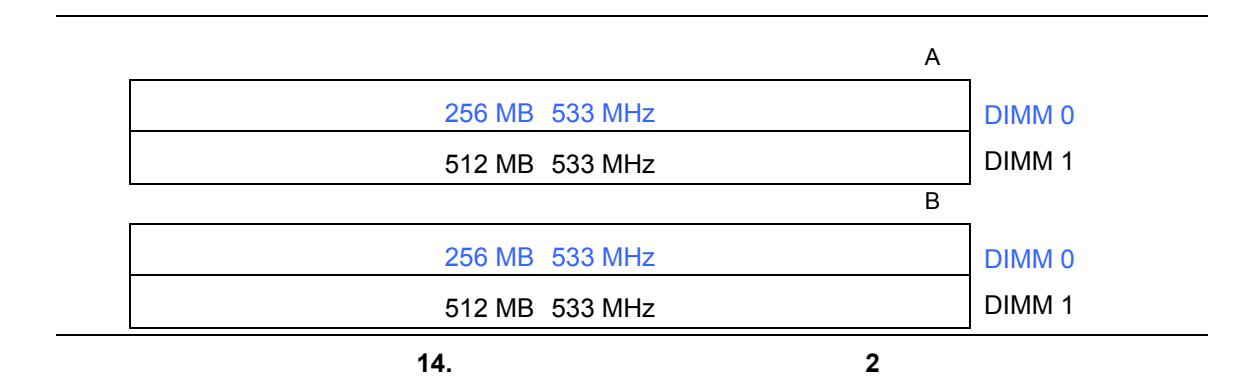

#### **3** 本の **DIMM** を使用する場合

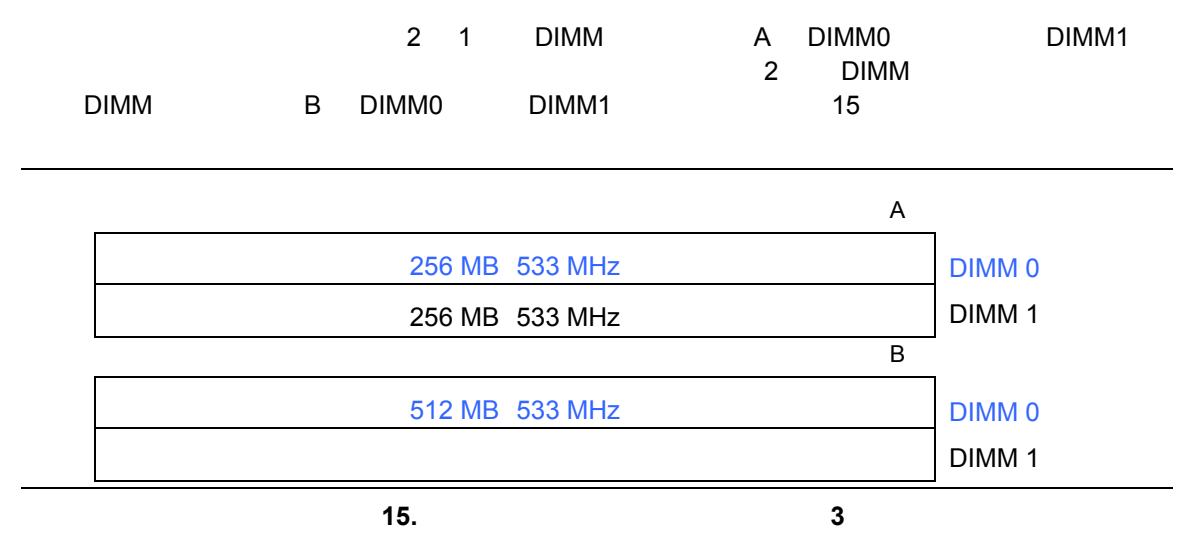

 $\begin{array}{c}\n\bullet \\
\hline\n\text{NOTE}\n\end{array}$ 

#### DIMM

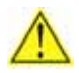

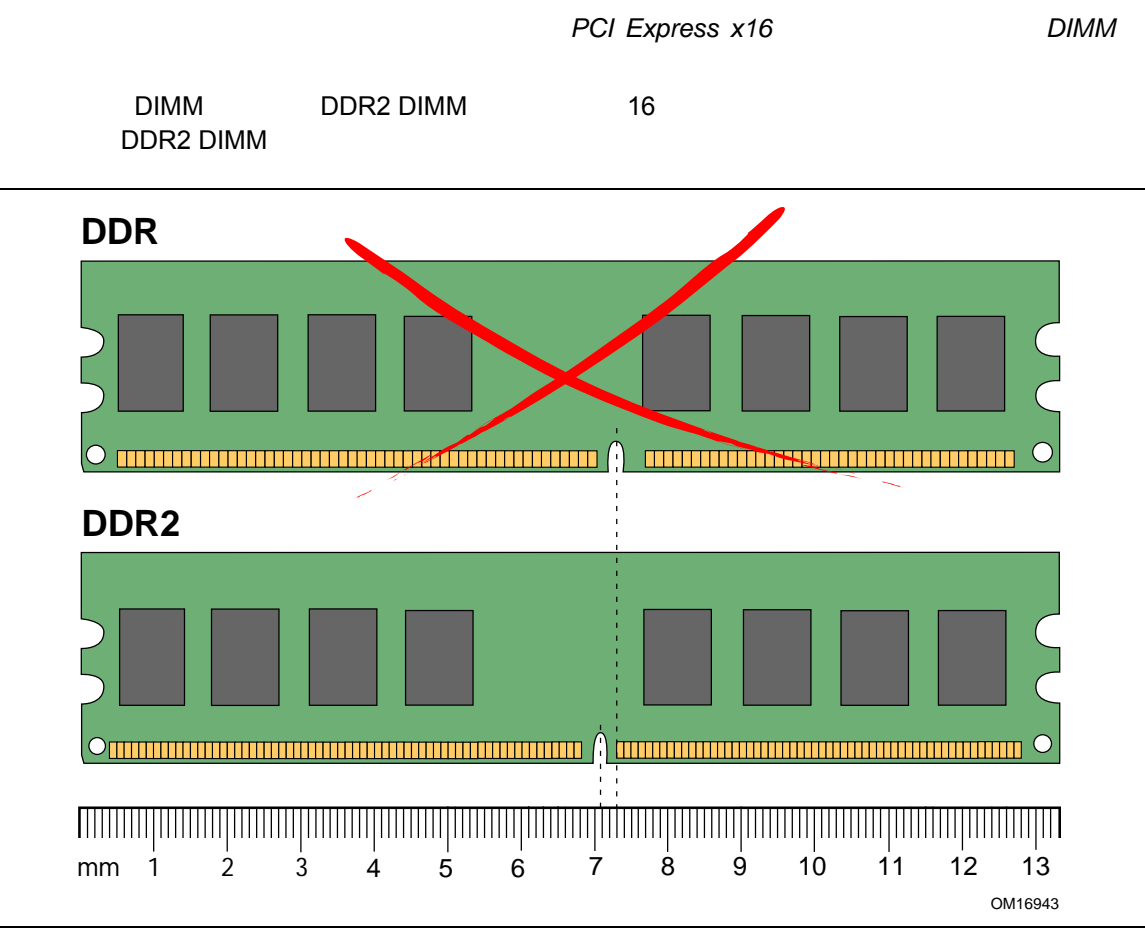

16. DDR2 DIMM

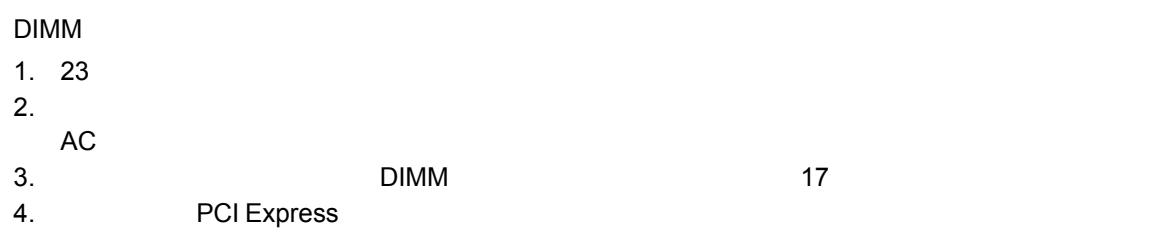

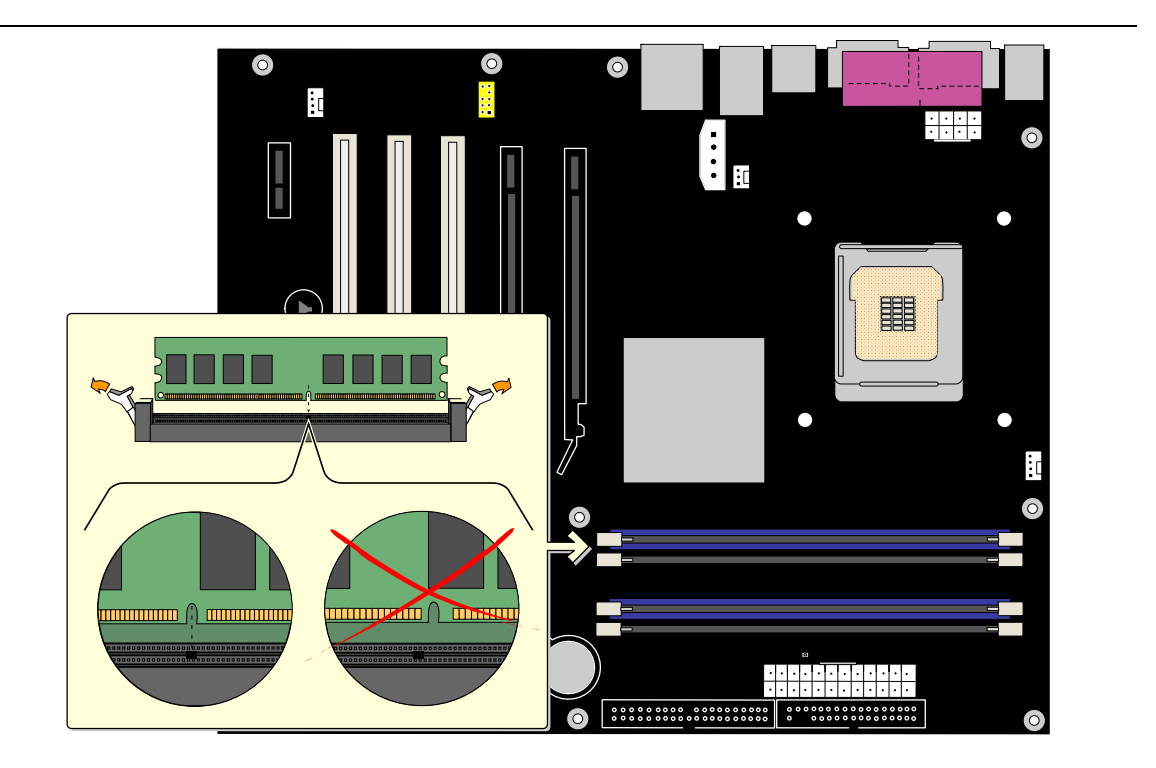

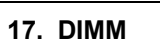

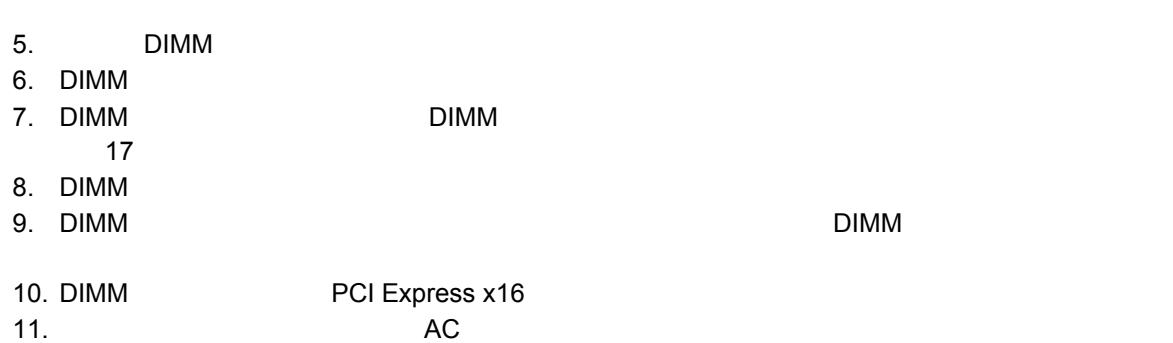

**BIOS** 

OM17597

インテル**®**デスクトップ ボード **D955XBK** 日本語マニュアル

#### **DIMM**

- 1. 23  $\sim$  $2.$ 3. AC  $4.$ 5. PCI Express x16  $6.$
- 7. DIMM
- $8.$
- 9. June 19. June 19. June 19. June 19. June 19. June 19. June 19. June 19. June 19. June 19. June 19. June 19. June 19. June 19. June 19. June 19. June 19. June 19. June 19. June 19. June 19. June 19. June 19. June 19. Jun

# **PCI Express x16**

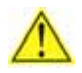

**PCI Express x16 PCI Express x16** *PCI PCI* **Express x16 The Express x16 PCI Express x16** 

PCI Express x16 **RM**
### **PCI Express x16**

1 the contract of the term of the 18 contract of the PCI Express x16

PCI Express x16

- 1. 23  $\sim$
- 2. PCI Express x16
- 3. https://www.pci.express.x16

 $4.$ 

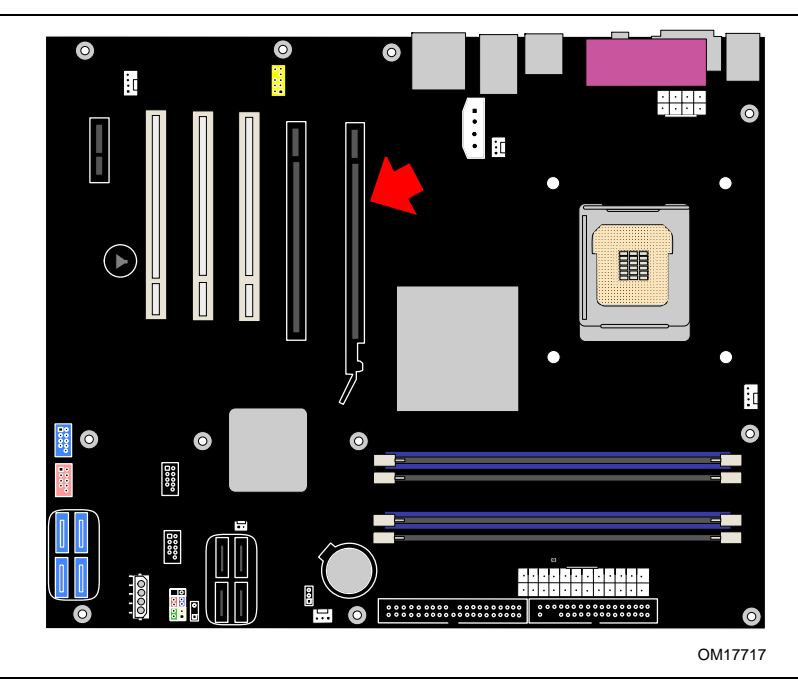

図 **18.** 1枚目のビデオ・カードに使用するスロット

### **PCI Express x16**

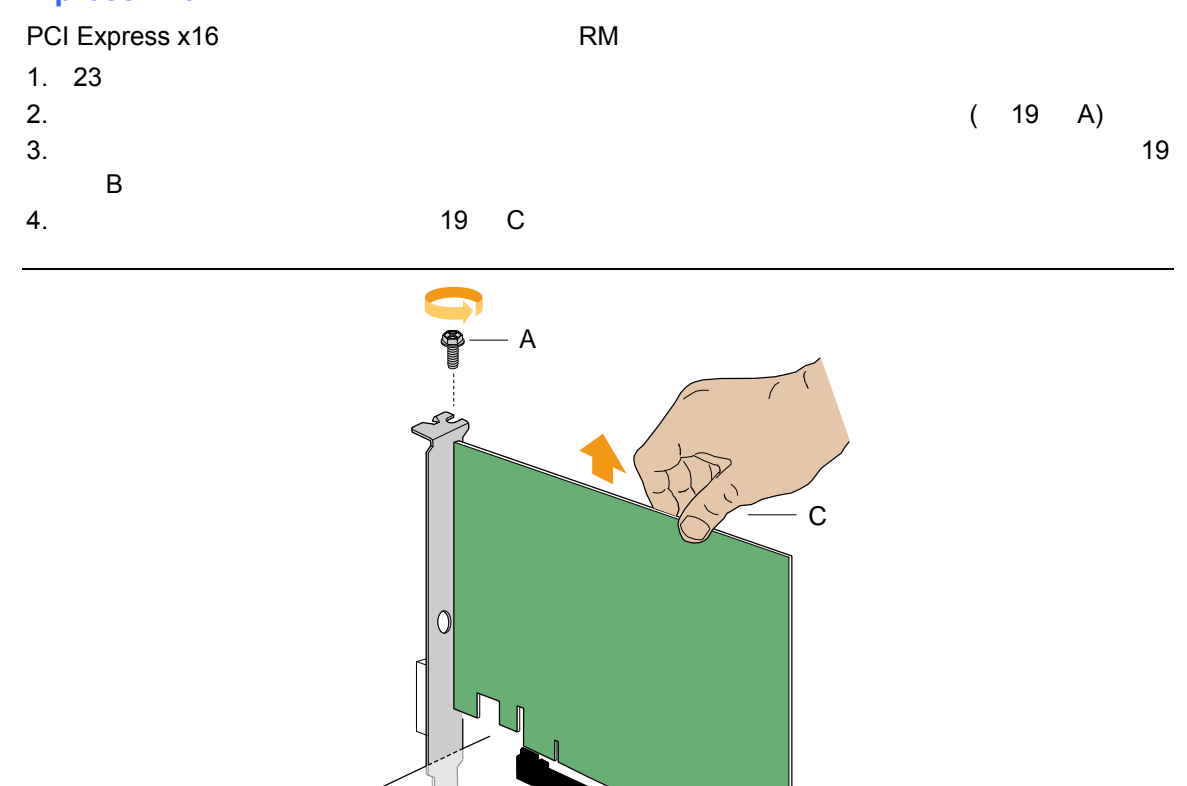

19. PCI Express x16

OM17716

B

**BIOS** 

# **IDE**

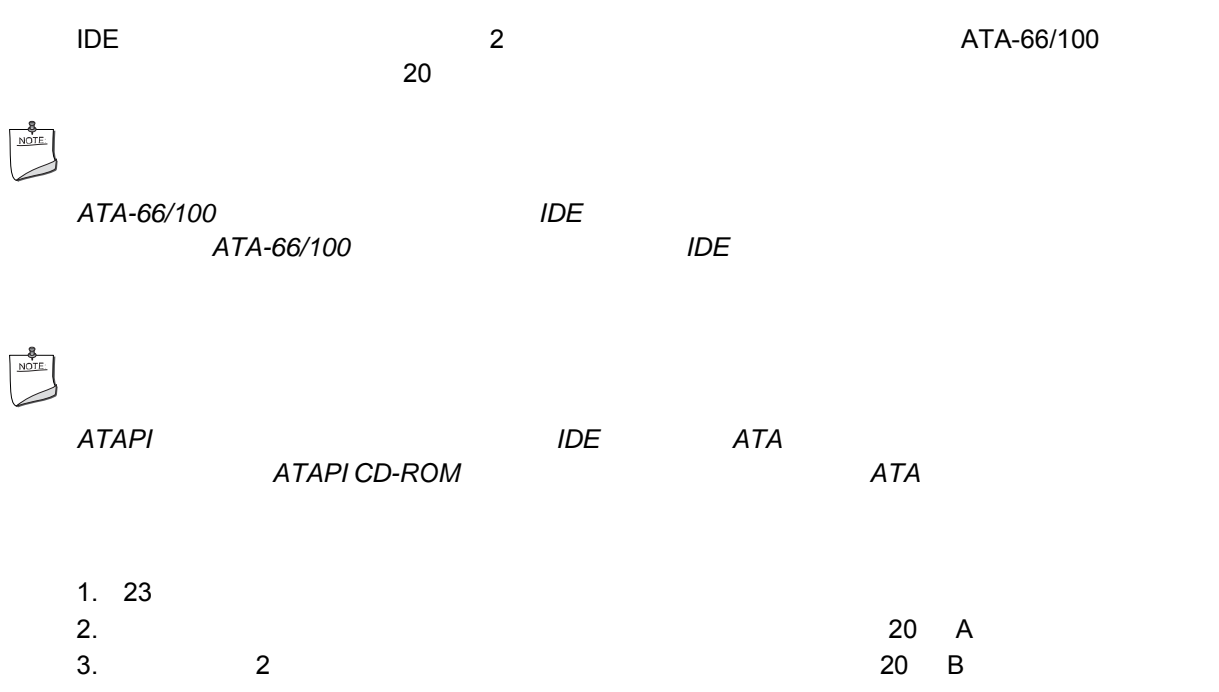

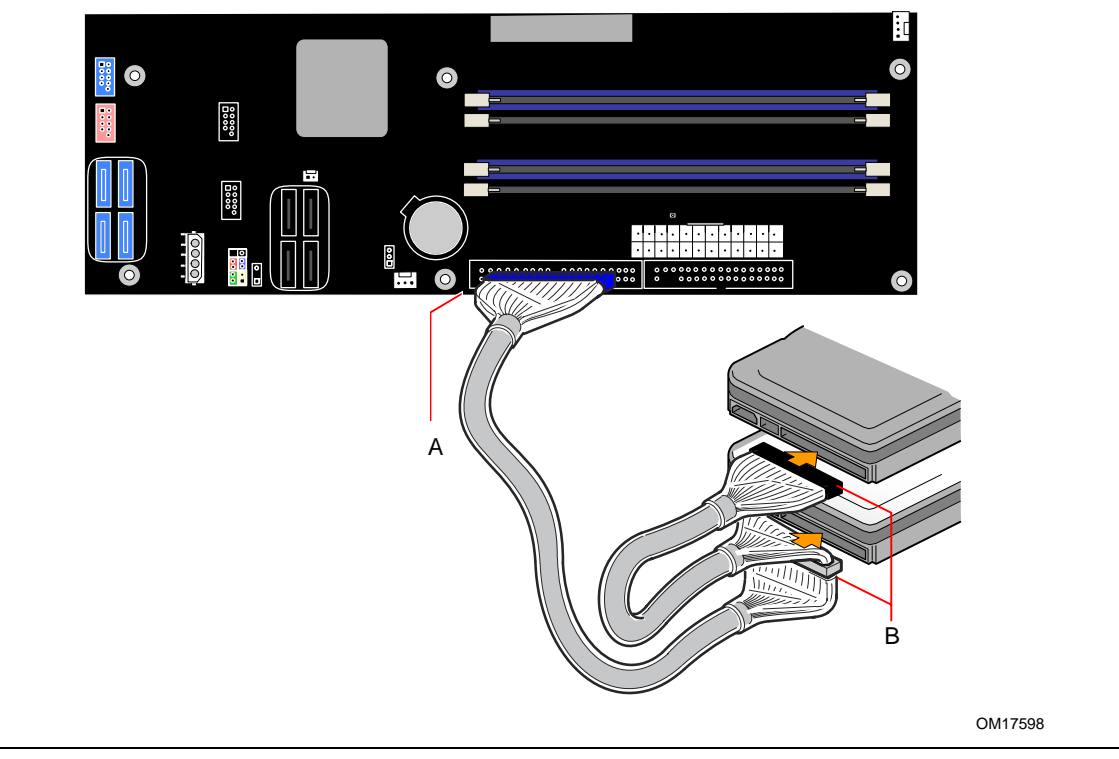

20. IDE

# $ATA$ **SATA**

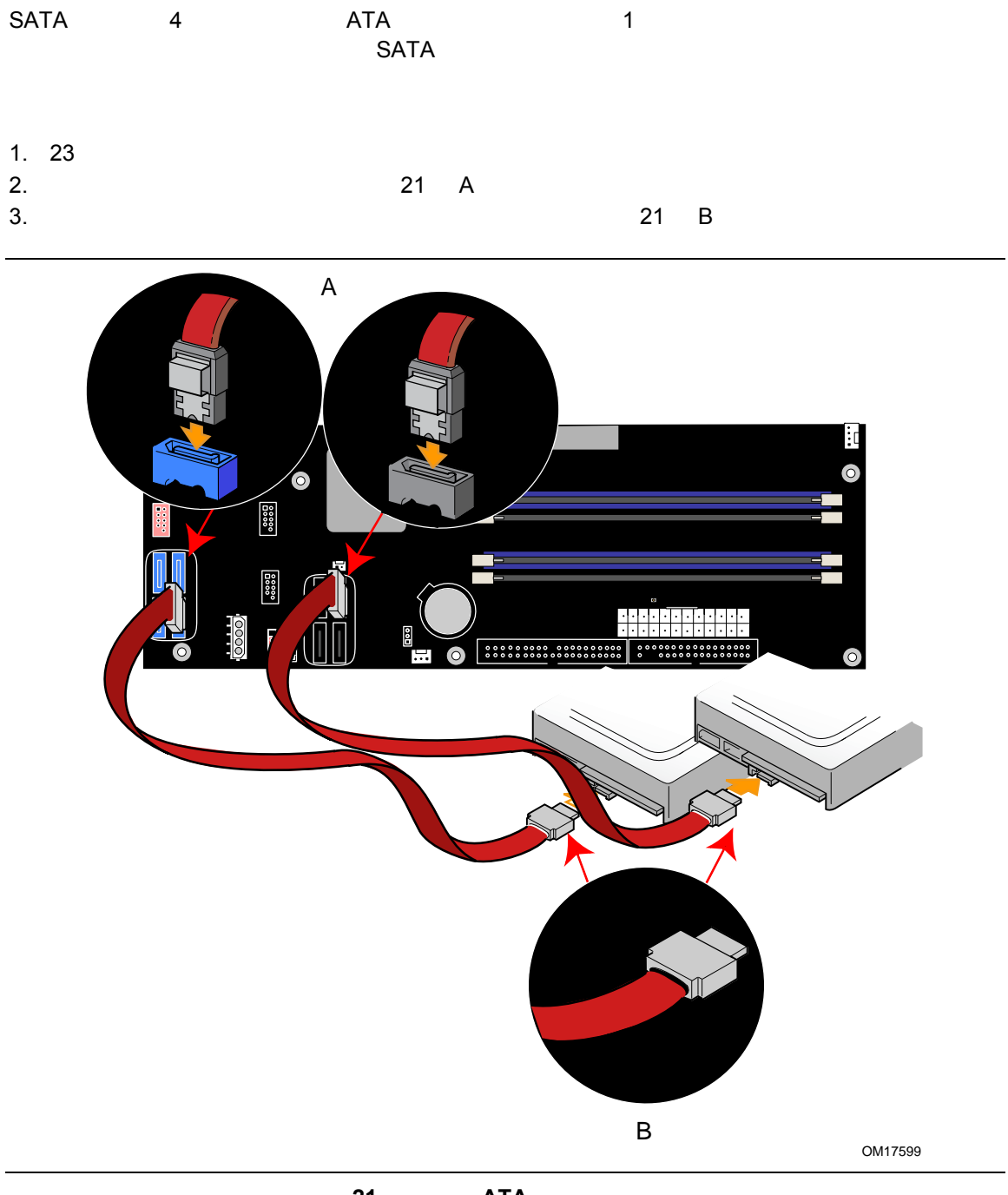

21. **ATA** 

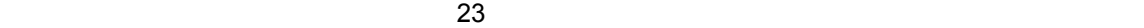

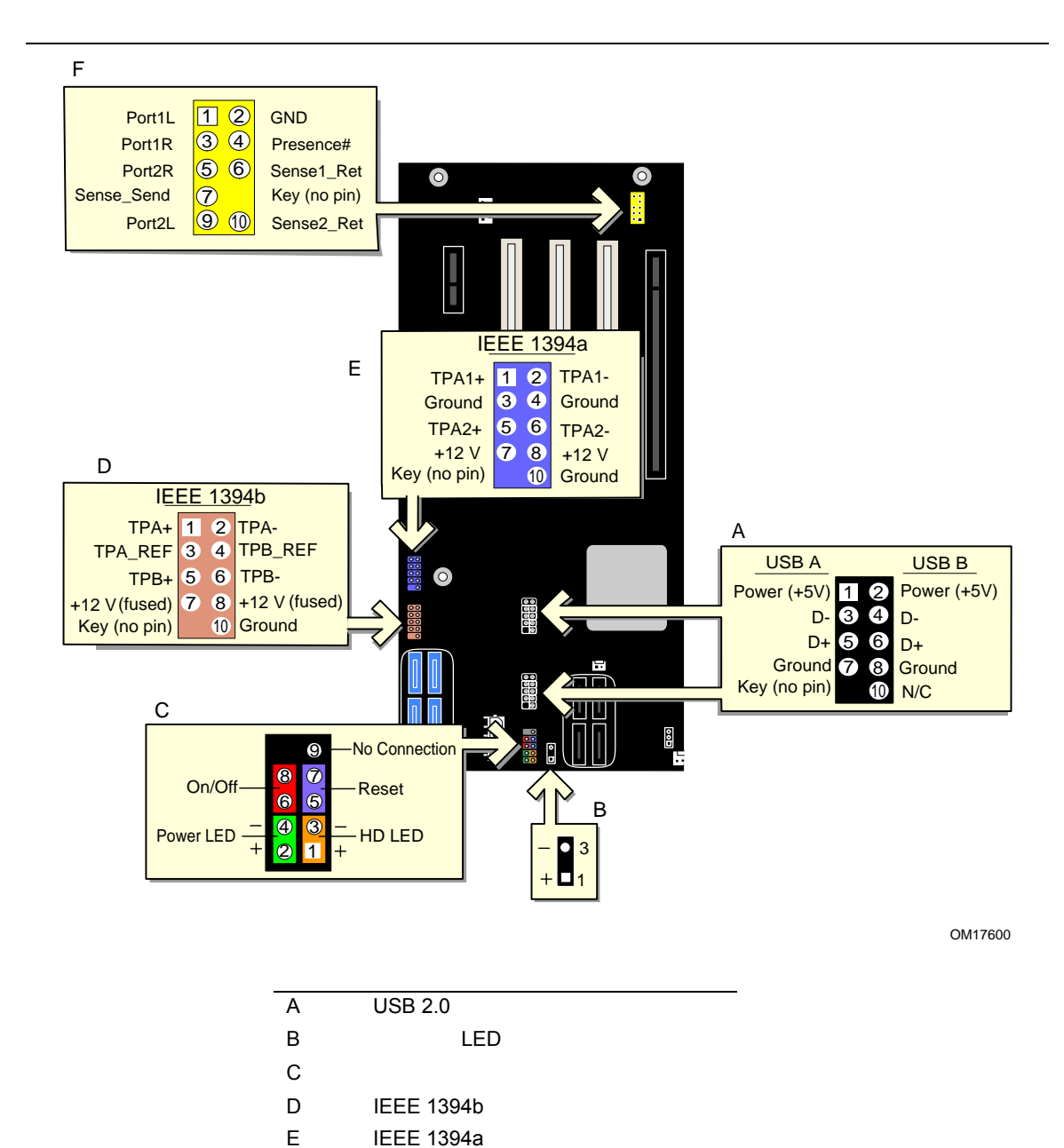

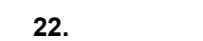

F マイディオル・ポート

 $41$  22-F  $5$ 

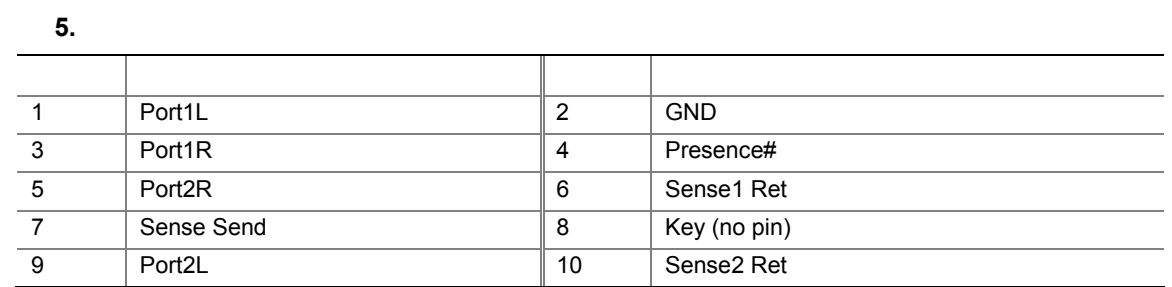

### **IEEE 1394a/b**

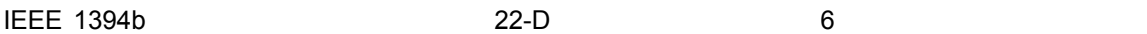

### 6. **IEEE 1394b**

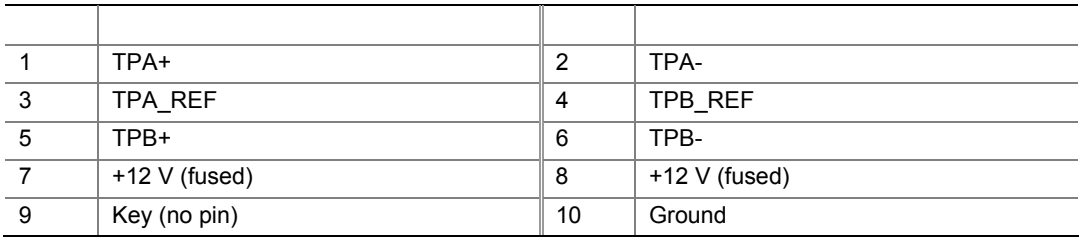

 $\overline{C}$  IEEE 1394a  $\overline{C}$  22-E  $\overline{C}$  7

### 7. **IEEE 1394a**

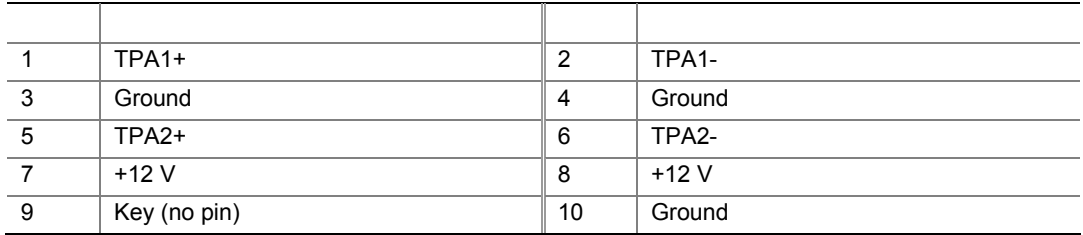

### **USB 2.0**

### 8. USB 2.0

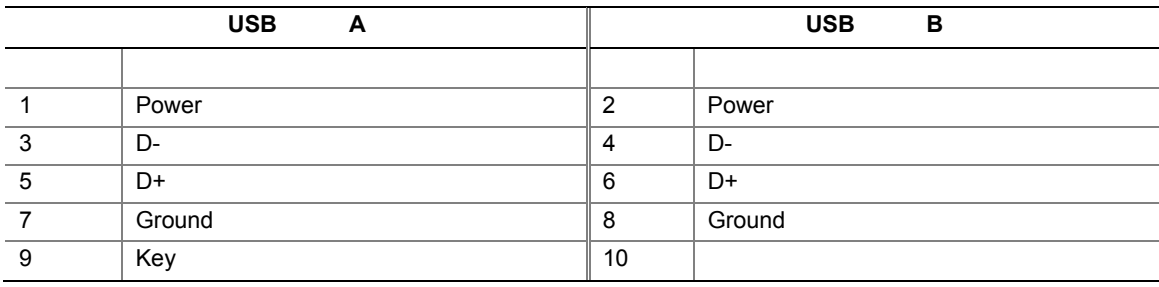

41 ページの図 22-C に色分けされたフロント・パネル・ヘッダの位置を示します。表 9 にフロント・パネル・

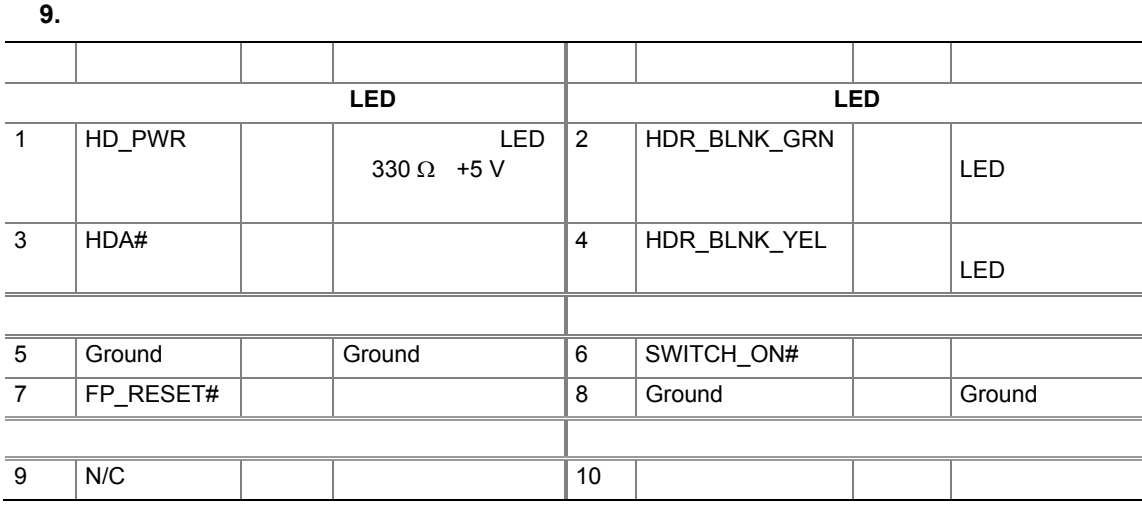

代替電源 **LED** ヘッダ

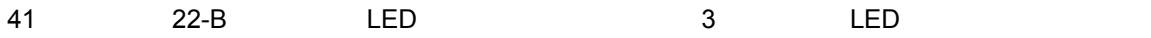

## **USB 2.0**

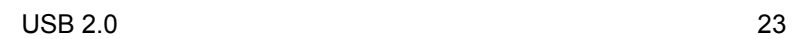

- 1. 23  $\sim$
- 2. <sub>USB 2.0</sub>
- 

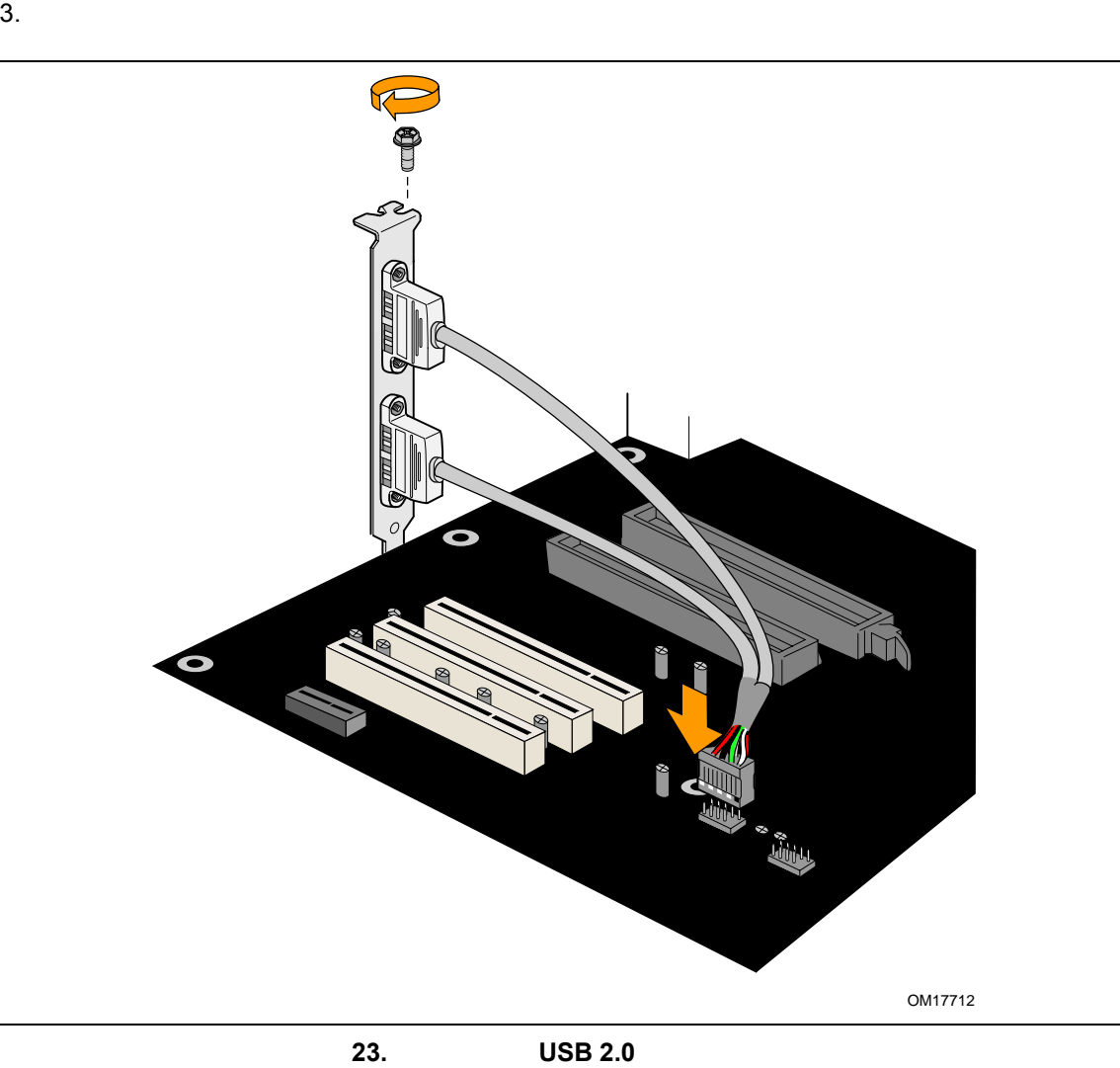

**USB/IEEE 1394/** USB/IEEE 1394/ 手順に従ってください(図 24 を参照)。 1. 23  $\sim$  $2.$ AC  $3.$ 4. The contract of the contract of the USB 2.0 The CONSECT OF THE CONSECT OF THE CONSECT OF THE CONSECT OF THE CONSECT OF THE CONSECT OF THE CONSECT OF THE CONSECT OF THE CONSECT OF THE CONSECT OF THE CONSECT OF THE CONSEC 1394a **IEEE 1394b**  $5.$  $6.$  $7.$ 

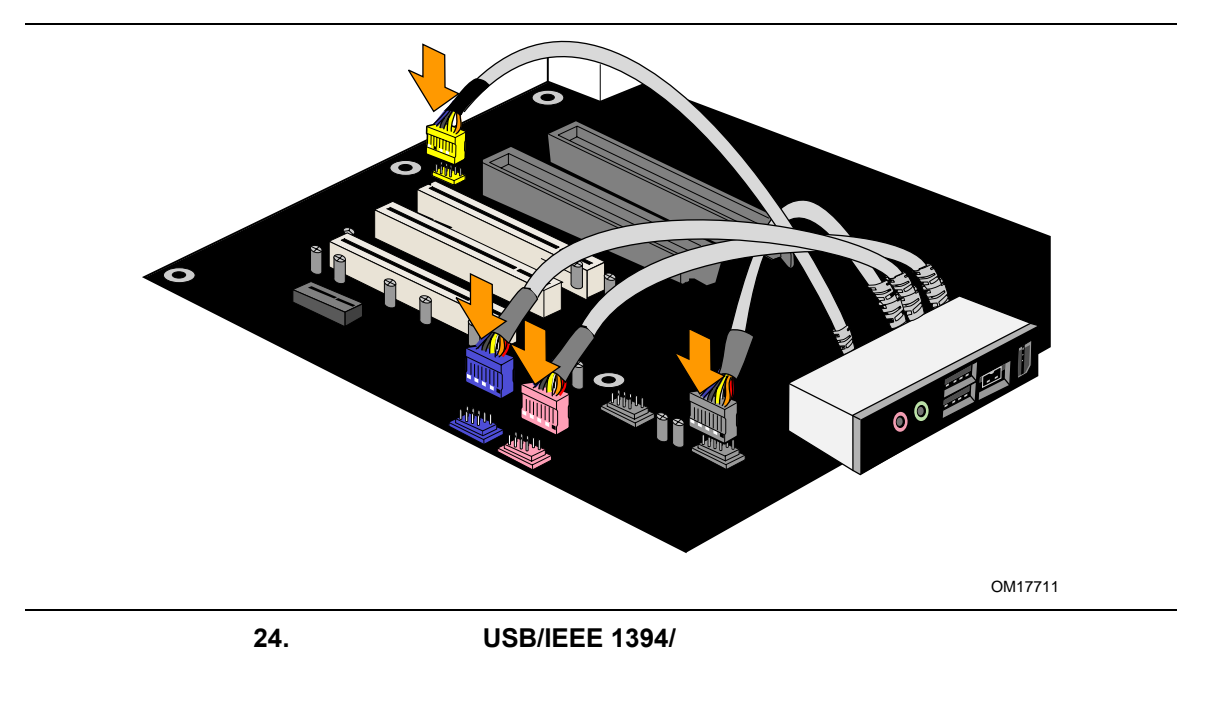

- 1. 23  $\sim$
- $2.$
- AC
- $3.$
- 4. **USB/IEEE 1394/**
- $5.$

#### **Chassis Intrusion**

**Chassis intrusion Chassis intrusion** 25

 $\overline{A}$ 

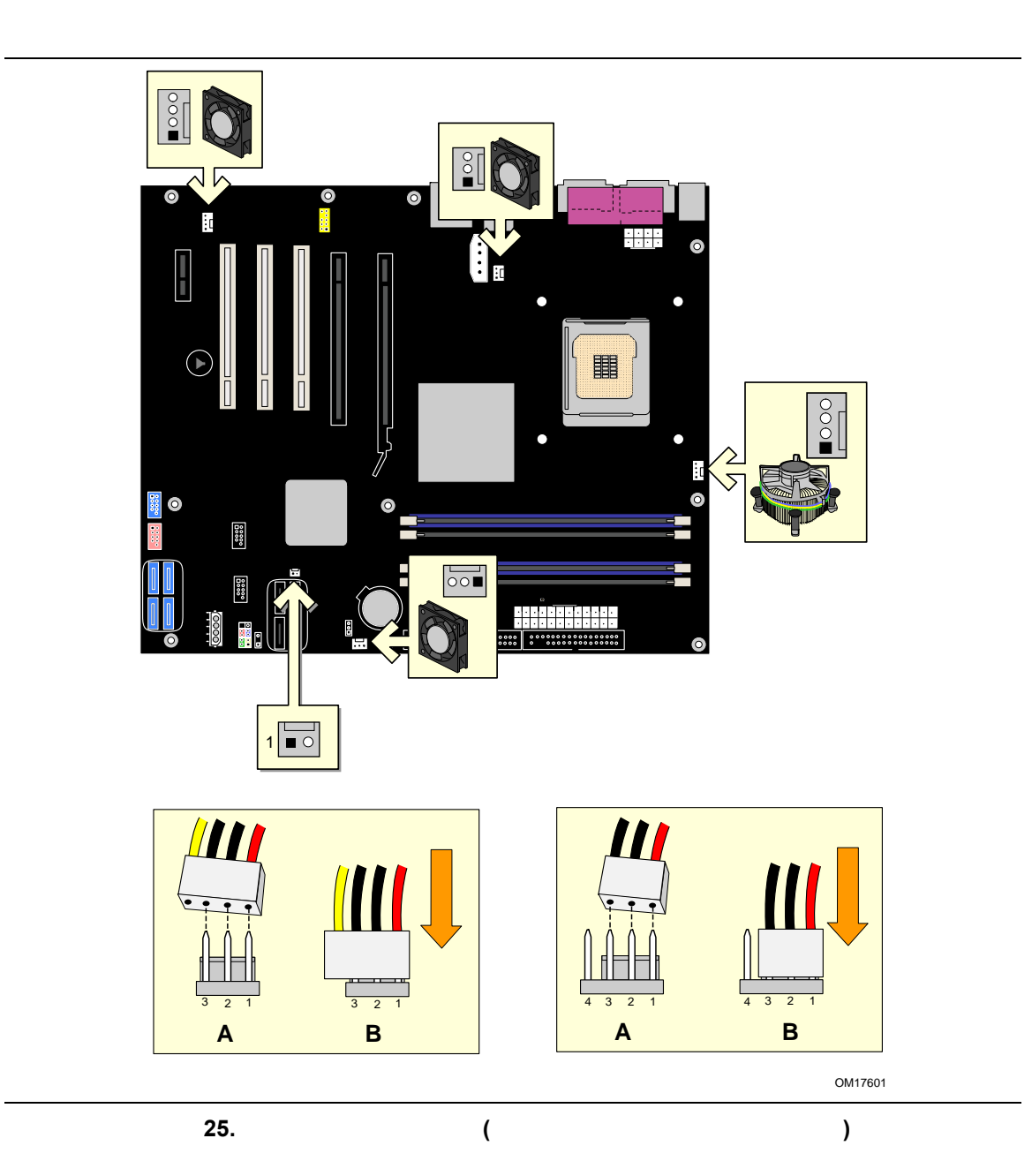

46

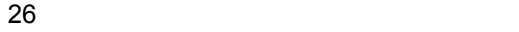

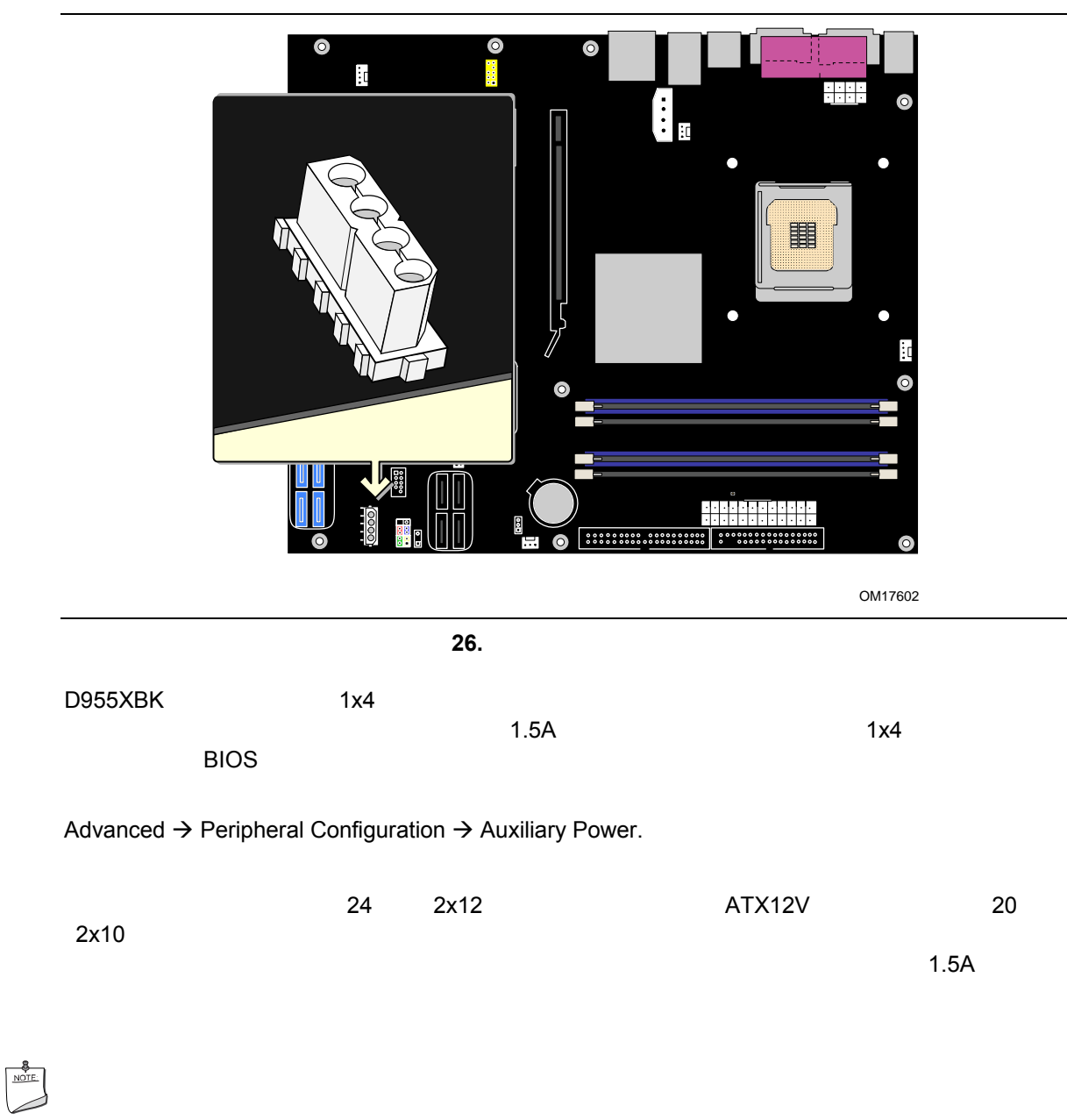

*Y* SATA

 $CD/DVD$  **ED/DVD** 

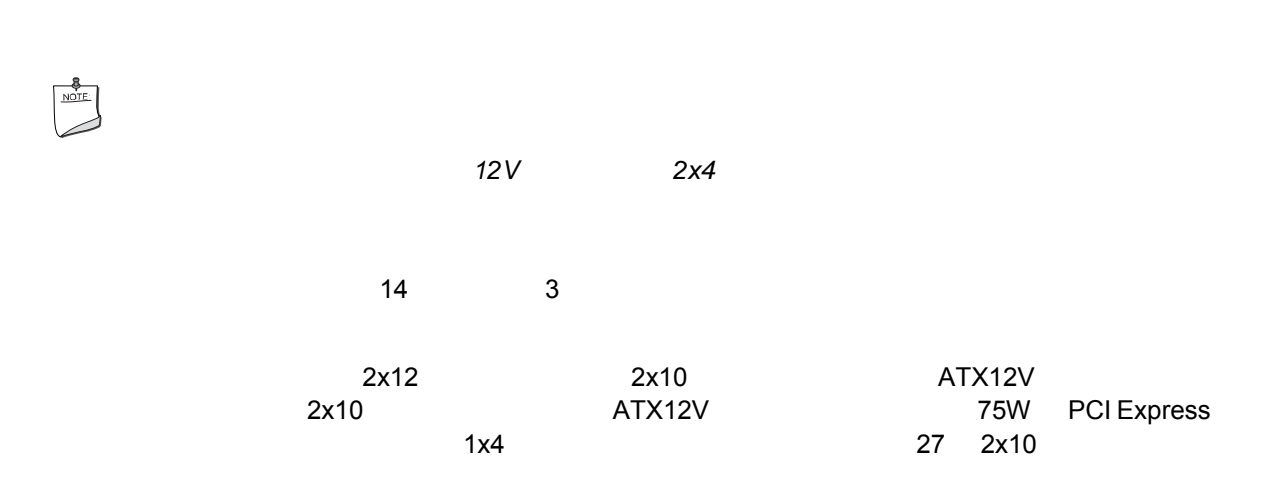

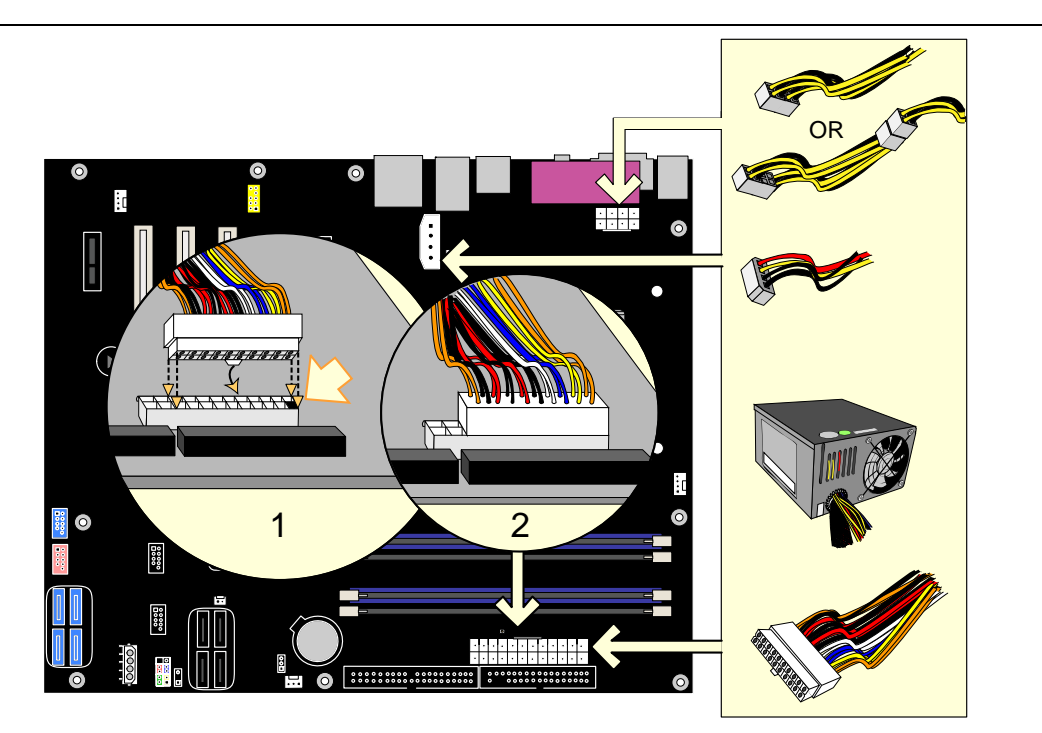

OM17603

27. 2x10

| 1.23    |      |        |     |     |
|---------|------|--------|-----|-----|
| 2. 12V  | 2x4  |        | 2x2 | 2x4 |
|         |      |        |     |     |
| 3.1x4   | 1x4  |        |     |     |
| 4. 2x10 | 2x12 | 27 1 2 |     |     |

### **2x12**

### 2x12 2x12 2x12 2x12

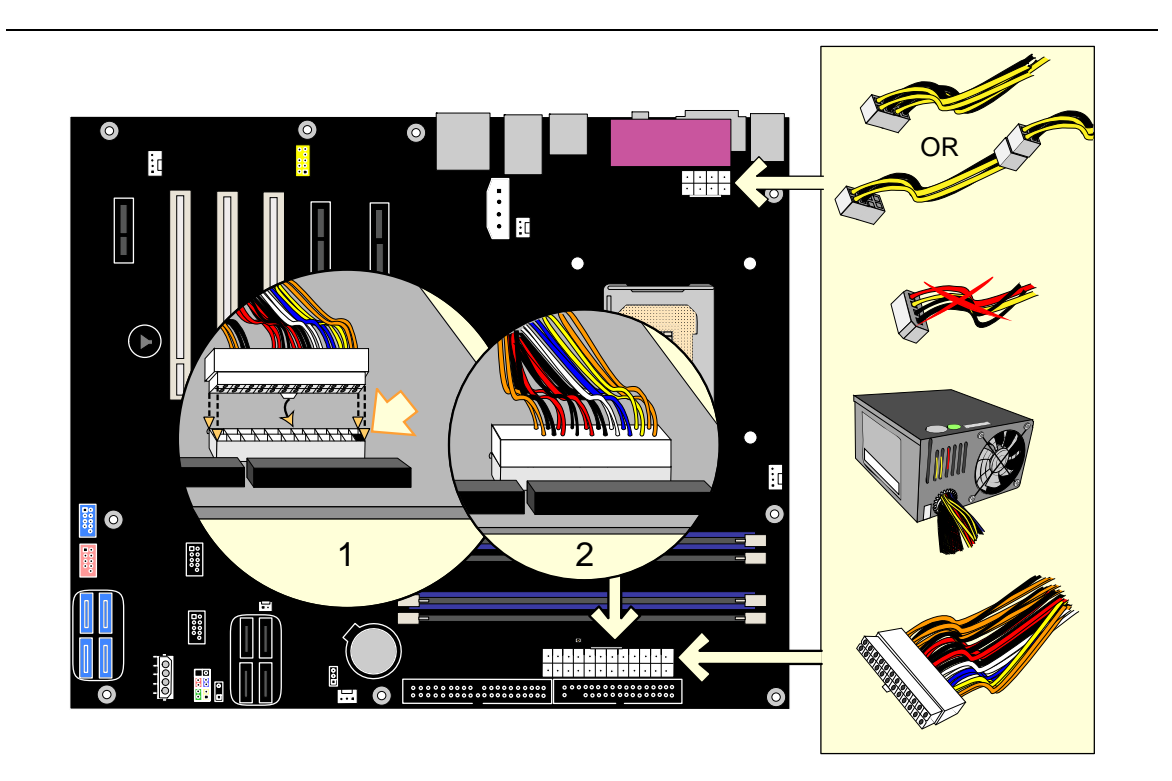

OM17604

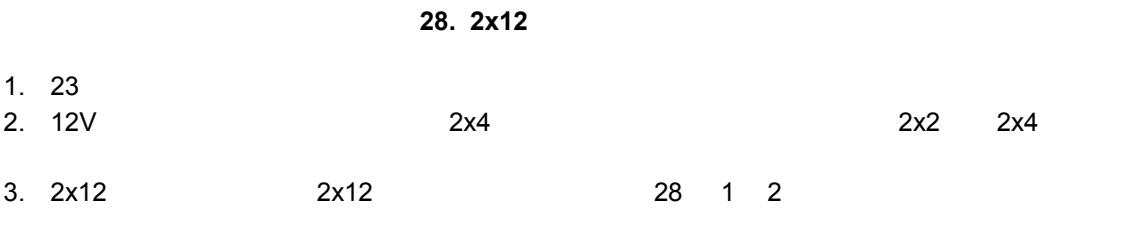

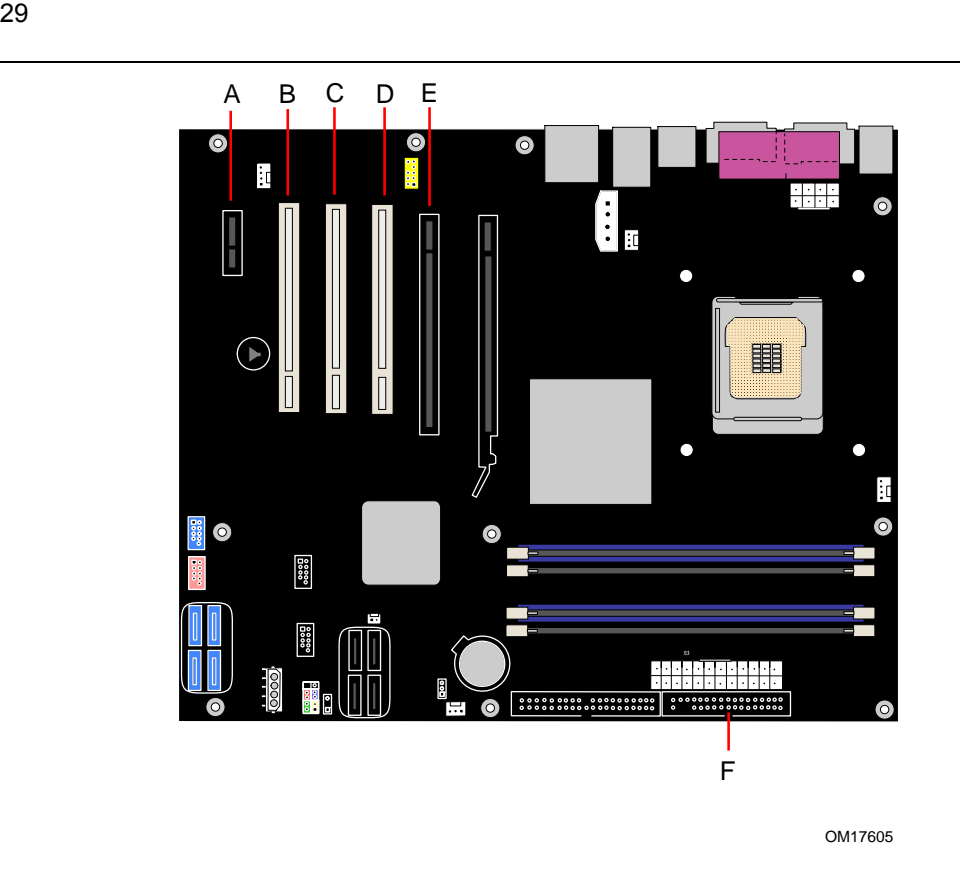

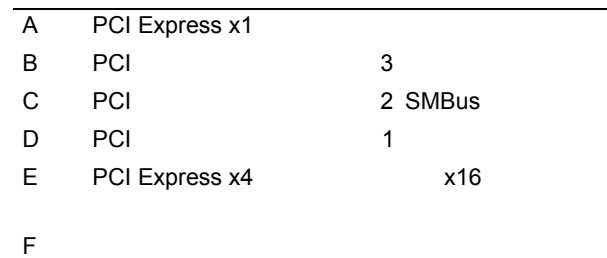

29.

# **BIOS**

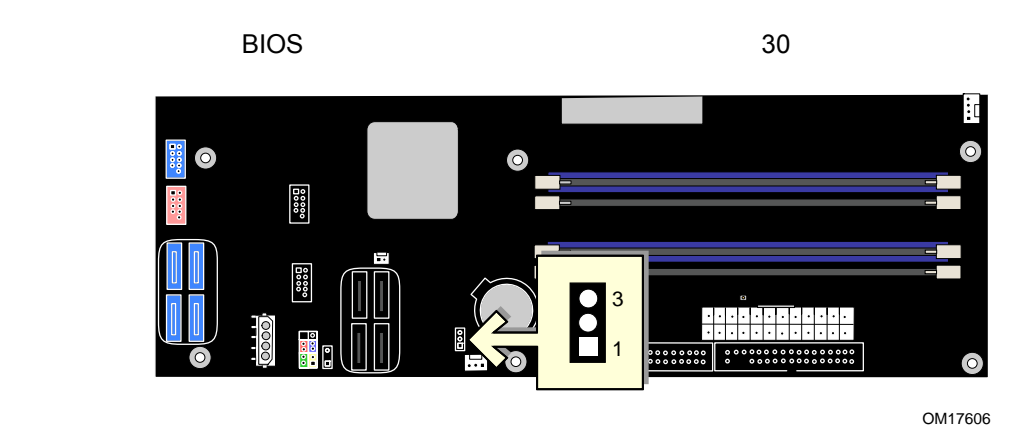

30. BIOS

 $\overline{a}$  10  $\overline{b}$  10  $\overline{c}$ 

 $3IOS$  BIOS **DIOS BIOS** 

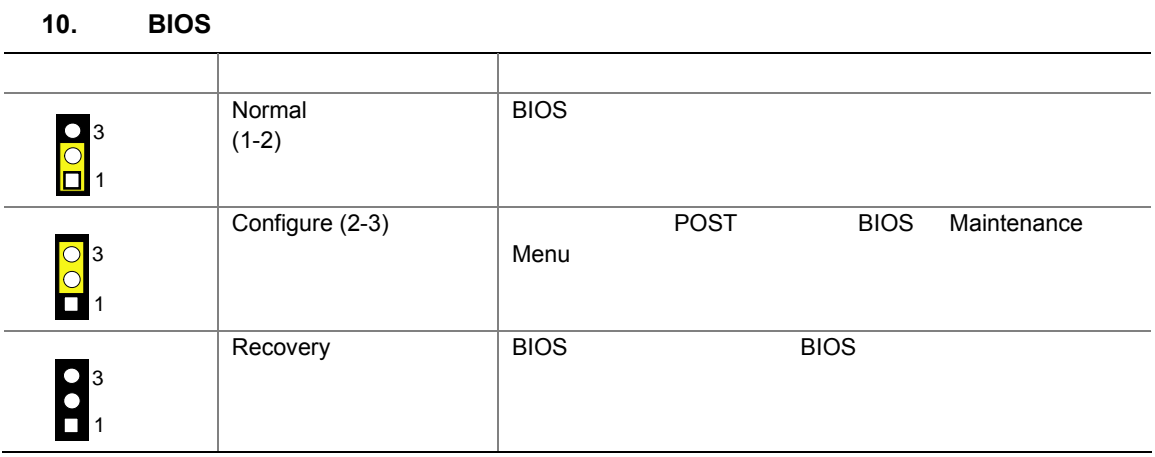

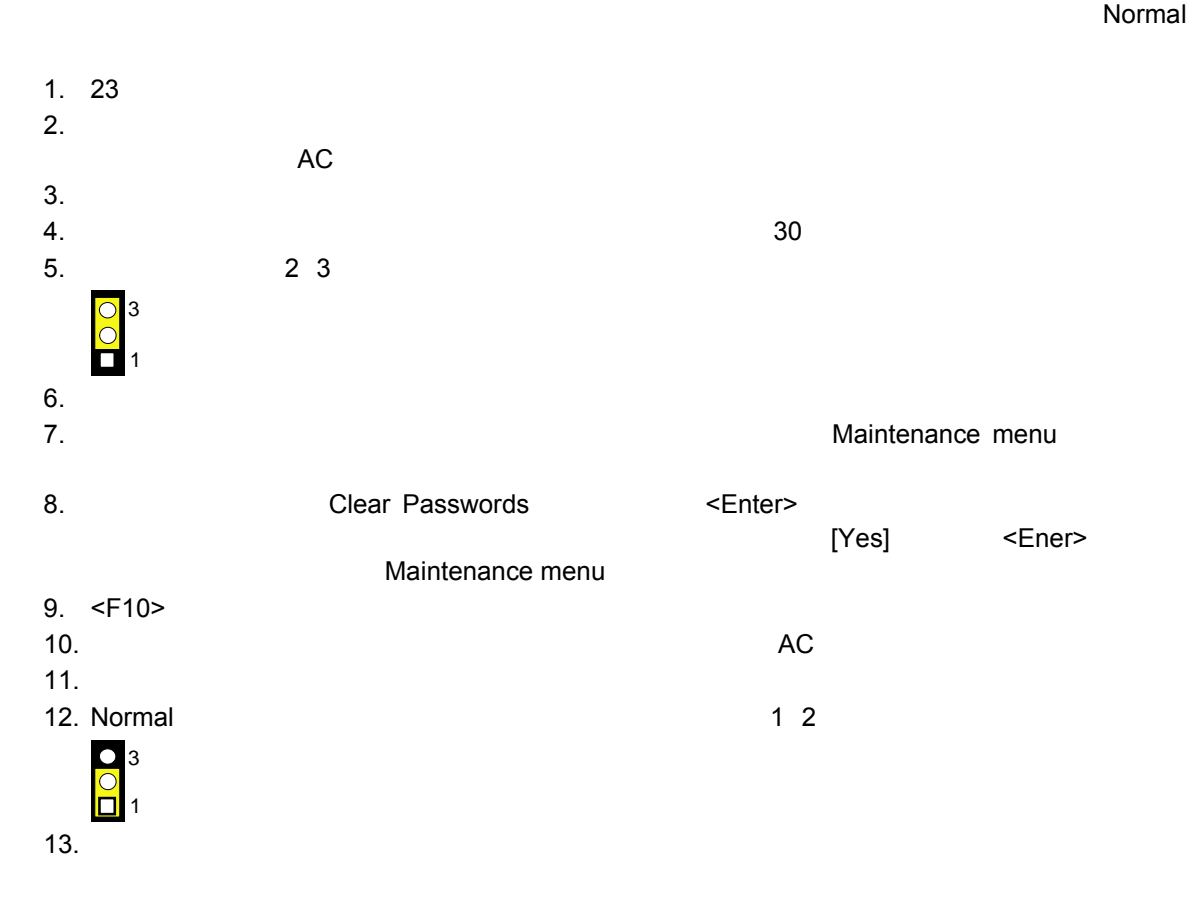

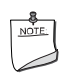

 $31$ 

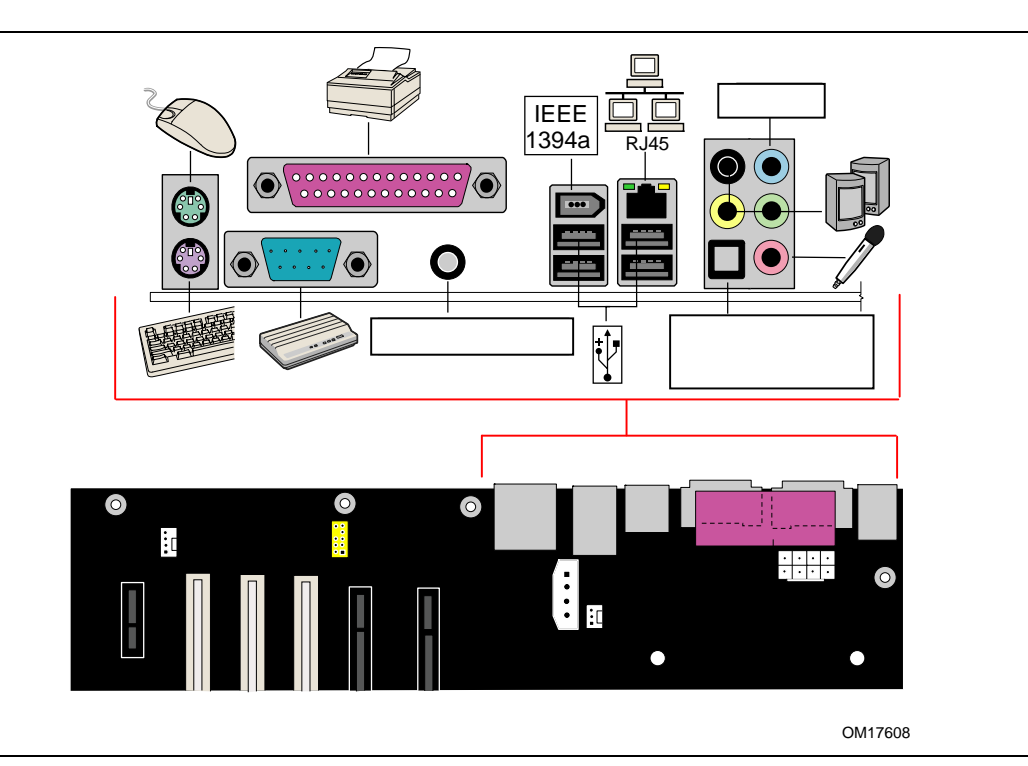

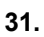

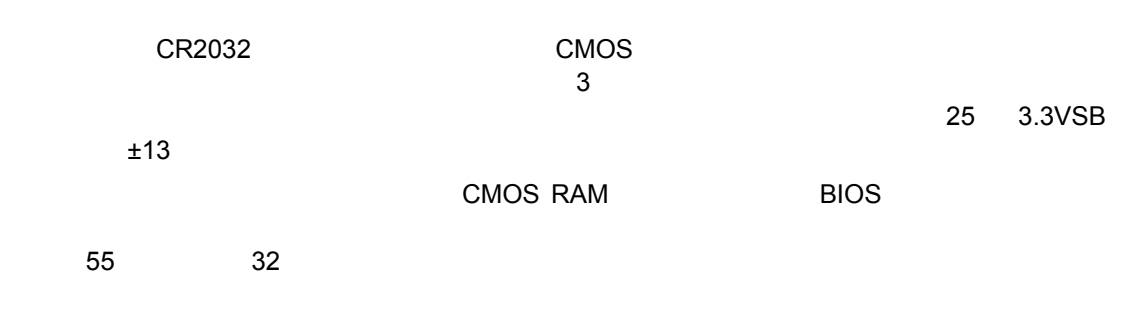

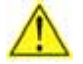

1. 23  $\sim$  $2.$  $AC$  $3.$  $4.$  32  $5.$ 

- 
- $6.$
- $7.$

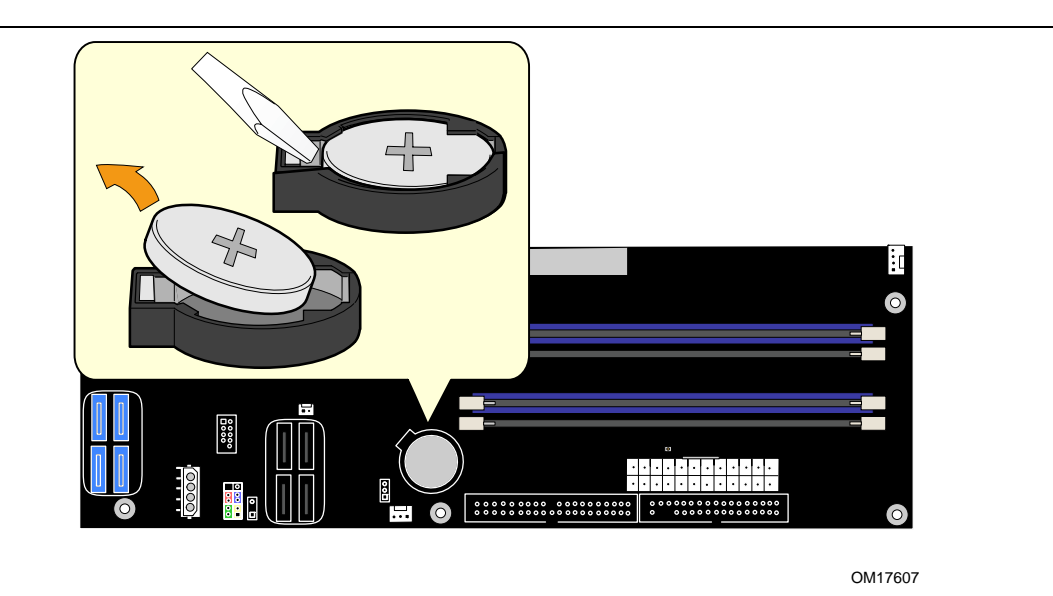

32.

# **3 BIOS**

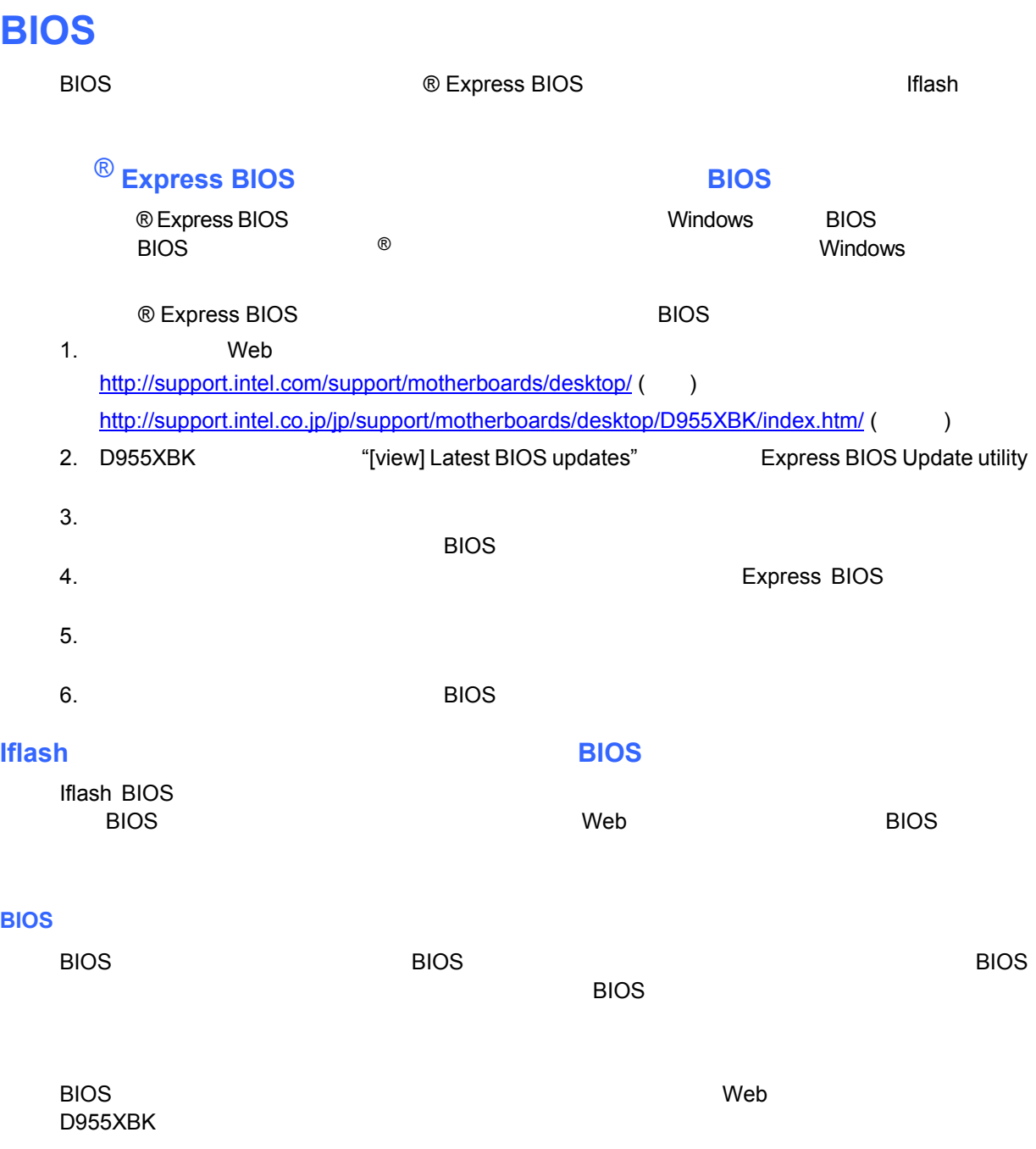

**BIOS** 

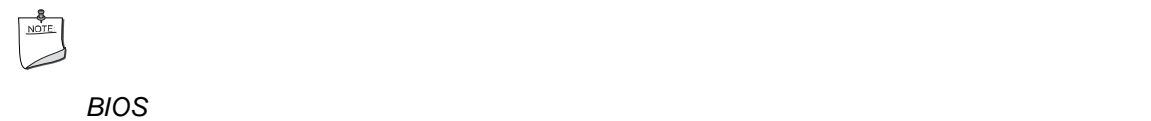

### **BIOS**

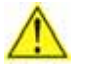

### アップデート・ファイルに付属する *AUTOEXEC.BAT* ファイルが *BIOS* のアップデートを実行します。アップ

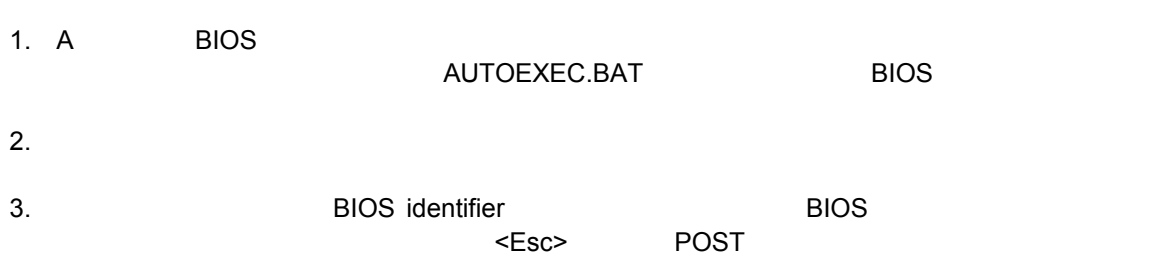

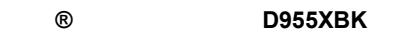

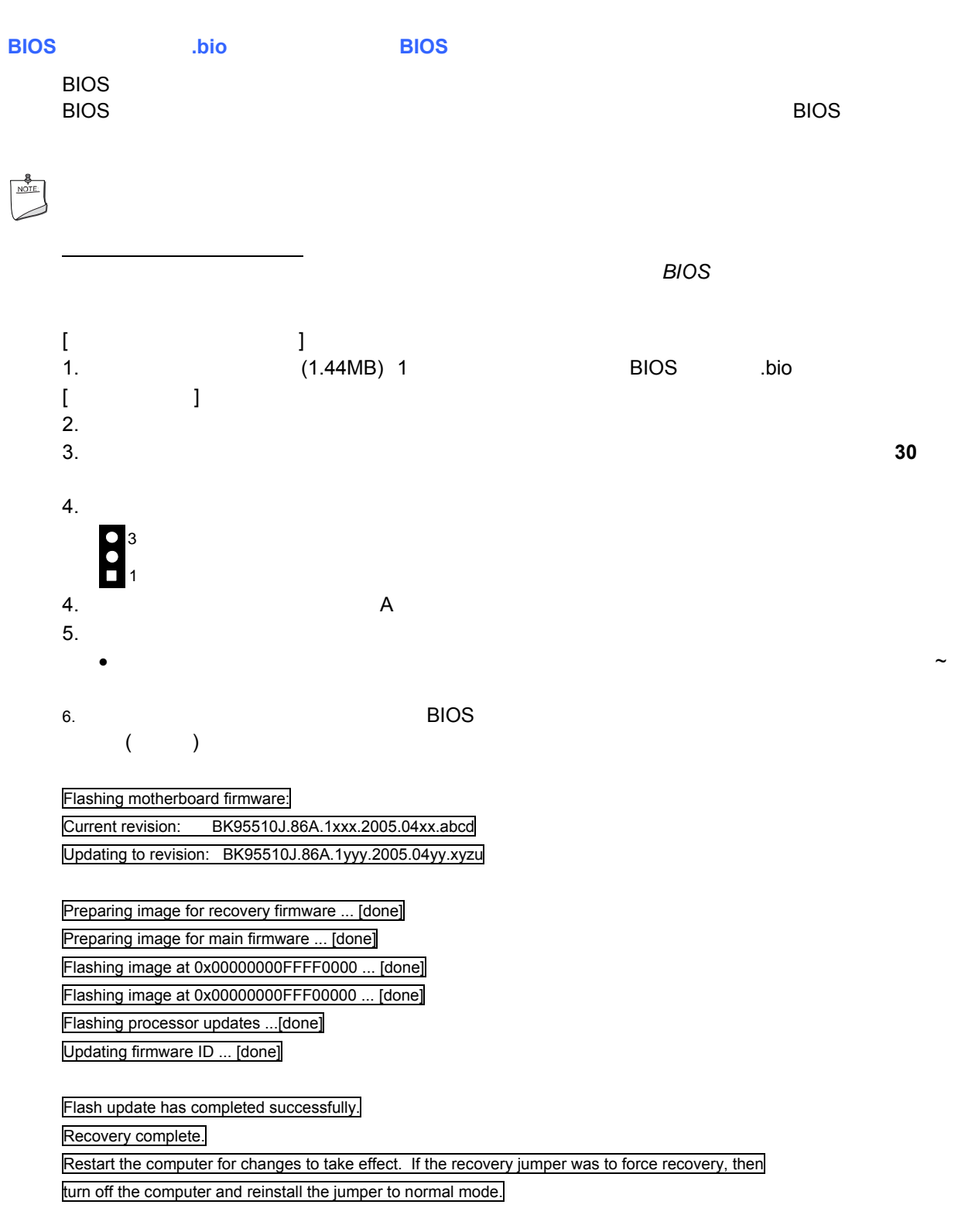

 $7.$ 

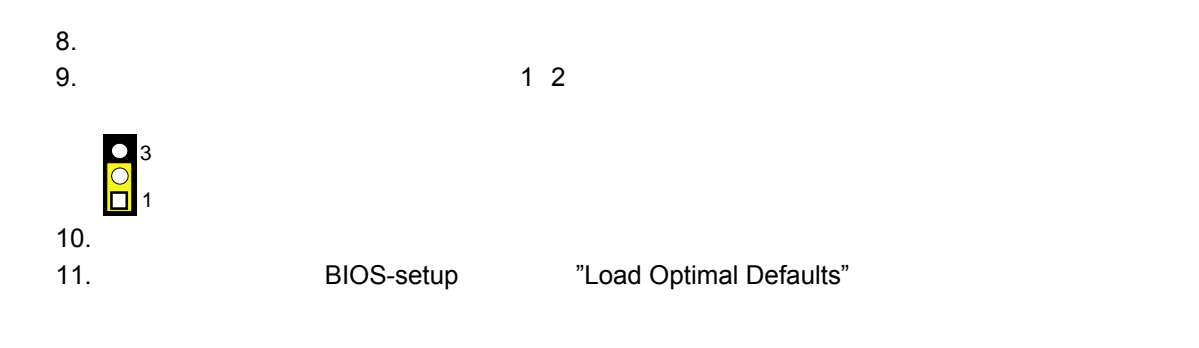

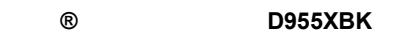

# **BIOS**

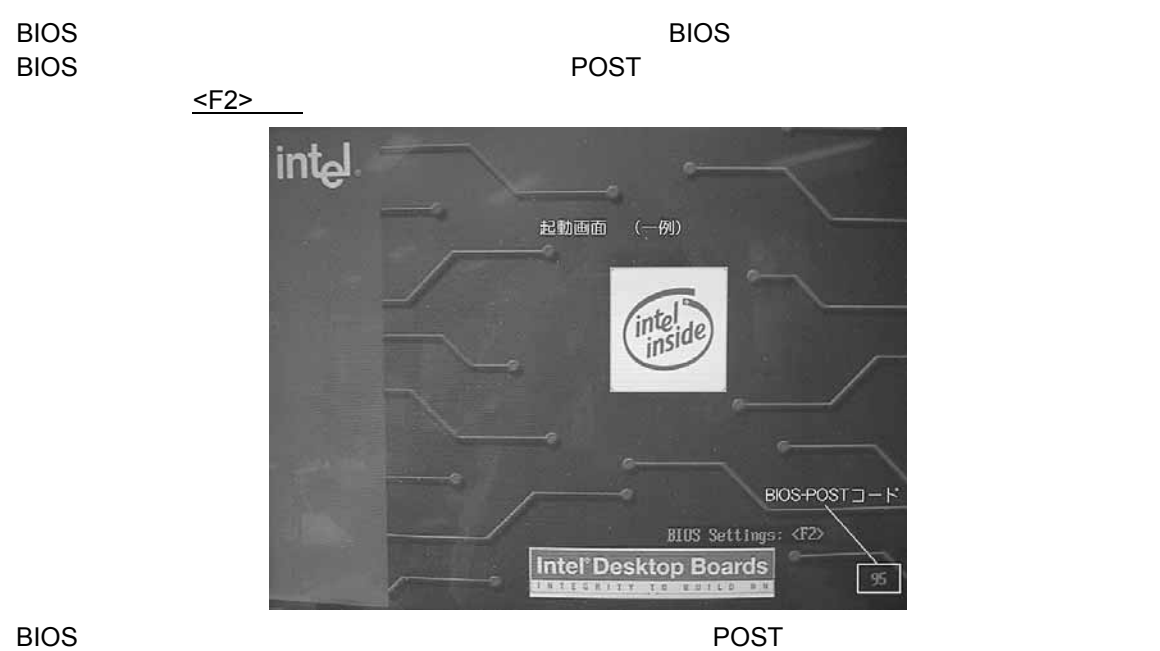

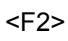

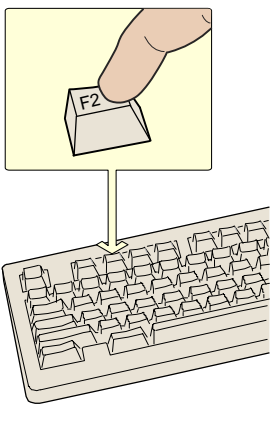

OM17050

33. F2

 $\begin{array}{c}\n\text{8} \\
\hline\n\text{NOTE} \\
\end{array}$ このセクションで説明している *BIOS* セットアップ・メニューでは、最新の設定項目が反映されていない可能 性があります。最新の *BIOS* 設定項目については、インテル® デスクトップ・ボード *D955XBK* テクニカル・ プロダクト・スペシフィケーション(技術仕様書)または次のインテル *Web* サイトを参照してください

http://support.intel.com/support/motherboards/desktop http://support.intel.co.jp/jp/support/motherboards/desktop/D955XBK/index.htm/

# $\begin{array}{c}\n\bullet \\
\hline\n\text{NOTE}\n\end{array}$

# $\begin{array}{c}\n\bullet \\
\hline\n\text{NOTE}\n\end{array}$

BK95510J.86A BIOS identifier

**BIOS identifier** 

# 11 BIOS

### 11. **BIOS**

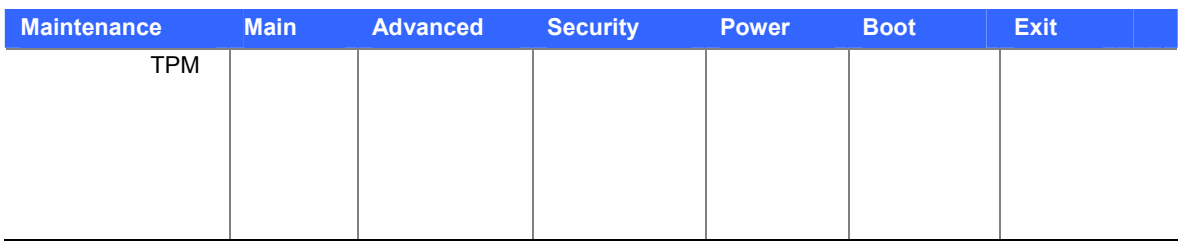

\* Maintenance Configure 2-3

 $12$ 

### **12. BIOS** セットアップ・プログラム

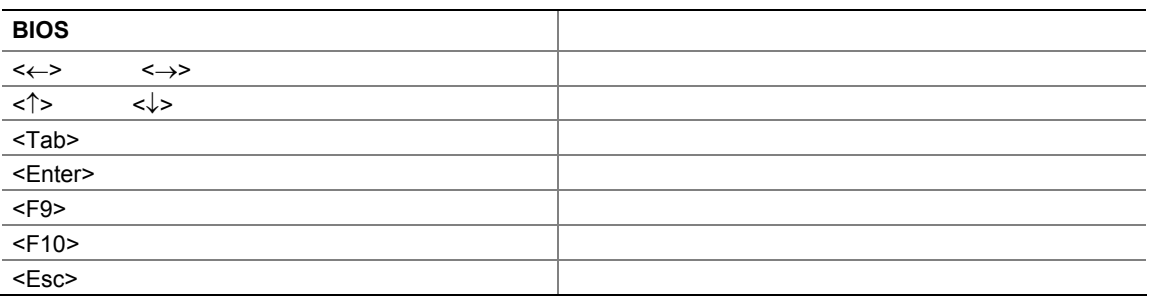

# **Maintenance**

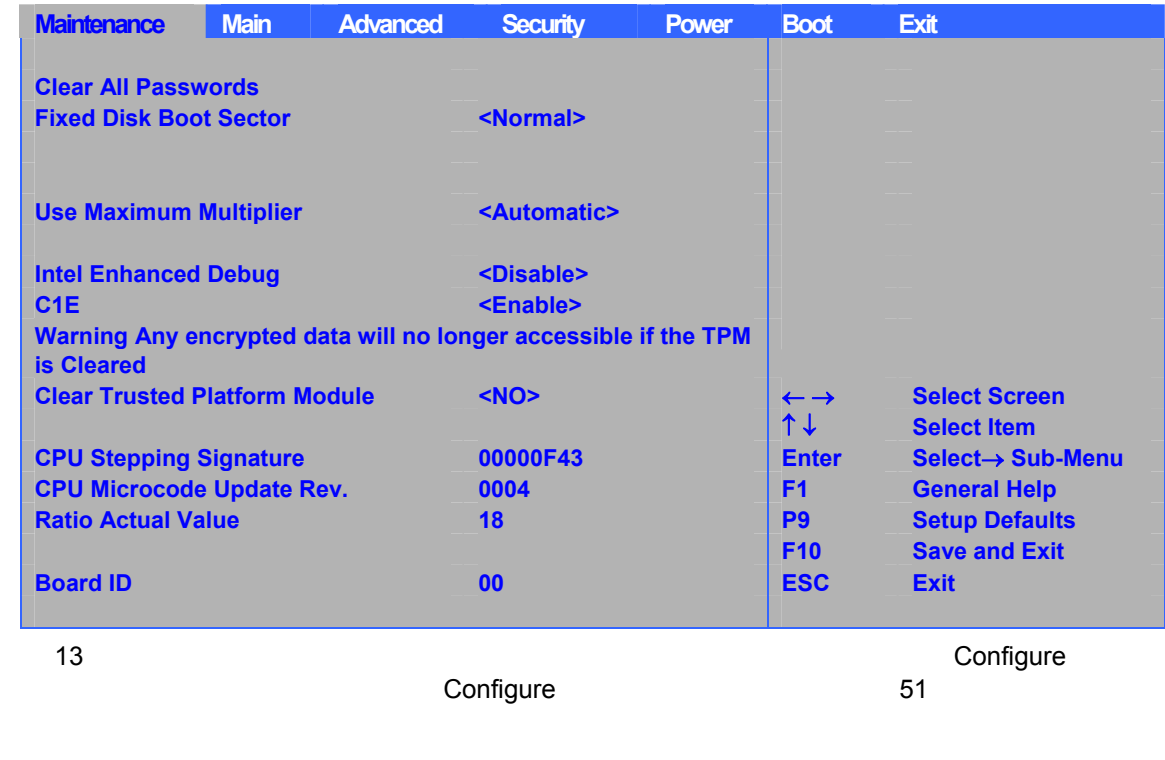

## 13. Maintenance (  $\overrightarrow{a}$ )

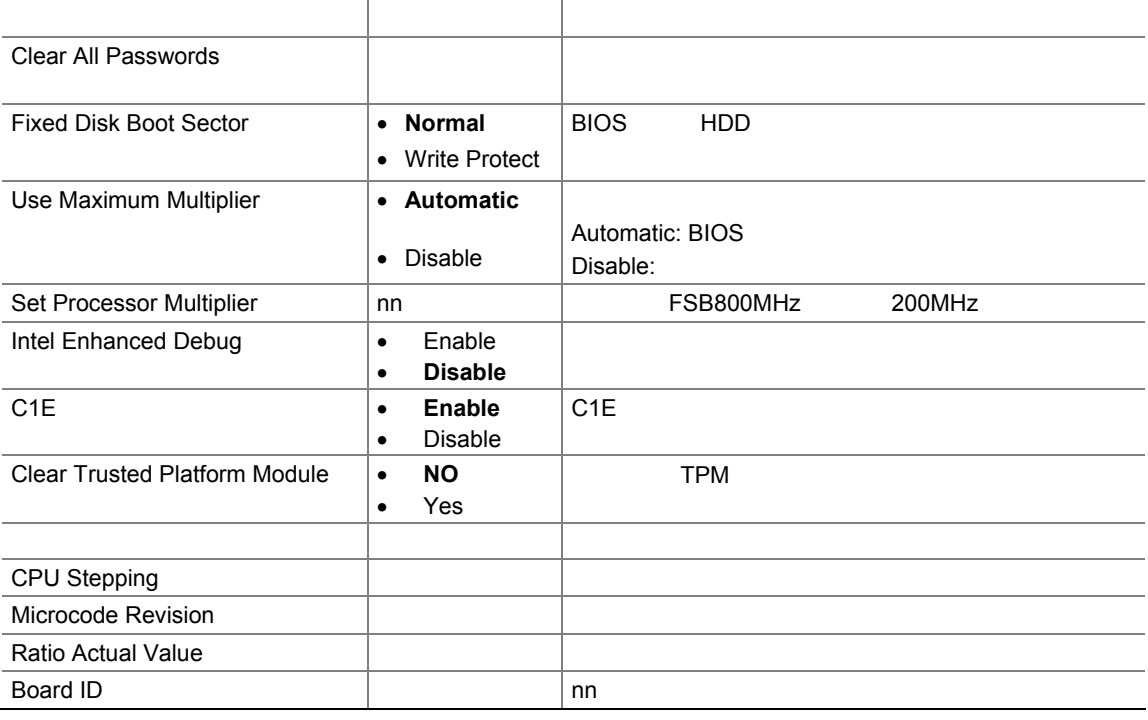

# **Main**

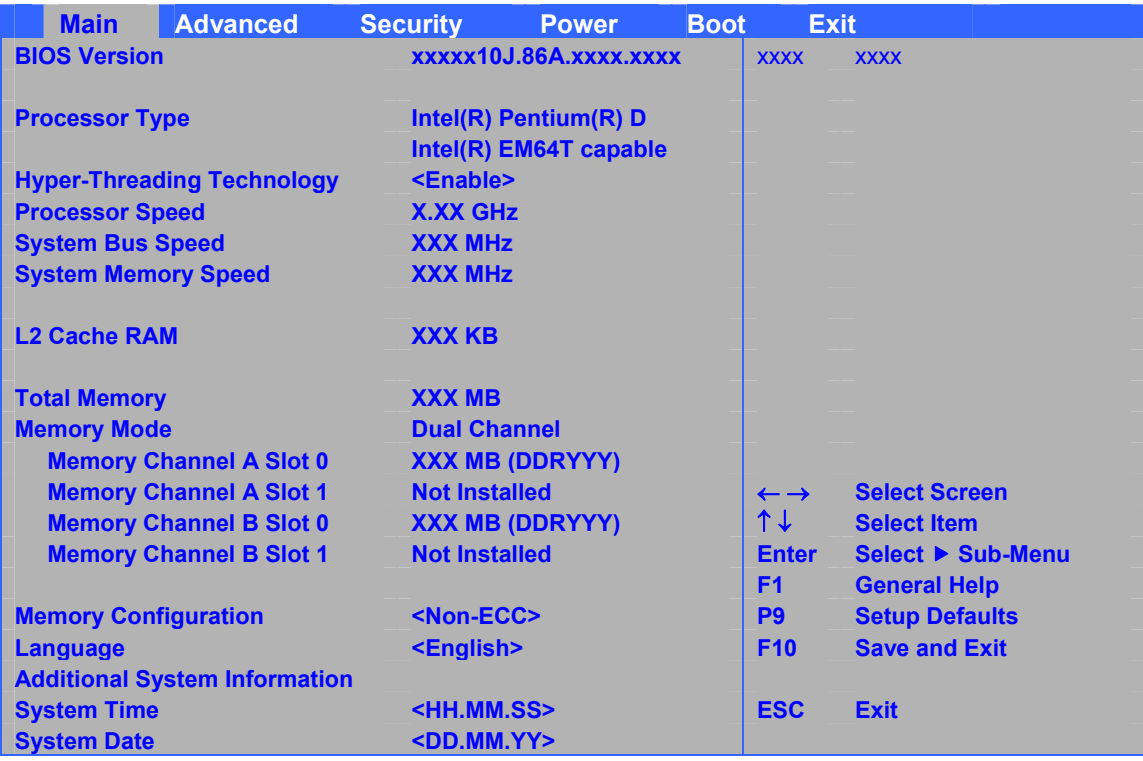

 $14$ 

# 表 **14. Main** メニュー**(**太字はデフォルト値**)**

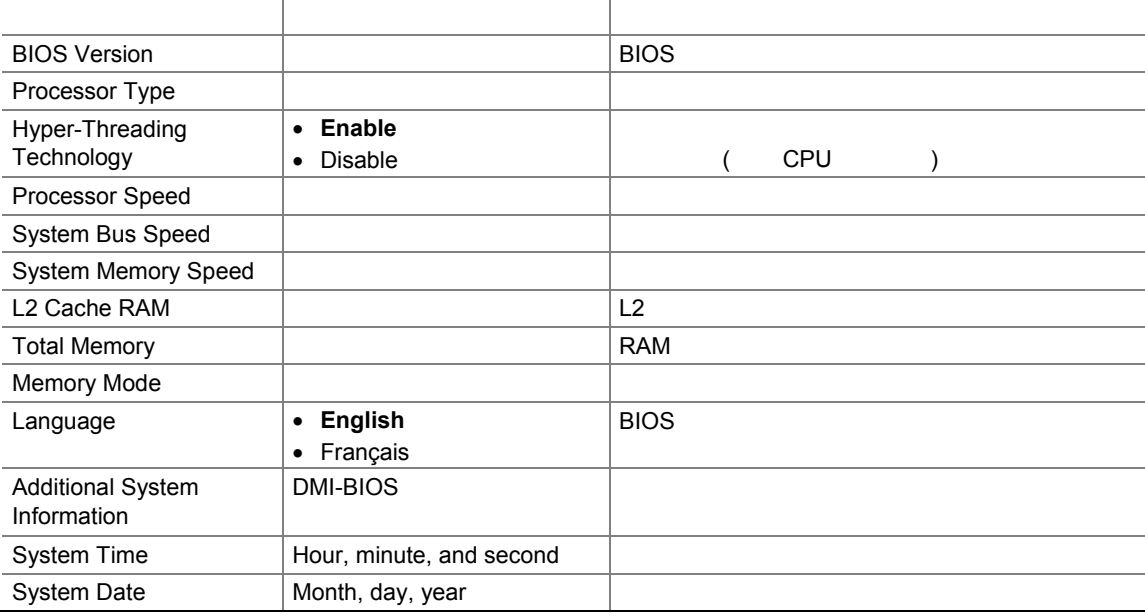

# Advanced

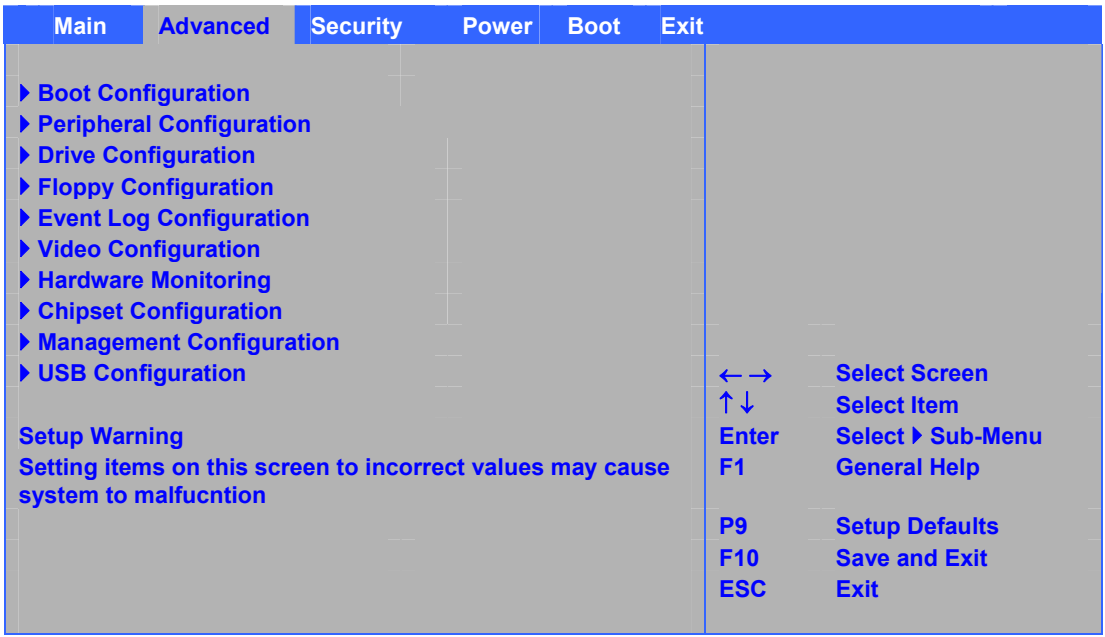

#### 15  $\sim$

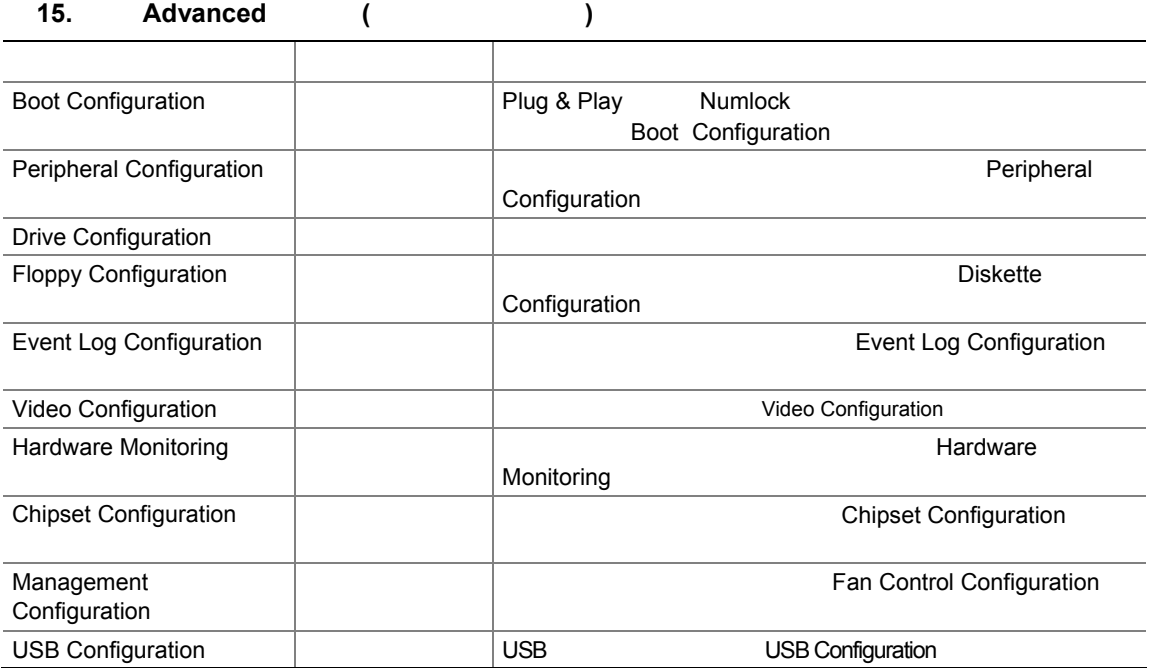

### **Boot Configuration**

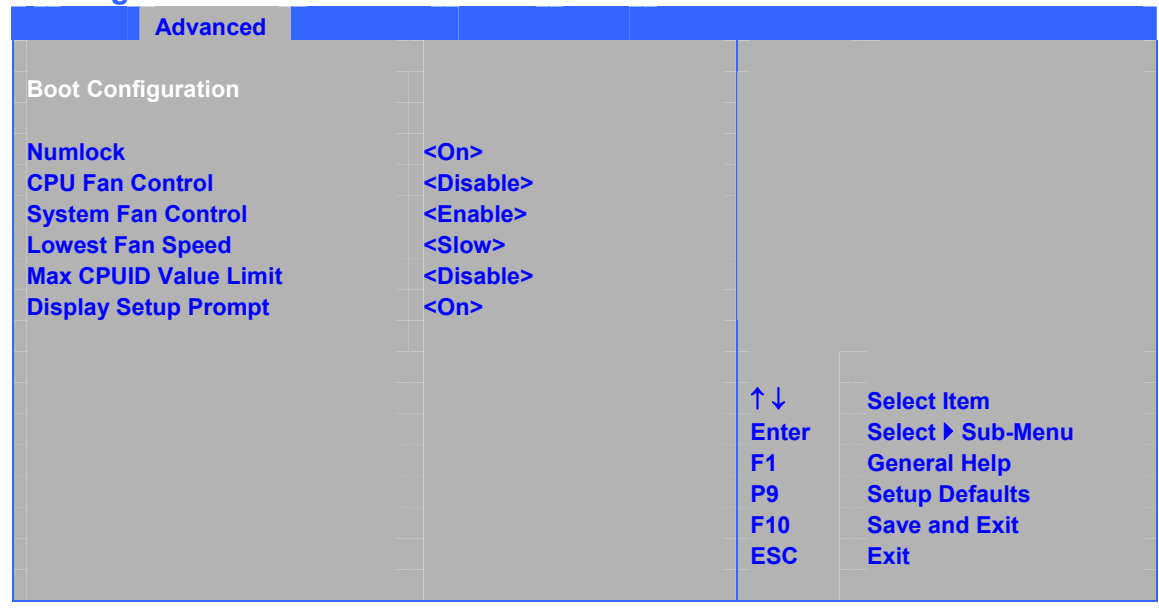

16 The Plug & Play The Numlock + Plug & Play

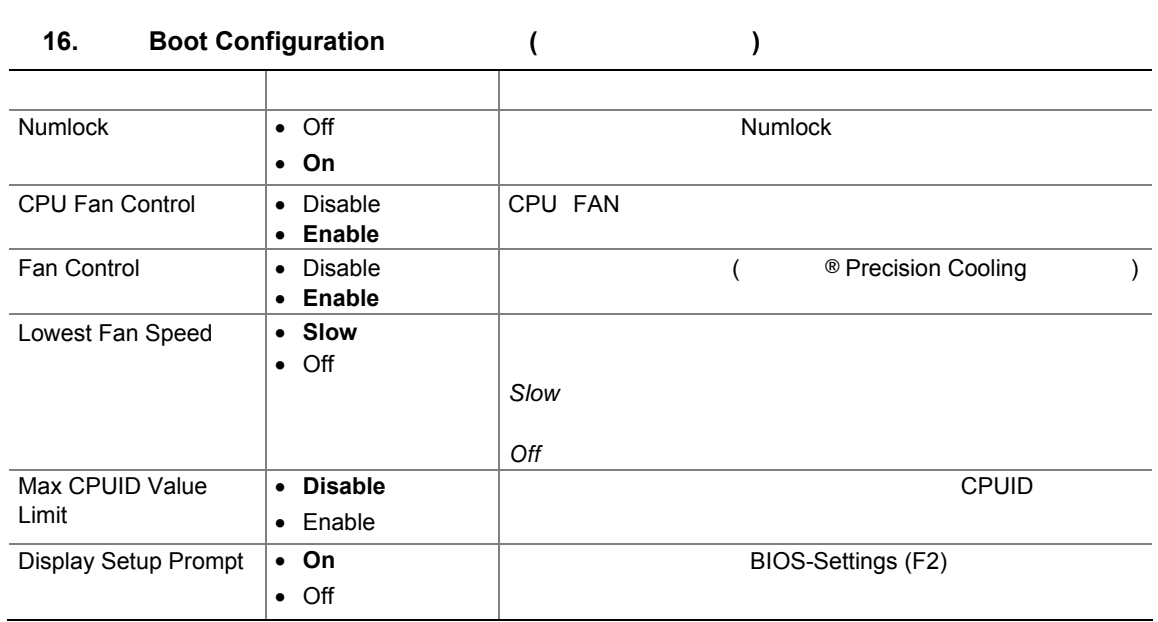

## **Peripheral Configuration**

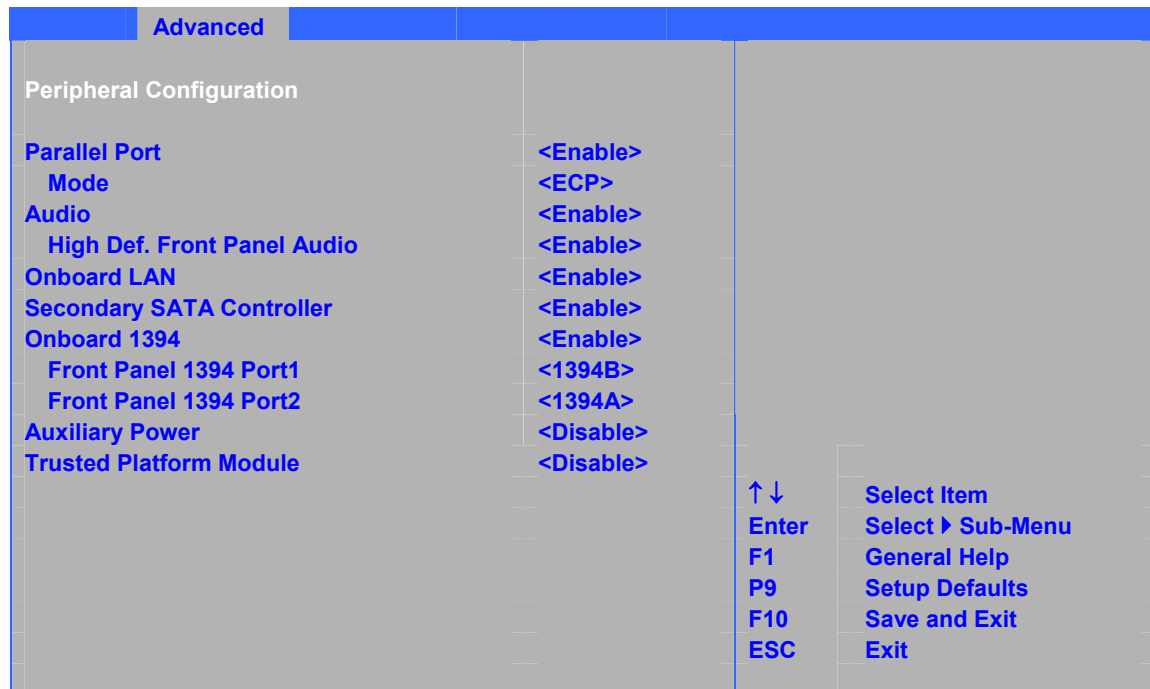

#### $17$

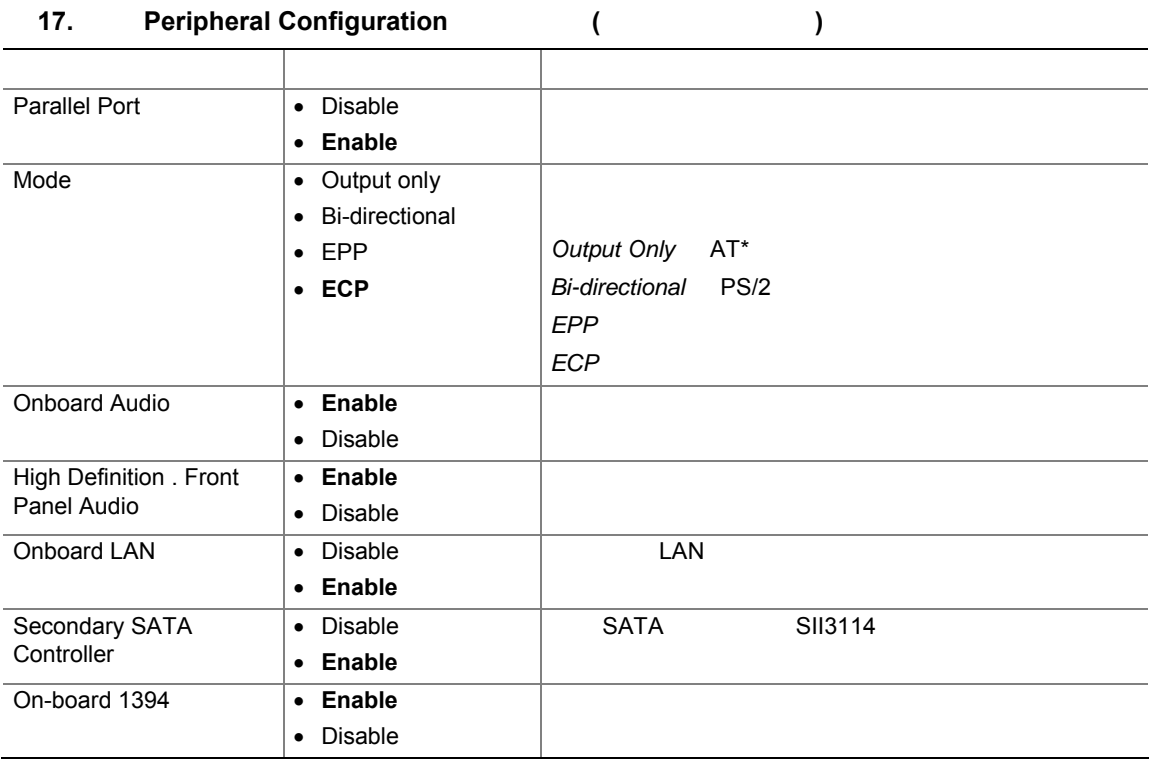

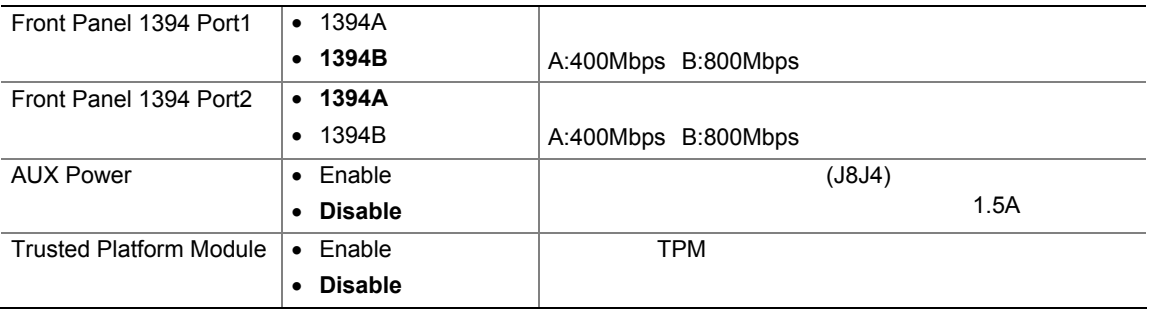

## **Drive Configuration**

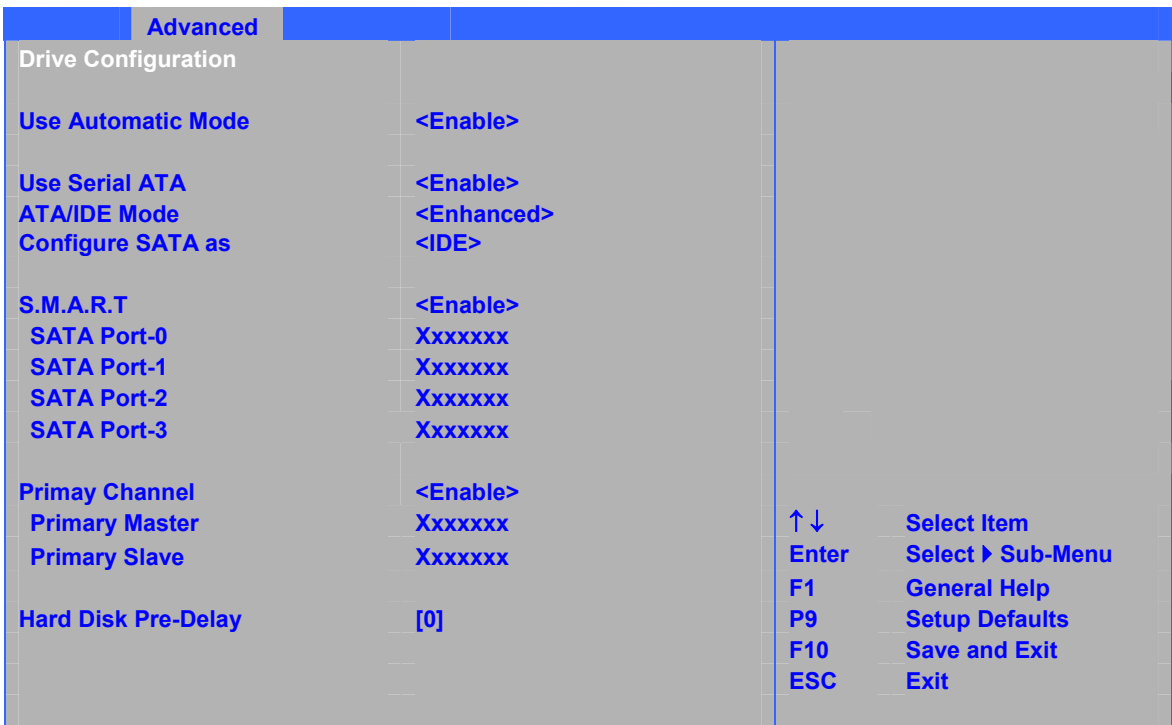

### 18 ATA/IDE

### 18. ATA/IDE Configuration (
Here  $\left(\begin{array}{ccc} 1 & 0 & 0 \\ 0 & 1 & 0 \\ 0 & 0 & 1 \end{array}\right)$

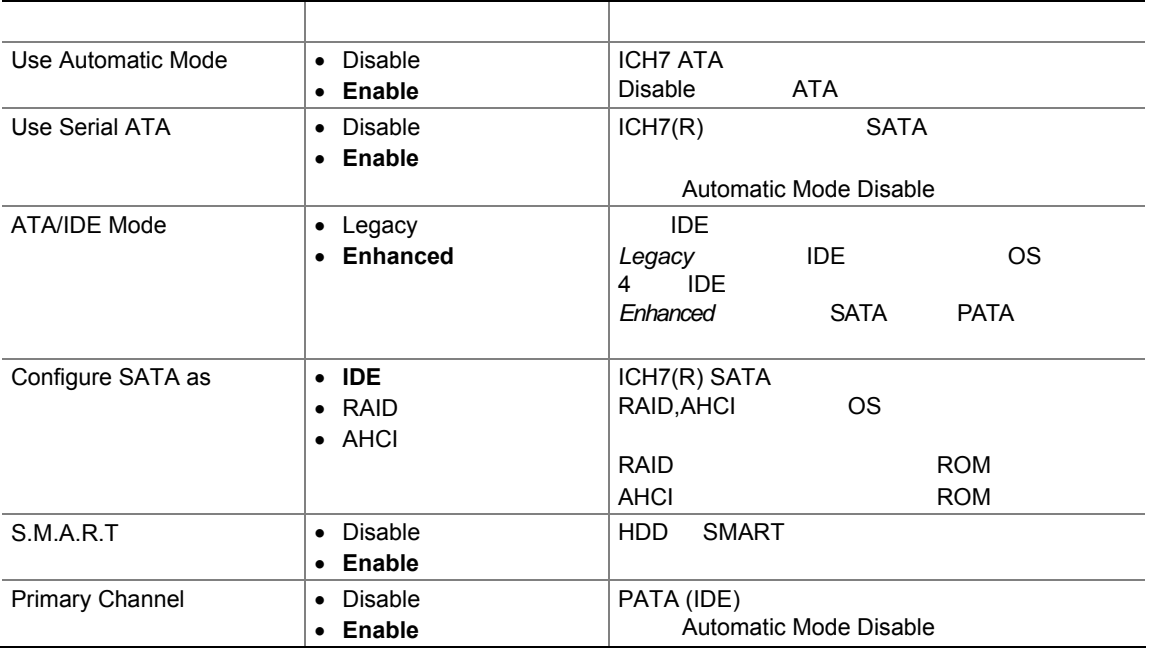

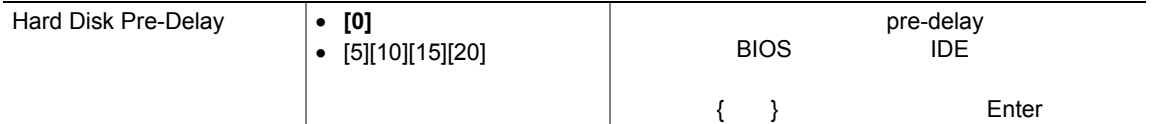

## **Floppy Configuration**

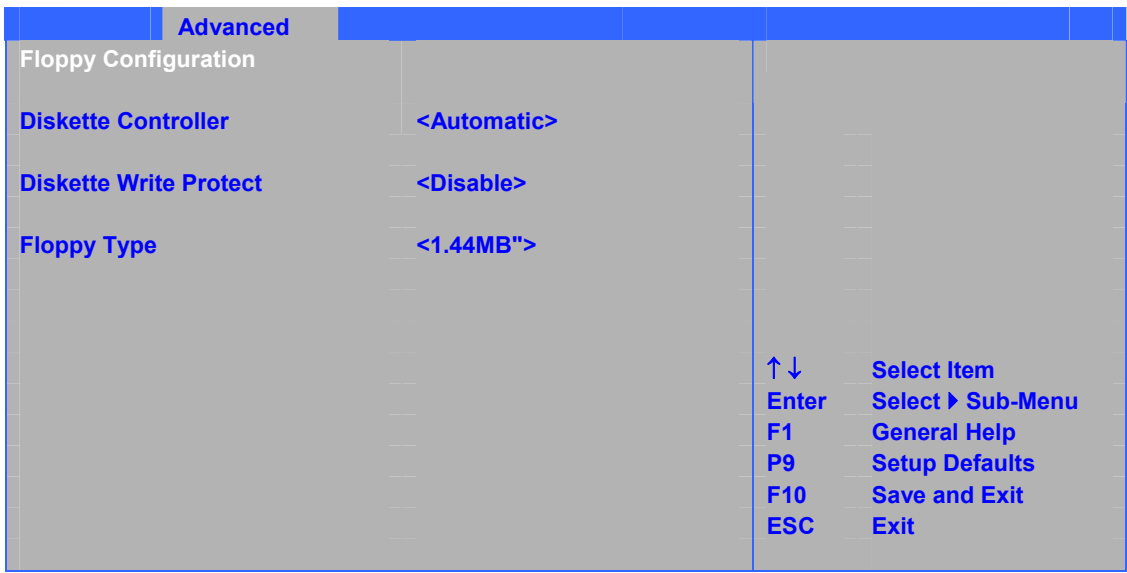

#### $19$

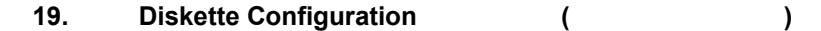

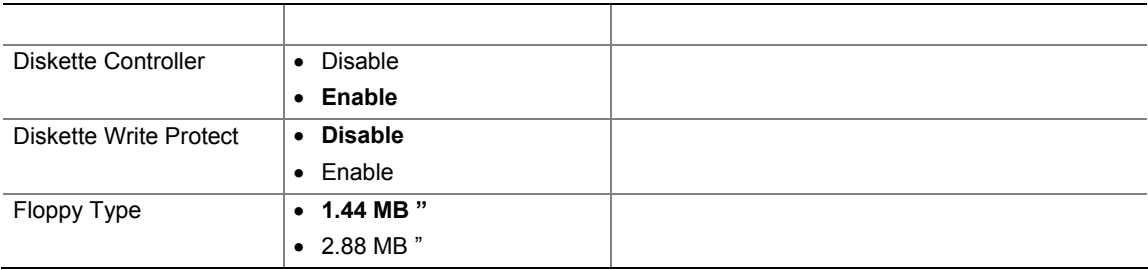

## **Event Log Configuration**

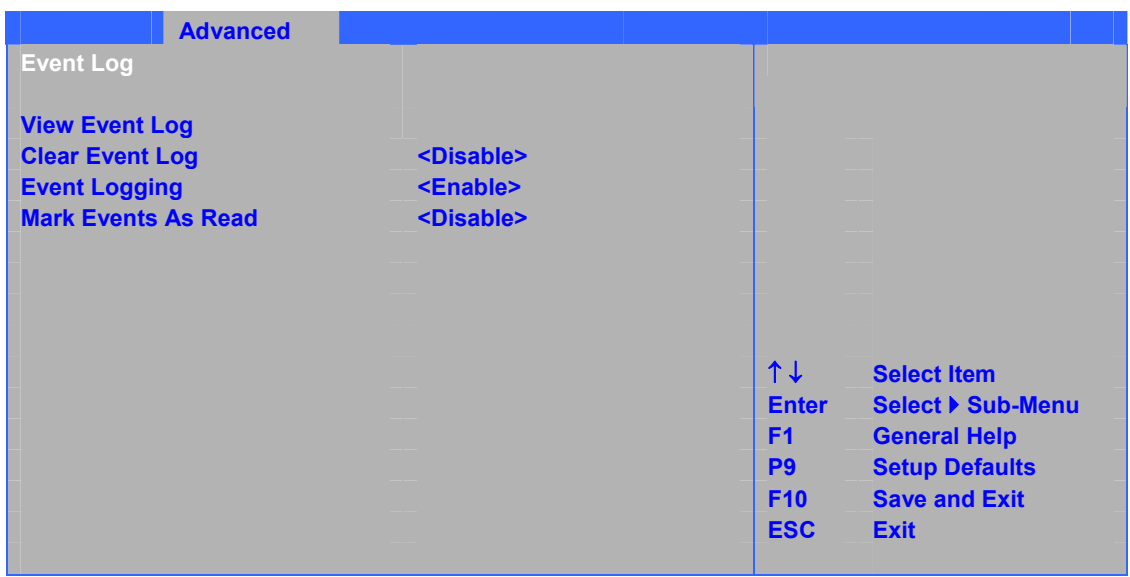

#### $20$

### 20. Event Log Configuration (
+ the same of the same of the same of the same of the same of the same of the same of the same of the same of the same of the same of the same of the same of the same of the same of the same o

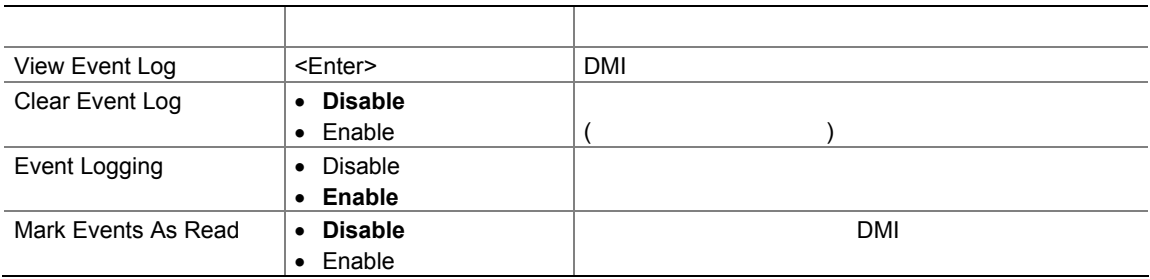

## **Video Configuration**

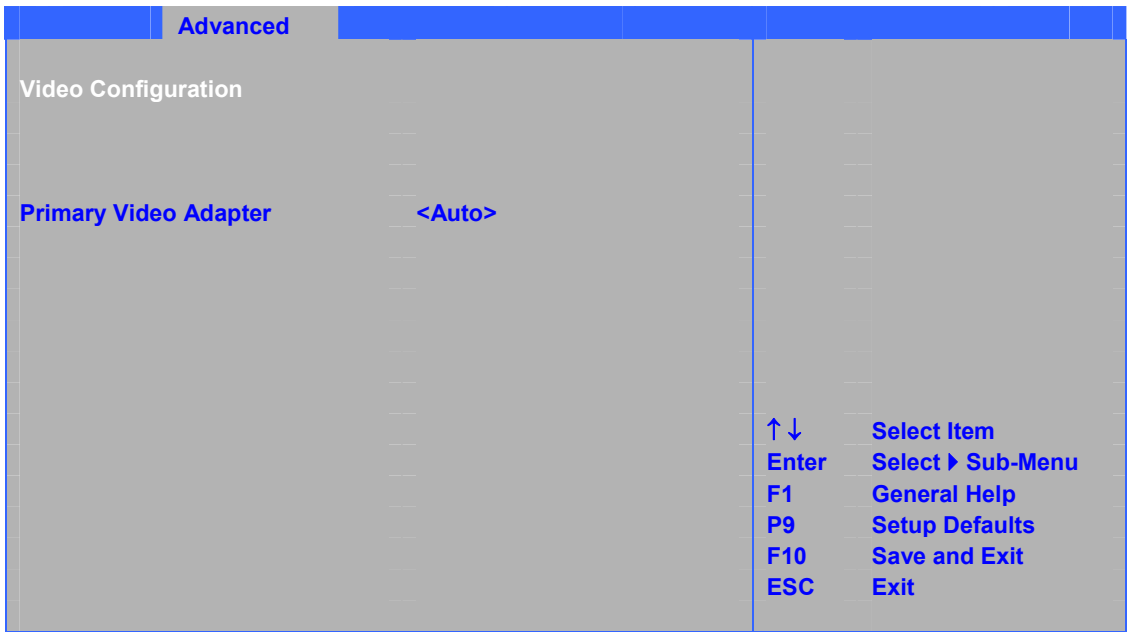

#### $21$

### **21.** Video Configuration ( **Alternation**( **Alternation Alternation Alternation Alternation Alternation Alternation Alternation Alternation Alternation Alternation Alternation Alternation**

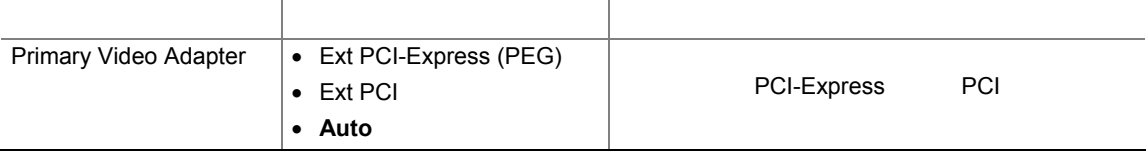
### **Hardware Monitoring**

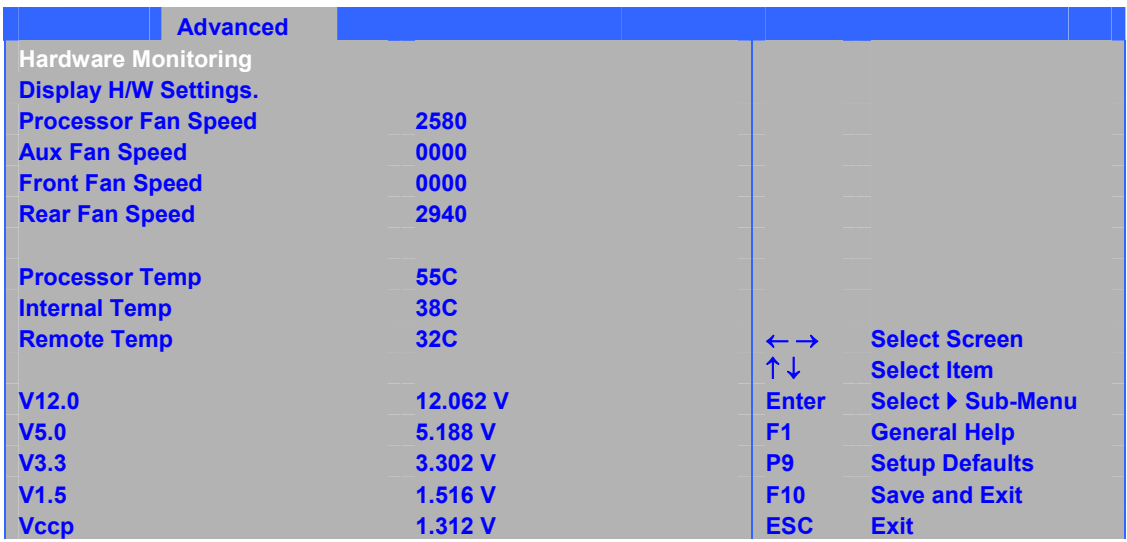

| ۰. |          |
|----|----------|
|    | ı<br>. . |

22 Current Display H/W settings

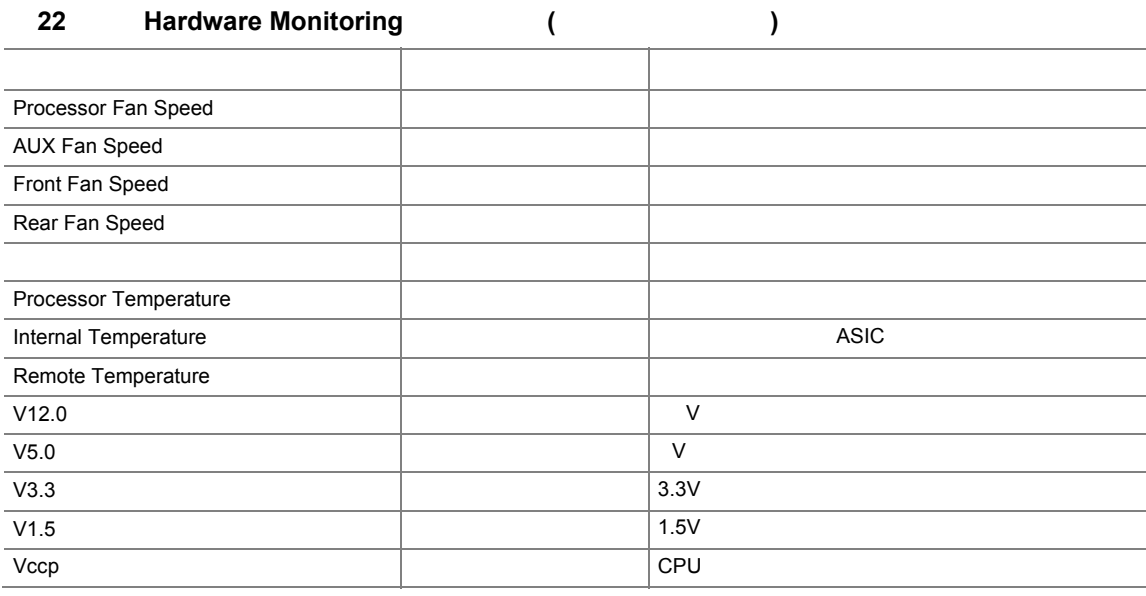

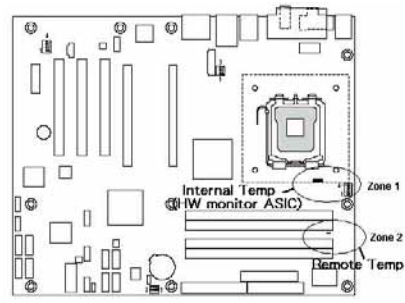

## **Chipset Configuration**

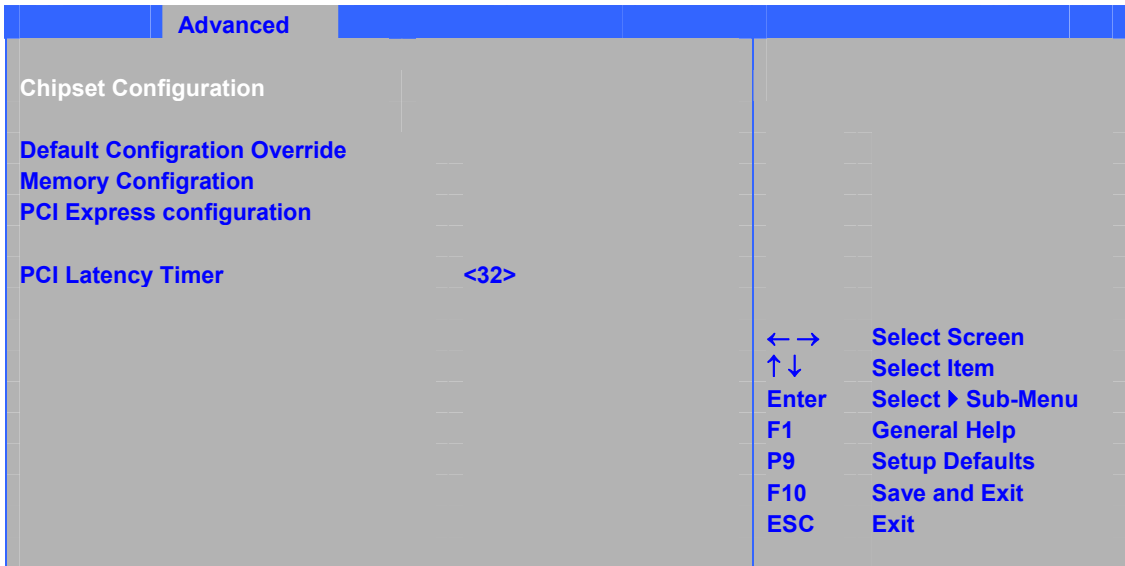

#### $23$

### 23. Chipset Configuration (
Here  $\left(\begin{array}{cc} 1 & 1 \\ 1 & 1 \end{array}\right)$

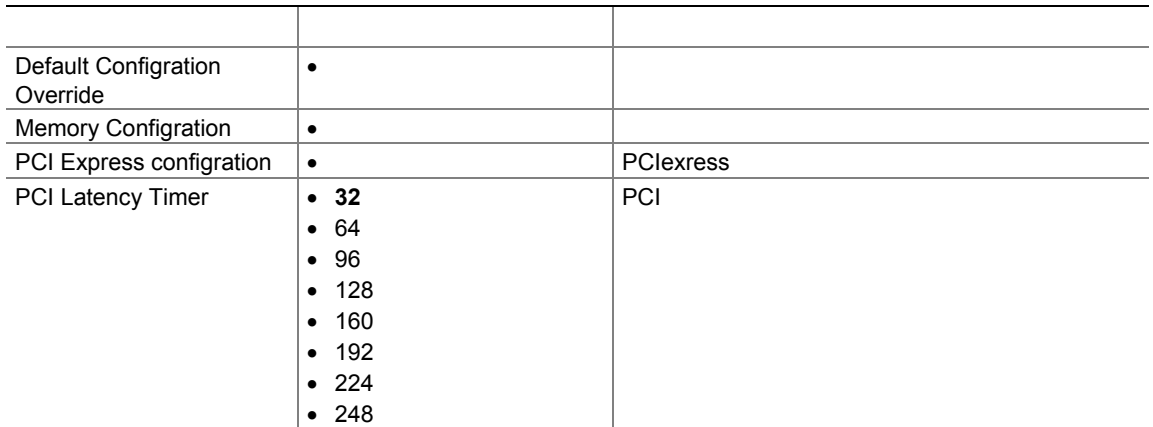

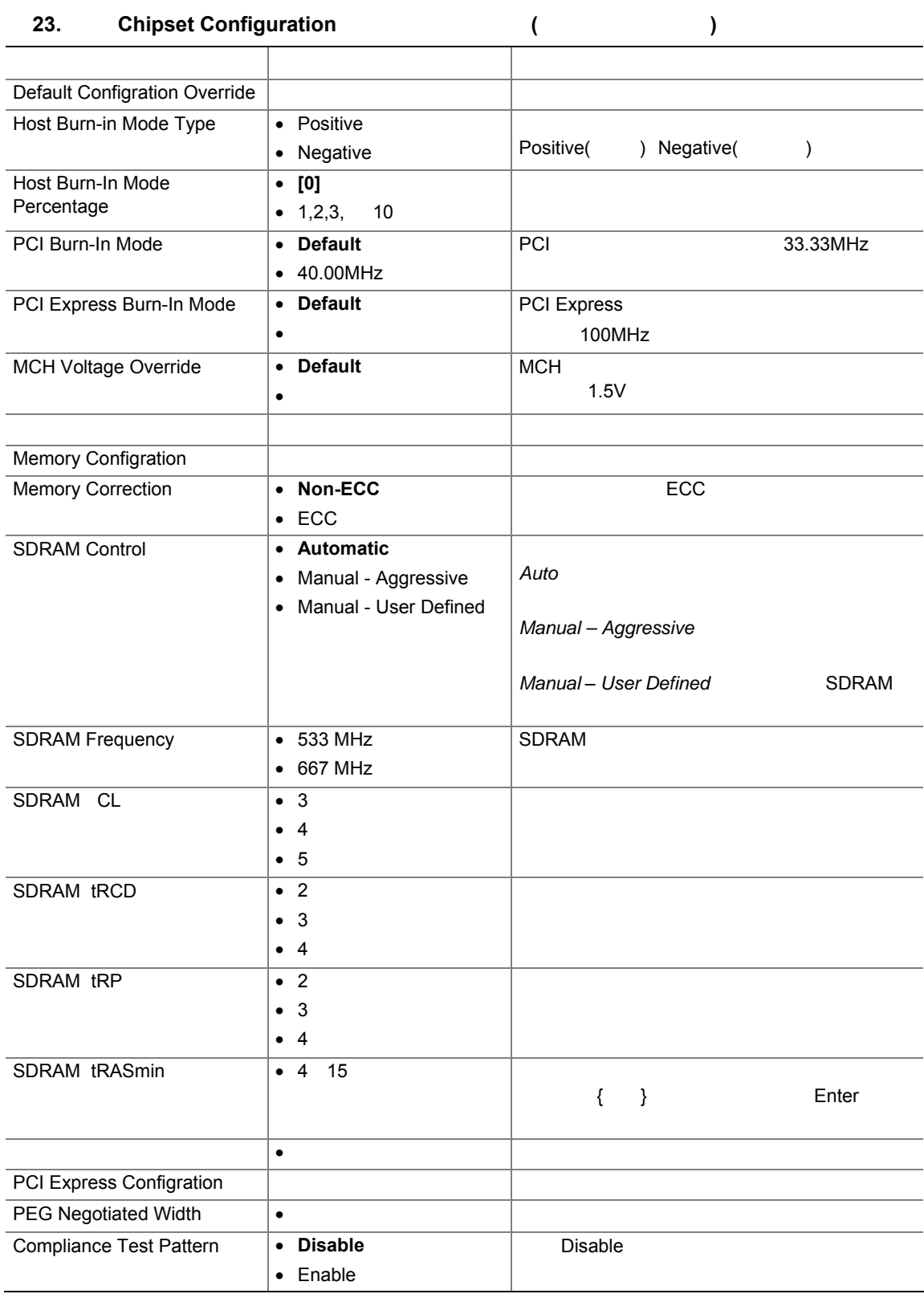

## **Management Configration**

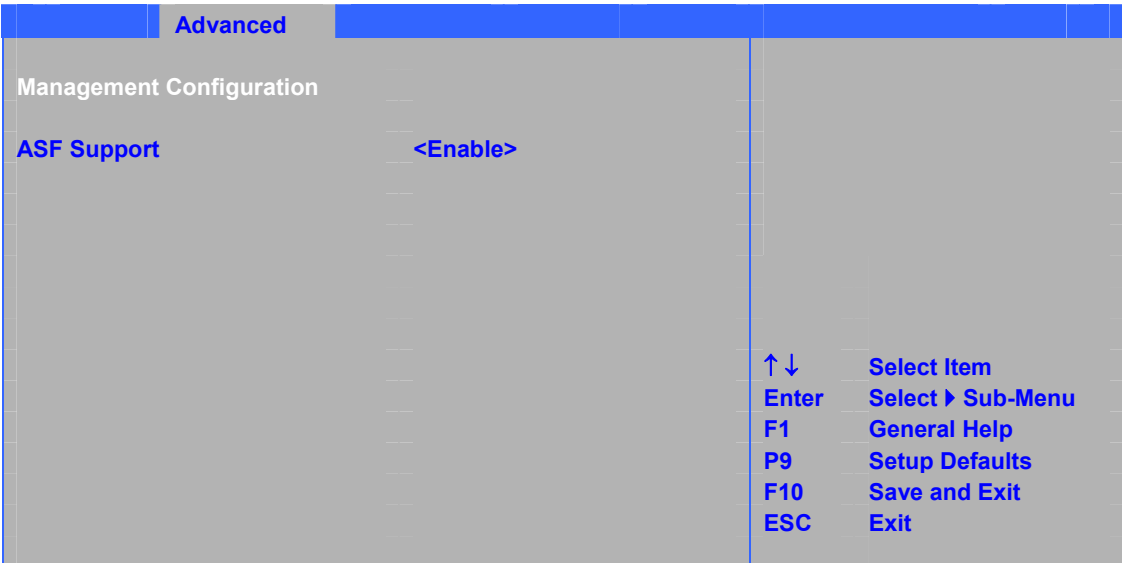

 $24$ 

#### 24. Management Configration( **Xertify and Management Configration**

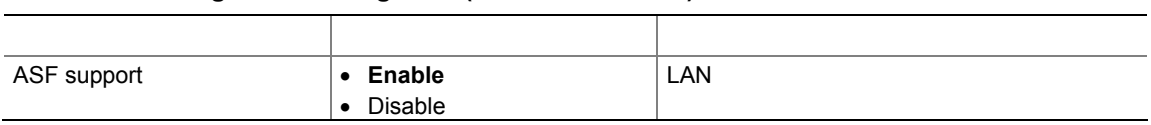

#### **BIOS**

## **USB Configuration**

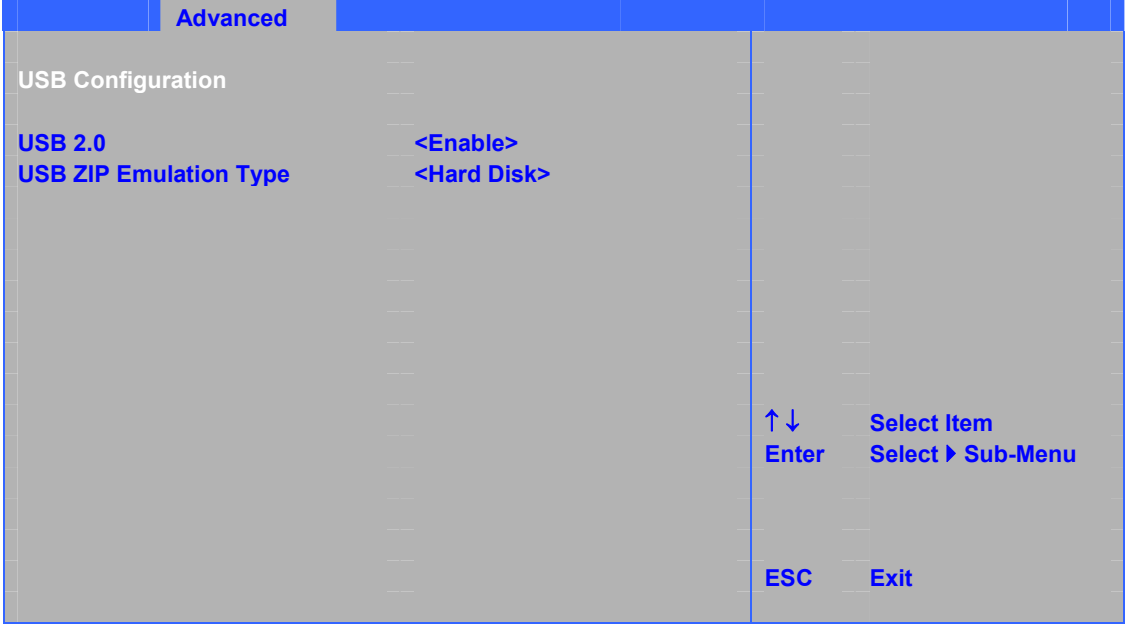

#### 25 USB

## 25. USB Configuration (  $($

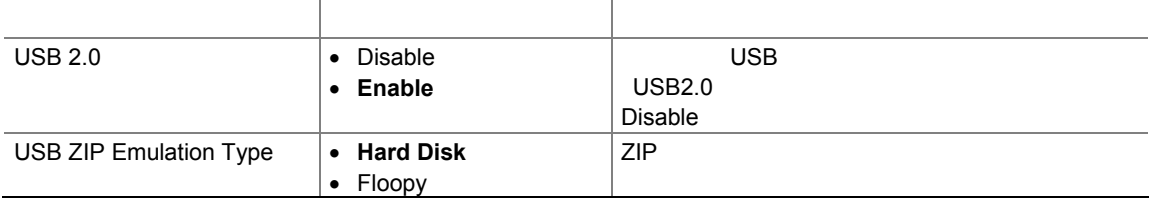

# **Security**

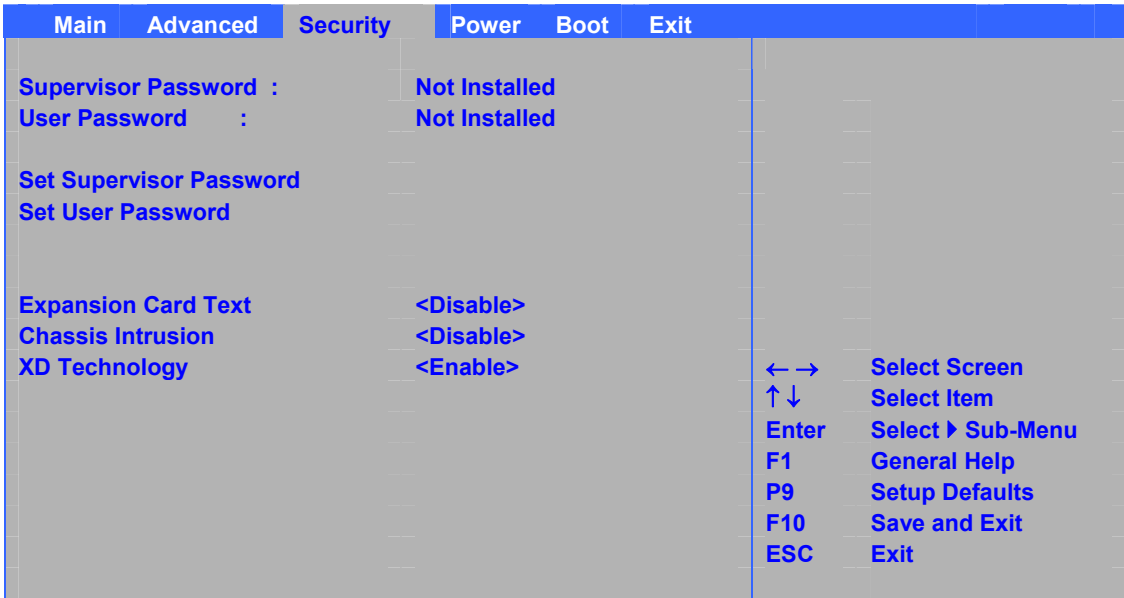

#### $26$

# **26.** Security ( )

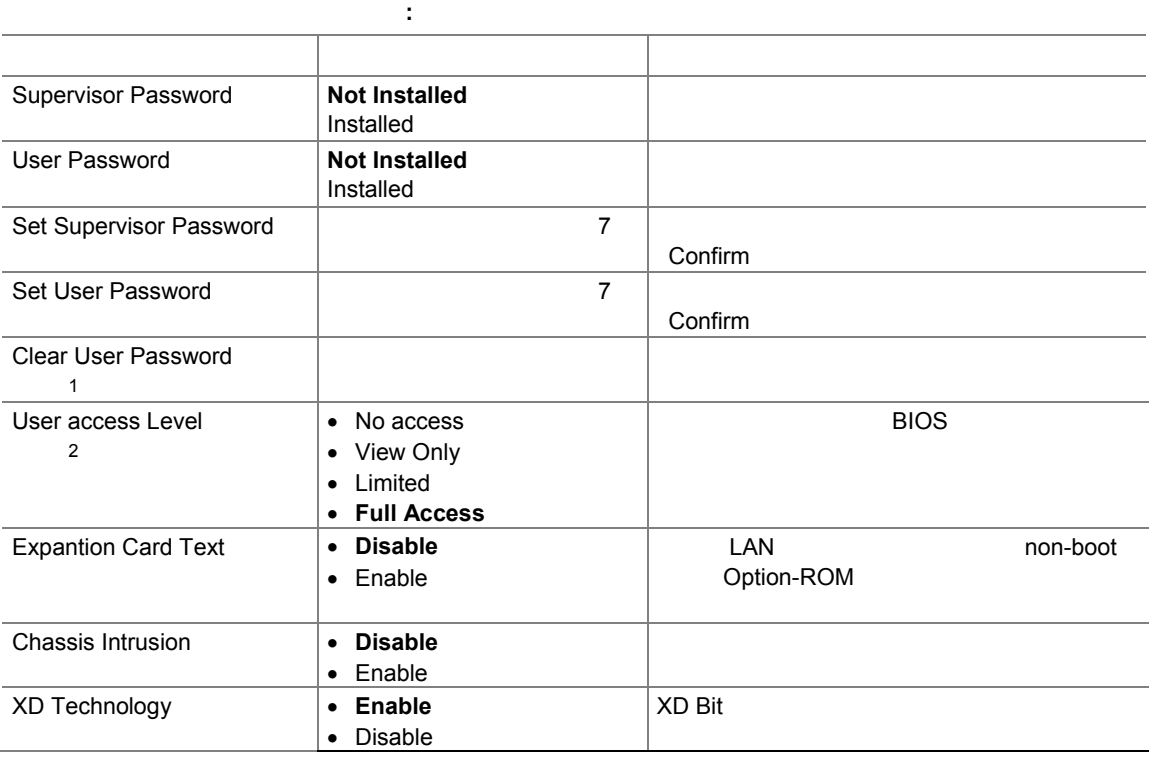

 $\sim$  1. $\sim$  $2.$ 

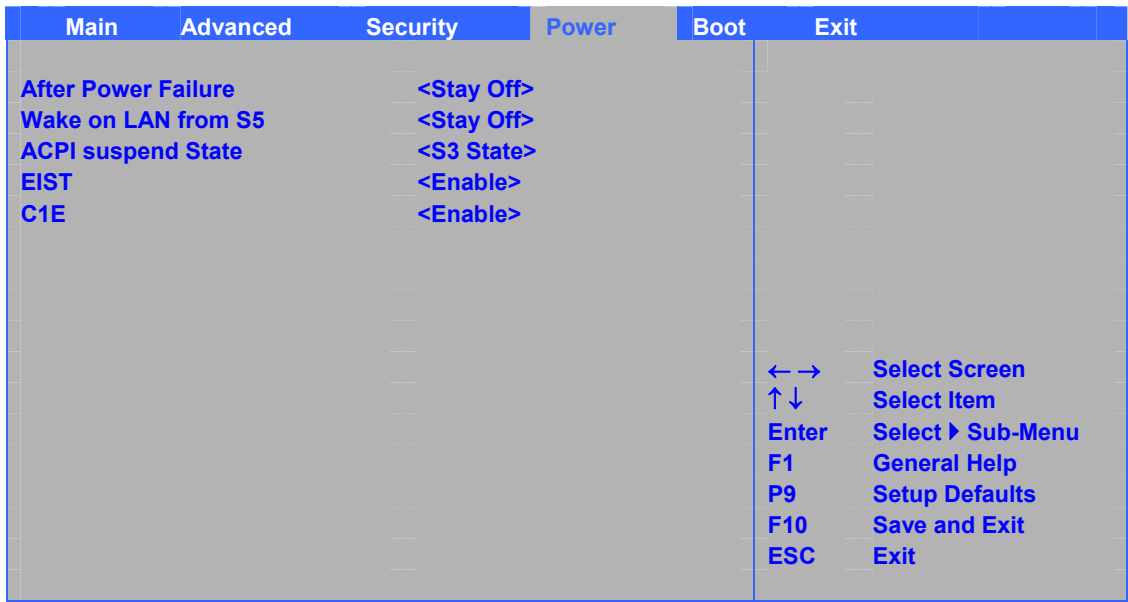

#### $27$

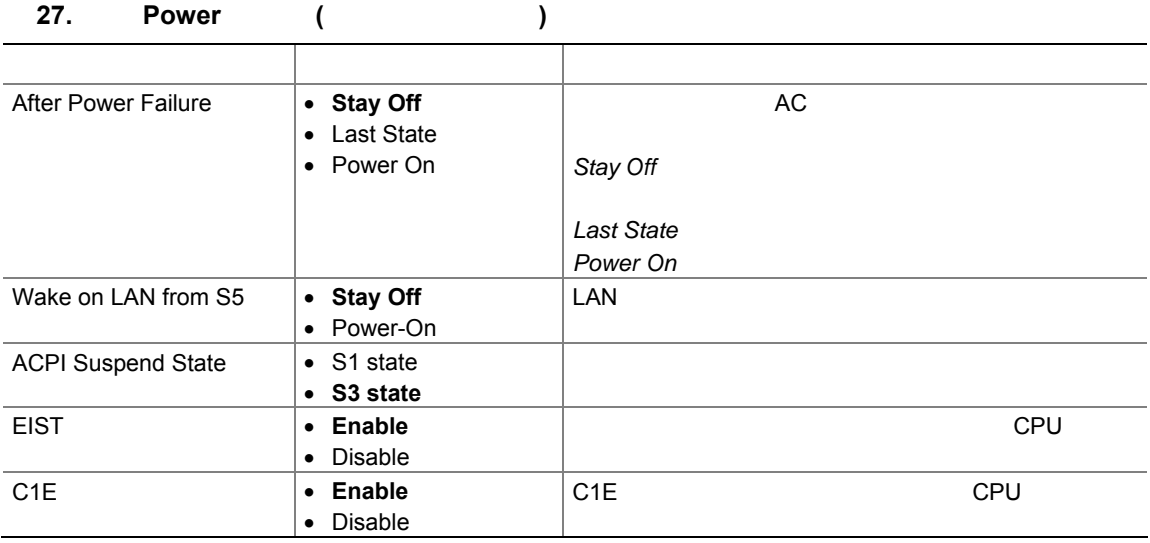

# **Boot**

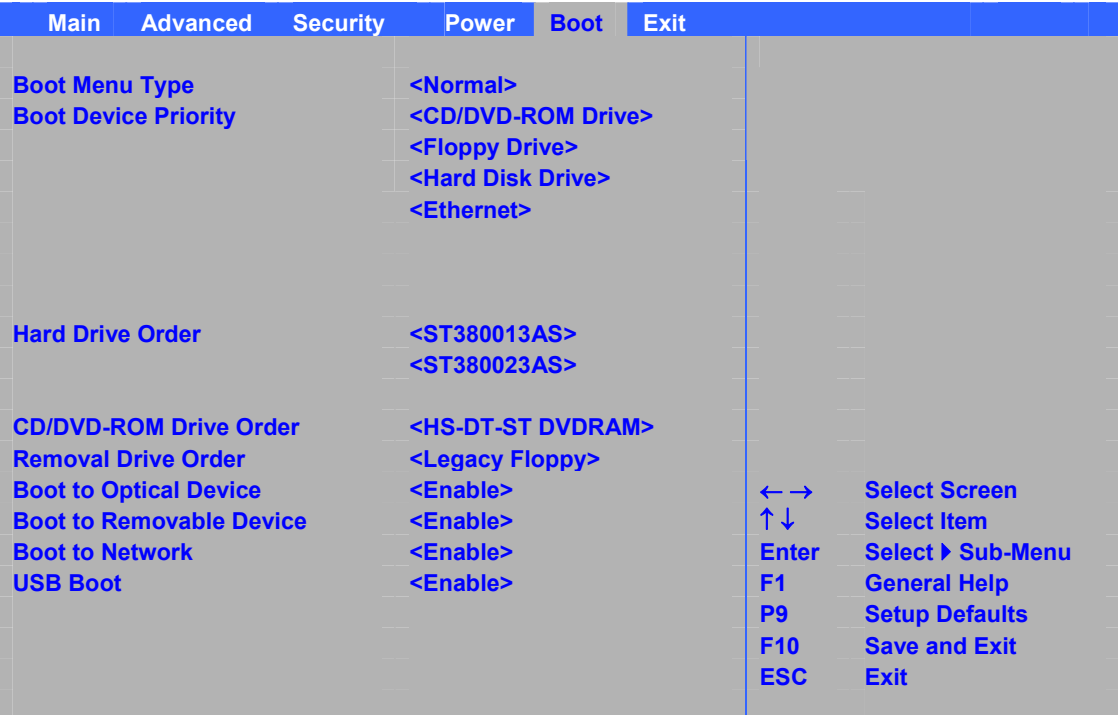

#### $28$

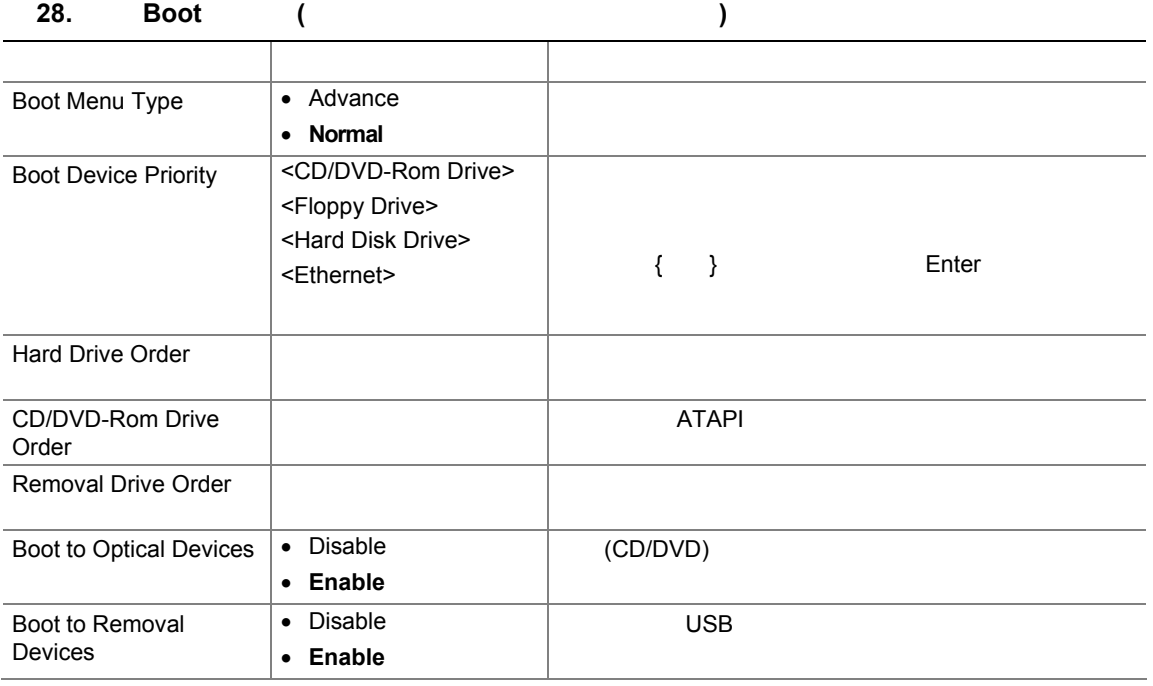

### **Boot Menu Type (Advance)**

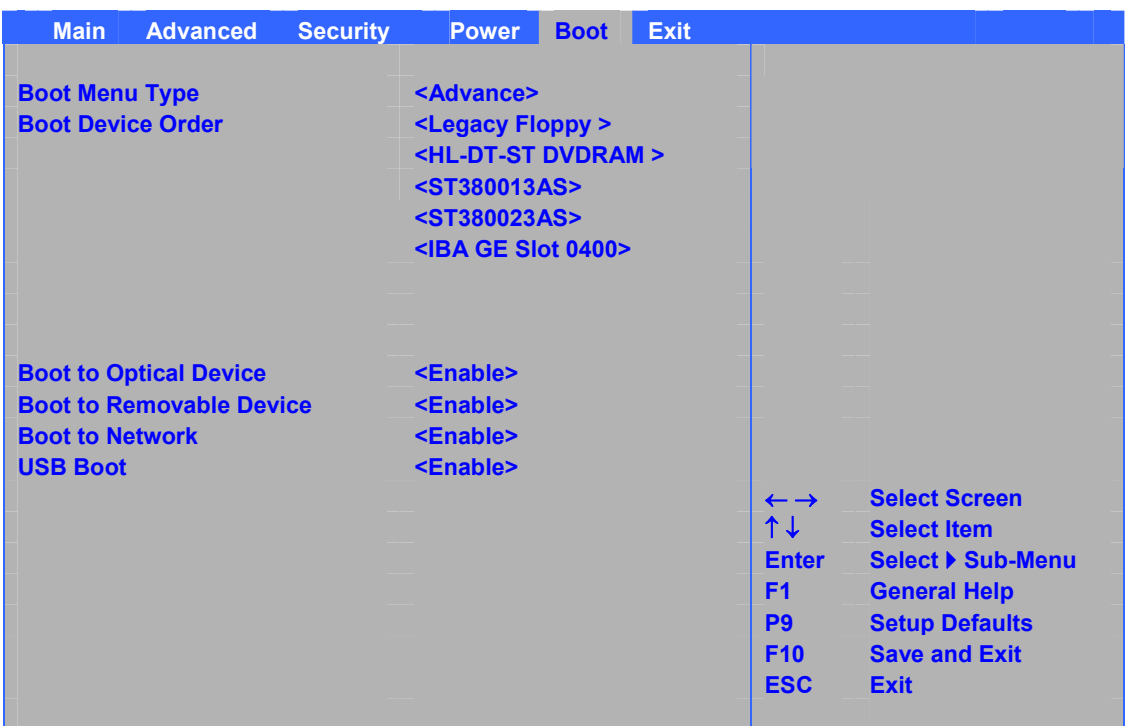

#### $29$

### 29. Boot Device Priority (The Section 1)

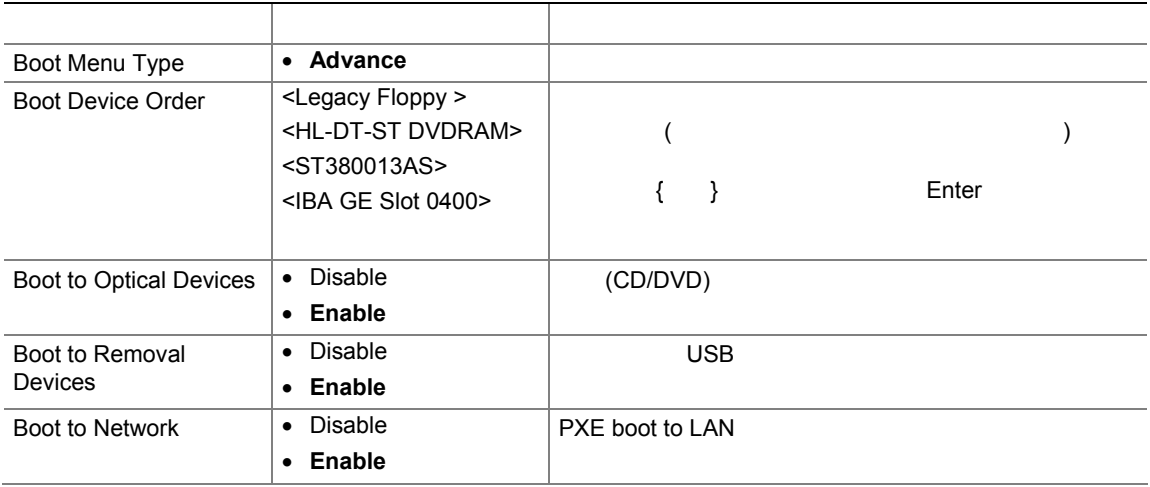

インテル**®**デスクトップ ボード **D955XBK** 日本語マニュアル

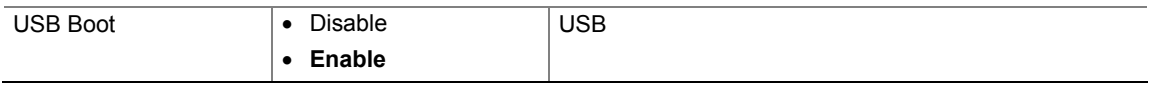

# **Exit**

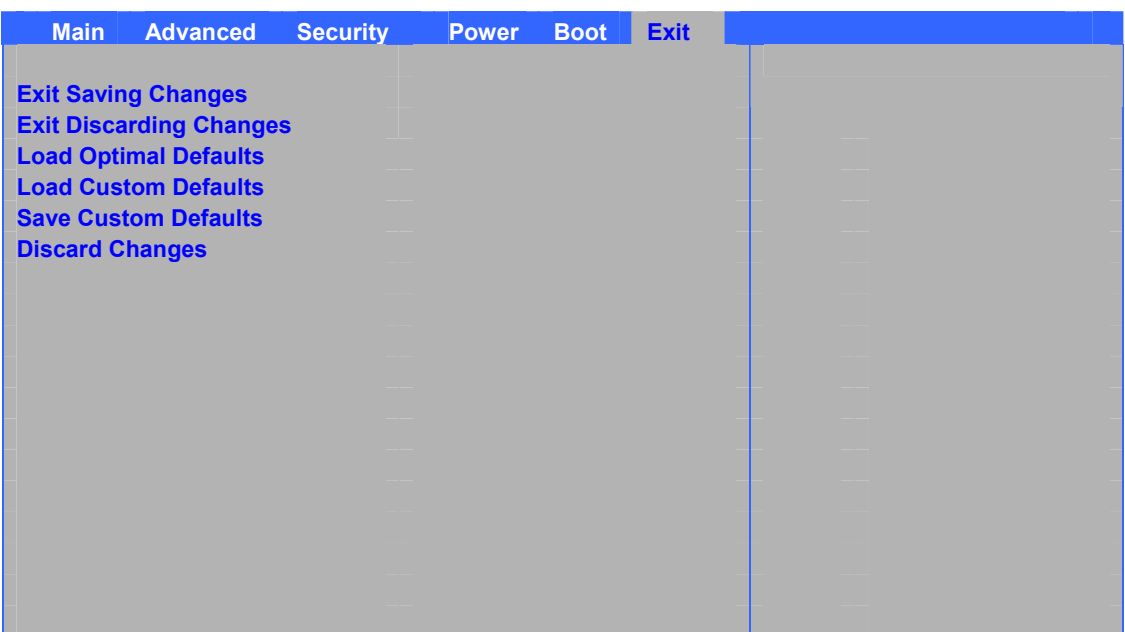

 $30$  BIOS  $\overline{a}$ 

#### 30. **Exit**

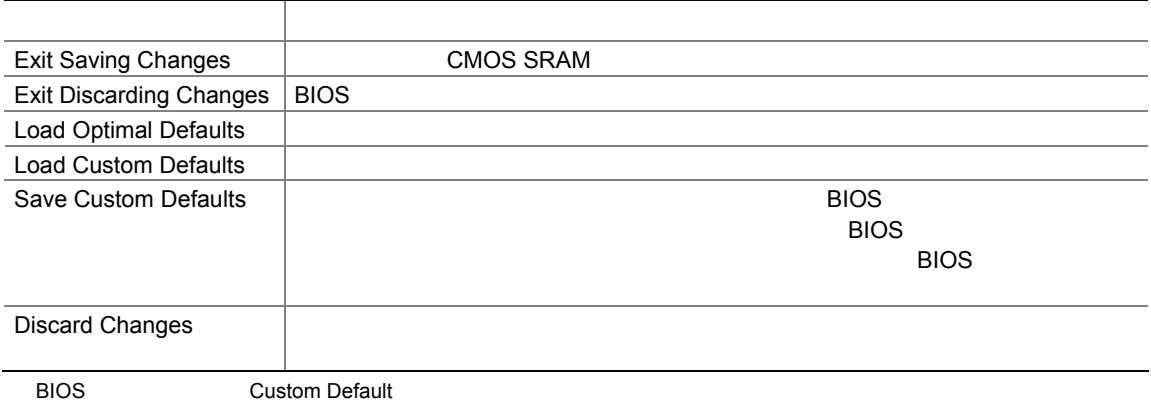

# **5 RAID** ®

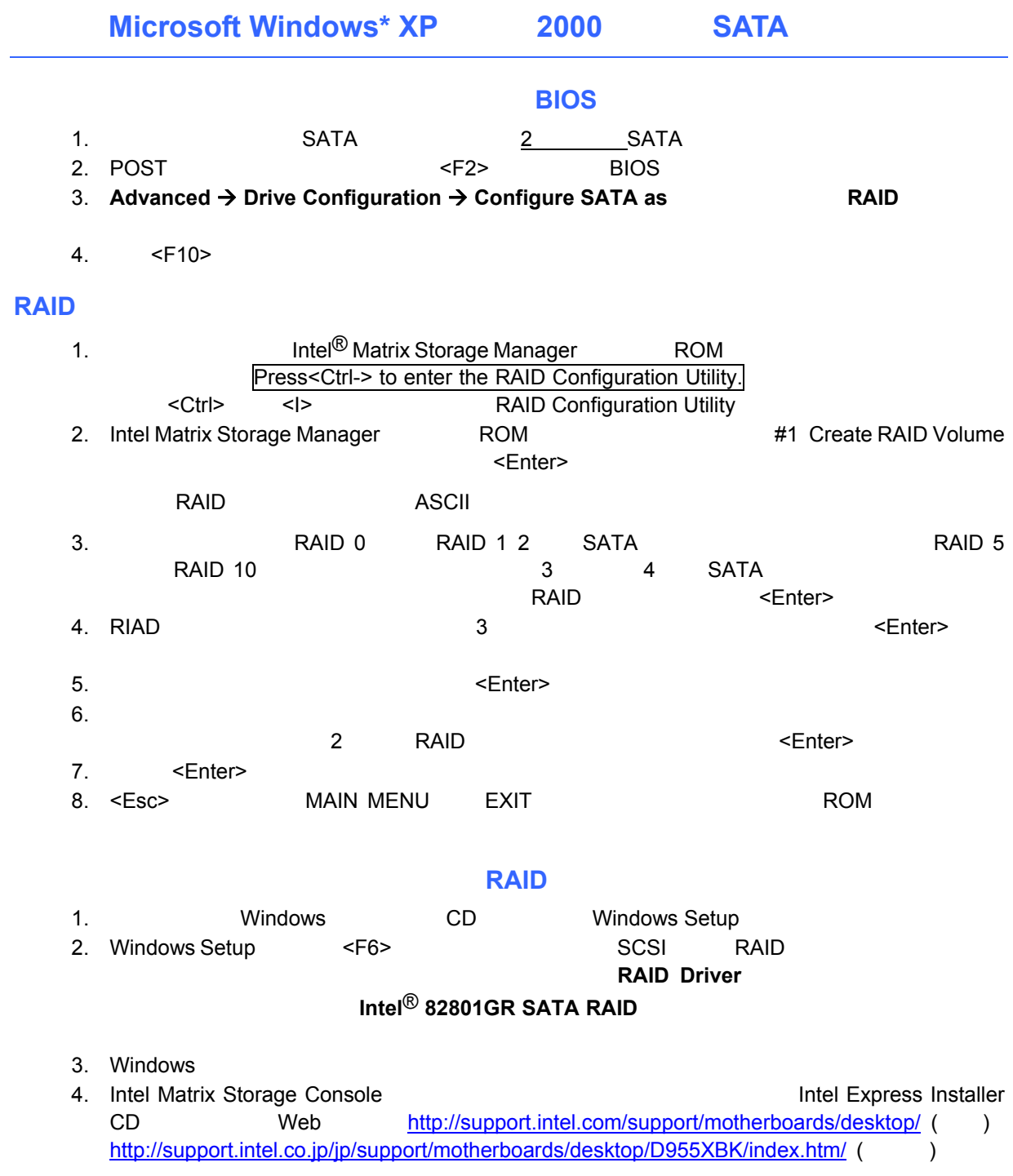

**BIOS** 

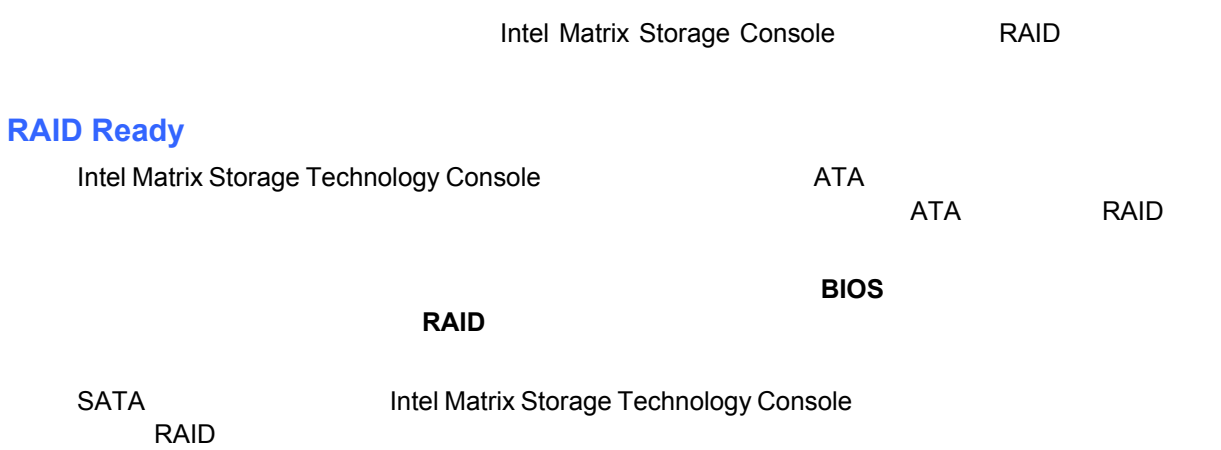

# **5.1 Sil-3114 RAID Sil**<sup>®</sup> PCI-RAID

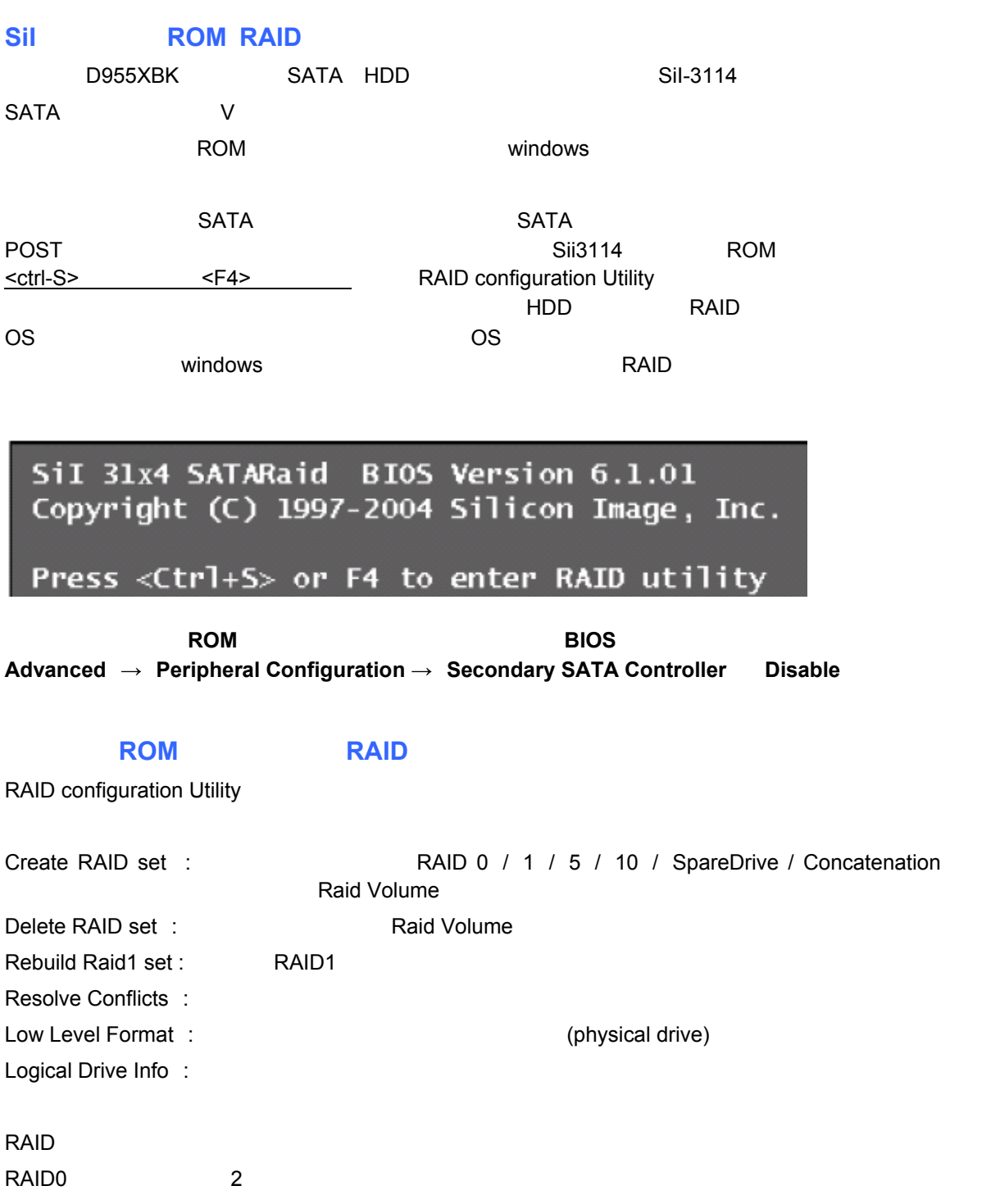

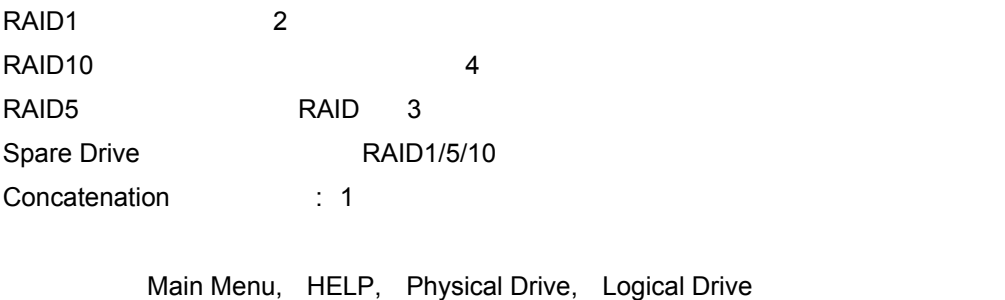

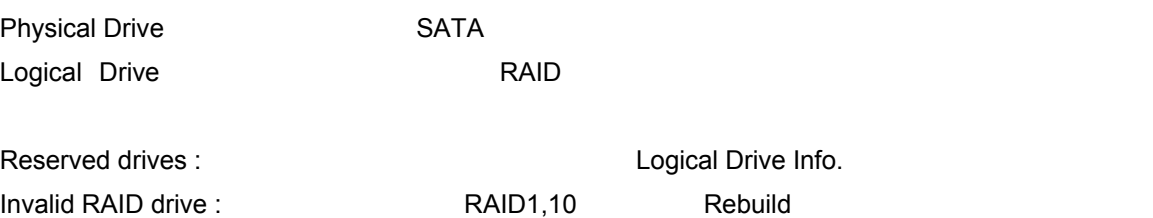

Conflict : The Experiment of the Resolve Conflicts  $\sim$  Resolve Conflicts

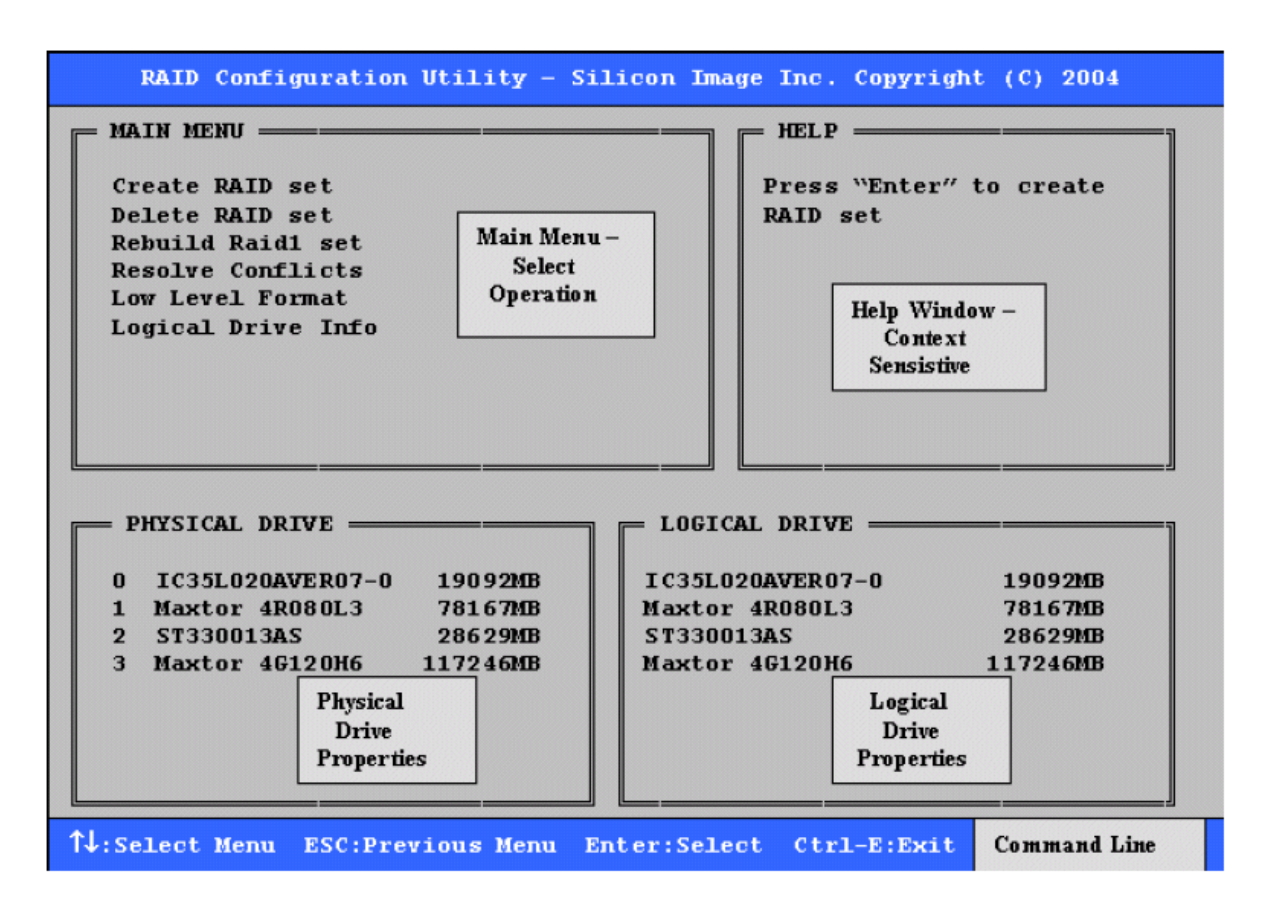

Enter ESC

<Ctrl-E>

#### **F6** RAID

Windows CD Windows Setup Windows Setup <F6>
<e>
<e>
<<br/>
</>
<</>
<</>
SCSI RAID **Silicon Image F6 Driver Disk**  $\sim$  OS  $\sim$ **Windows こんたんの子供 こうしょう しゅうしゃ しゅうしょう しゅうしょう** しゅうしゅうしゃ しゅうしゅうしゃ しゅうしゅうしょう しゅうしゅうしゅうしゅうしゅうしょう Express Installer CD Web 9 http://support.intel.com/design/motherbd/bk/bk\_drive.htm

#### **Windows SATARAID – Array Manager**

 $x_1$  windows  $R$ AID  $x_2$  respectively. The results of  $R$ 

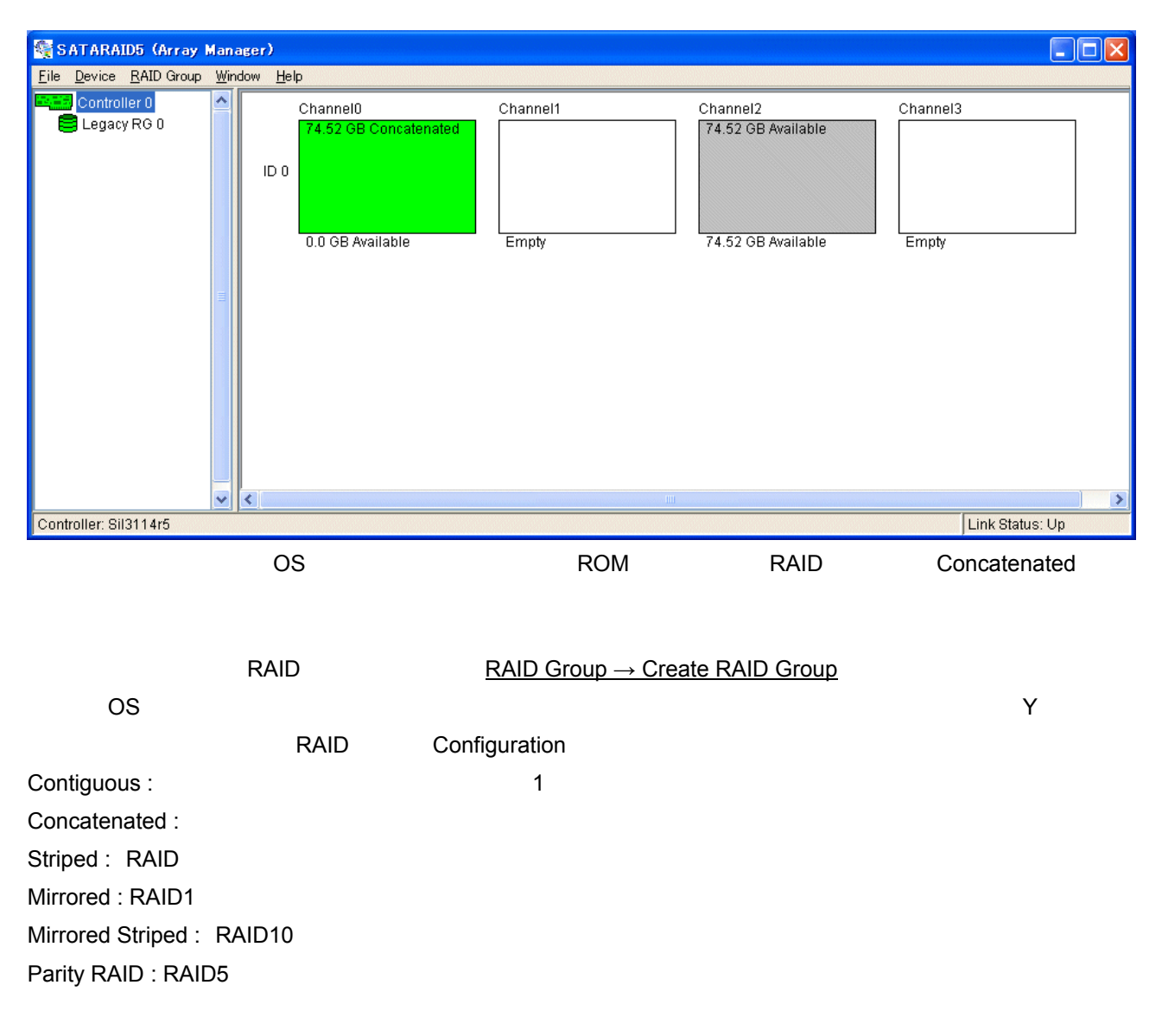

**RAID** 

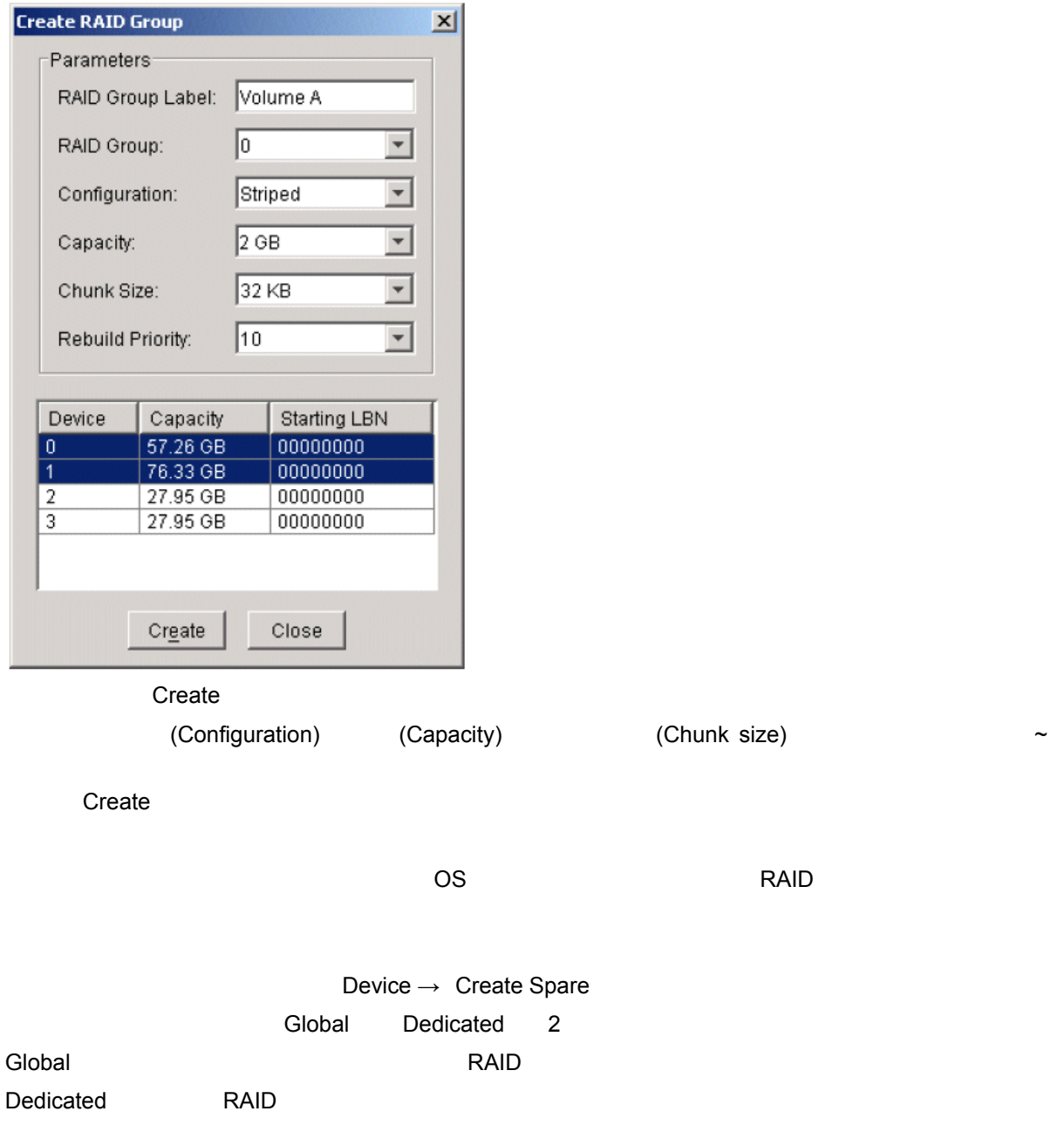

# **A** エラー・メッセージとインジケータ

D955XBK 2 POST

- ビープ・コードを鳴らす
- $\bullet$

# **BIOS**

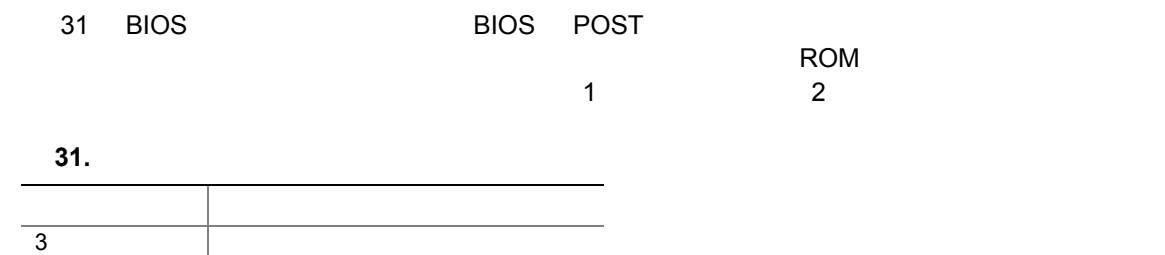

# **BIOS** エラー・メッセージ

POST POST EXECUTE EXECUTE EXECUTE BIOS

#### 32. BIOS

サイレン音 CPU のオーバーヒート(再起動時)

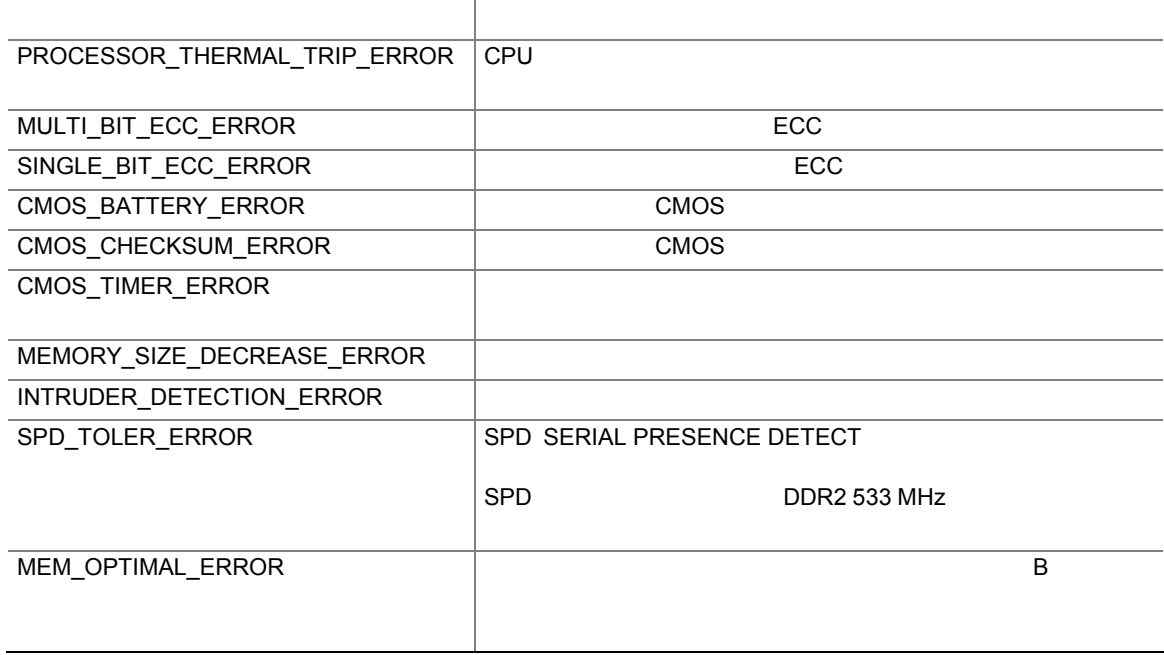

# **B** 規制事項への準拠

#### D955XBK

- $\bullet$
- 欧州連合の適合宣誓書
- **Example 20**
- $\bullet$  EMC • **• マークス** 
	-

 $D955XBK$  33

#### 表 **33.** 安全規格

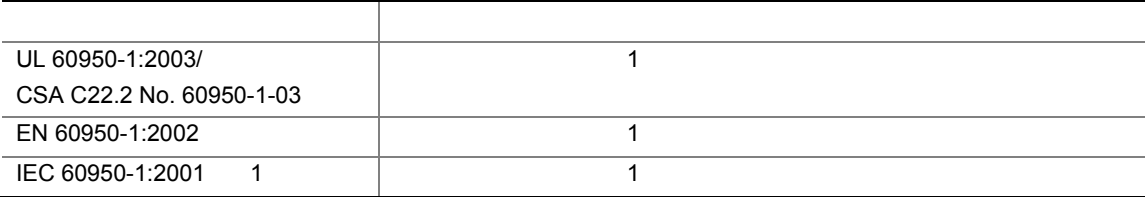

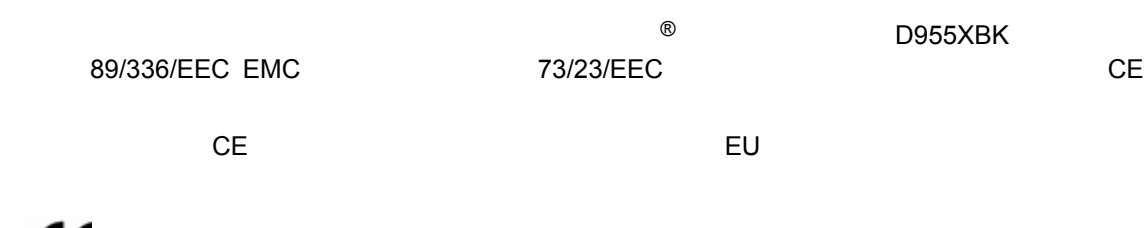

 $\epsilon$ 

89/336/EEC 73/23/EEC

*http://www.intel.com/intel/other/ehs/product\_ecology/Recycling\_Program.htm* 

#### 表 **34.** 鉛フリーのデスクトップ・ボード

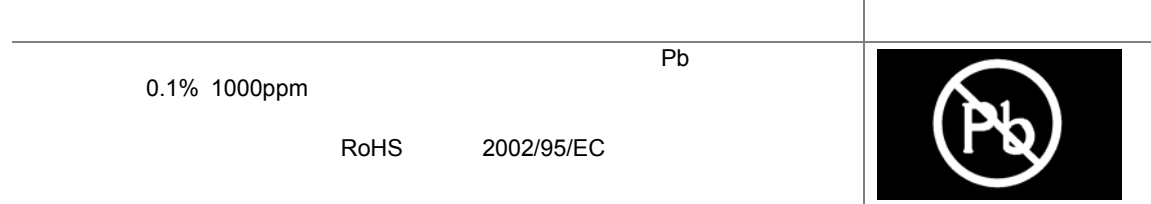

# **EMC** 規格

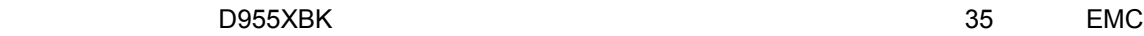

#### 表 **35. EMC** 規格

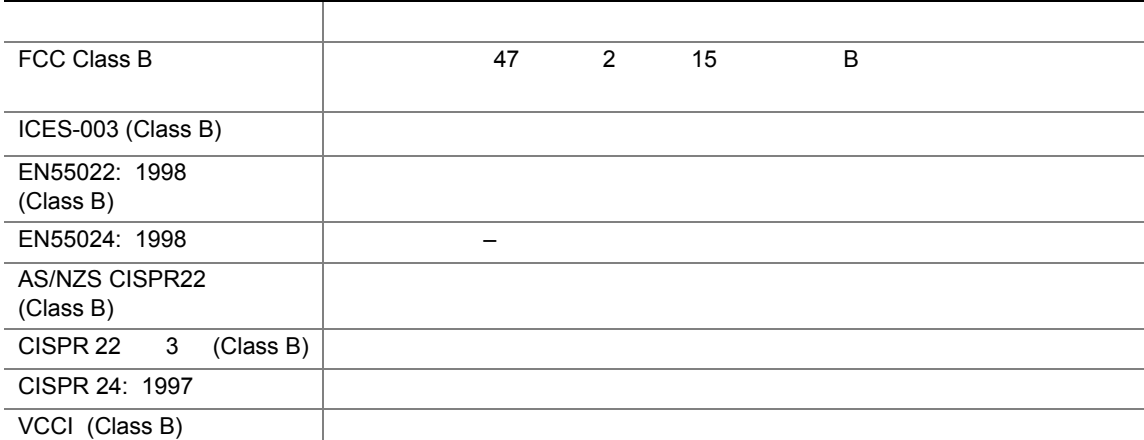

日本語の漢字による宣誓書の訳文:この装置は情報処理装置等電波障害自主規制協議会(VCCI)の基準に基

 $\overline{B}$ 

この装置は、情報処理装置等電波障害自主規制協議会(VCCI)の基準 に基づくクラスB情報技術装置です。この装置は、家庭環境で使用すること を目的としていますが、この装置がラジオやテレビジョン受信機に近接して 使用されると、受信障害を引き起こすことがあります。 取扱説明書に従って正しい取り扱いをして下さい。

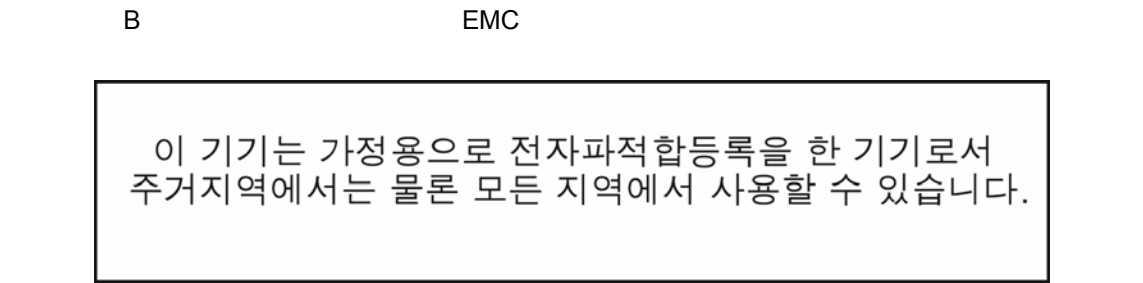

#### D955XBK

表 **36.** 製品認証マーク こうしょう アイ・シー アイ・シー アイ・シー アイ・シー **CHAI**US UL US/ UL **E210882 B** FCC D955XBK FC<br>CE Trade Name<br>Model Number CE EU EMC 89/336/EEC 73/23/EEC ACA C-Tick N-232  $VCCI$ VCI **MIC MIC** MIC STREET IN THE WEB THE WEB THE STREET IN THE WEB THE STREET IN THE STREET IN THE STREET IN THE STREET IN THE STREET IN THE STREET IN THE STREET IN THE STREET IN THE STREET IN THE STREET IN THE STREET IN THE STREET IN TH http://support.intel.com/support/motherboards/desktop/  $BSMI$ D33025  $U$ L  $U$  $\overline{v}$ 

# **Intel®** アンファイン・バード おおし あいまち しゅうしゅうしょう しゅうしゅうしゅうしゅうしょう

### **Boxed**

# **Limited Warranty for Intel® Desktop Board and Intel® Workstation Board Boxed Products**

Intel warrants to the purchaser of the Product (defined herein as the boxed Intel® desktop board and all of its various components, but excluding stand-alone semiconductor component products (including but not limited to processors and chipsets) and software delivered with or as part of the Product) in its original sealed packaging ("Original Purchaser"), if properly used and installed, will be free from defects in material and workmanship and will substantially conform to Intel's publicly available specifications for a period of three (3) years beginning on the date the Product was purchased in its original sealed packaging. This Limited Warranty applies only when the Product is evaluated with an Intel microprocessor. SOFTWARE OF ANY KIND DELIVERED WITH OR AS PART OF THE PRODUCT IS EXPRESSLY PROVIDED "AS IS" UNLESS SPECIFICALLY PROVIDED FOR OTHERWISE IN ANY SOFTWARE LICENSE ACCOMPANYING THE SOFTWARE.

If the Product which is the subject of this Limited Warranty fails during the warranty period for reasons covered by this Limited Warranty, Intel, at its option, will:

• **REPAIR** the Product by means of hardware and/or software; OR

• **REPLACE** the Product with another product, OR, if Intel is unable to repair or replace the Product,

• **REFUND** the then-current value of the Product at the time a claim for warranty service is made to Intel under this Limited Warranty.

THIS LIMITED WARRANTY, AND ANY IMPLIED WARRANTIES THAT MAY EXIST UNDER APPLICABLE STATE, NATIONAL, PROVINCAL OR LOCAL LAW, APPLY ONLY TO YOU AS THE ORIGINAL PURCHASER OF THE PRODUCT.

#### **Extent of Limited Warranty**

Intel does not warrant that the Product, whether purchased stand-alone or integrated with other products, including without limitation semi-conductor components, will be free from design defects or errors known as "errata." Current characterized errata are available upon request. Further, this Limited Warranty does NOT cover:

• any costs associated with the replacement or repair of the Product, including labor, installation or other costs incurred by you, and in particular, any costs relating to the removal or replacement of any Product soldered or otherwise permanently affixed to any printed circuit board or integrated with other products; OR

• damage to the Product due to external causes, including accident, problems with electrical power, abnormal, mechanical or environmental conditions, usage not in accordance with product instructions, misuse, neglect, alteration, repair, improper installation, or improper testing; OR

• any Product which has been modified or operated outside of Intel's publicly available specifications or where the original product identification markings (trademark or serial number) has been removed, altered or obliterated from the Product.

#### **How to Obtain Warranty Service**

To obtain warranty service for the Product, you may contact your original place of purchase in accordance with its instructions or you may contact Intel.

To request warranty service from Intel, you must contact the Intel Customer Support ("ICS") center in your region within the warranty period during normal business hours (local time), excluding holidays and return the Product (the boxed Intel® desktop board and all of its various components) to the designated ICS center. Please be prepared to provide: (1) your name, mailing address,email address, telephone numbers; and (2) proof of purchase; (3) model name and product identification number found on the Product; and (4) an explanation of the problem. The Customer Service Representative may need additional information from you depending on the nature of the problem. Upon ICS's verification that the Product is eligible for warranty service, you will be issued a Return Material Authorization ("RMA") number and provided with instructions for returning the Product to the designated ICS

center. When you return the Product to the ICS center, you must include the RMA number on the outside of the package. Intel will not accept any returned Product without an RMA number, or that has an invalid RMA number, on the package. You must deliver the returned Product to the designated ICS center in the original or equivalent packaging, with shipping charges pre-paid (within the USA), and assume the risk of damage or loss during shipment. Intel may elect to repair or replace the Product with either a new or reconditioned Product or components, as Intel deems appropriate. The repaired or replaced product will be shipped to you at the expense of Intel within a reasonable period of time after receipt of the returned Product by ICS. The returned Product shall become Intel's property on receipt by ICS. The replacement product is warranted under this written warranty and is subject to the same limitations and exclusions for ninety (90) days or the remainder of the original warranty period, whichever is longer. If Intel replaces the Product, the Limited Warranty period for the replacement Product is not extended.

#### **WARRANTY LIMITATIONS AND EXCLUSIONS**

THIS WARRANTY REPLACES ALL OTHER WARRANTIES FOR THE PRODUCT AND INTEL DIS-CLAIMS ALL OTHER WARRANTIES, EXPRESS OR IMPLIED INCLUDING, WITHOUT LIMITATION, THE IMPLIED WARRANTIES OF MERCHANTABILITY, FITNESS FOR A PARTICULAR PURPOSE, NONINFRINGEMENT, COURSE OF DEALING AND USAGE OF TRADE. Some states (or jurisdictions) do not allow the exclusion of implied warranties so this limitation may not apply to you. ALL EXPRESS AND IMPLIED WARRANTIES ARE LIMITED IN DURATION TO THE LIMITED WARRANTY PERIOD. NO WARRANTIES APPLY AFTER THAT PERIOD. Some states (or jurisdictions) do not allow limitations on how long an implied warranty lasts, so this limitation may not apply to you.

#### **LIMITATIONS OF LIABILITY**

INTEL'S RESPONSIBILITY UNDER THIS OR ANY OTHER WARRANTY, IMPLIED OR EXPRESS, IS LIMITED TO REPAIR, REPLACEMENT OR REFUND, AS SET FORTH ABOVE. THESE REMEDIES ARE THE SOLE AND EXCLUSIVE REMEDIES FOR ANY BREACH OF WARRANTY. TO THE MAXIMUM EXTENT PERMITTED BY LAW, INTEL IS NOT RESPONSIBLE FOR ANY DIRECT, SPECIAL, INCI-DENTAL, OR CONSEQUENTIAL DAMAGES RESULTING FROM ANY BREACH OF WARRANTY OR UNDER ANY OTHER LEGAL THEORY (INCLUDING, BUT NOT LIMITED TO, LOST PROFITS, DOWNTIME, GOODWILL, DAMAGE TO OR REPLACEMENT OF EQUIPMENT AND PROPERTY, AND ANY COSTS OF RECOVERING, REPROGRAMMING, OR REPRODUCING ANY PROGRAM OR DATA STORED IN OR USED WITH A SYSTEM CONTAINING THE PRODUCT), EVEN IF INTEL HAS BEEN ADVISED OF THE POSSIBILITY OF SUCH DAMAGES. Some states (or jurisdictions) do not allow the exclusion or limitation of incidental or consequential damages, so the above limitations or exclusions may not apply to you.

THIS LIMITED WARRANTY GIVES YOU SPECIFIC LEGAL RIGHTS, AND YOU MAY ALSO HAVE OTHER RIGHTS THAT VARY BY STATE OR JURISDICTION.

ANY AND ALL DISPUTES ARISING UNDER OR RELATED TO THIS LIMITED WARRANTY SHALL BE ADJUDICATED IN THE FOLLOWING FORUMS AND GOVERNED BY THE FOLLOWING LAWS: FOR THE UNITED STATES OF AMERICA, CANADA, NORTH AMERICA AND SOUTH AMERICA, THE FORUM SHALL BE SANTA CLARA, CALIFORNIA, USA AND THE APPLICABLE LAW SHALL BE THAT OF THE STATE OF DELAWARE. FOR THE ASIA PACIFIC REGION (EXCEPT FOR MAINLAND CHINA), THE FORUM SHALL BE SINGAPORE AND THE APPLICABLE LAW SHALL BE THAT OF SINGAPORE. FOR EUROPE AND THE REST OF THE WORLD, THE FORUM SHALL BE LONDON AND THE APPLICABLE LAW SHALL BE THAT OF ENGLAND AND WALES.

IN THE EVENT OF ANY CONFLICT BETWEEN THE ENGLISH LANGUAGE VERSION AND ANY OTHER TRANLSATED VERSION(S) OF THIS LIMITED WARRANTY (WITH THE EXCEPTION OF THE SIMPLIFIED CHINESE VERSION), THE ENGLISH LANGUAGE VERSION SHALL CONTROL.

インテル**®**デスクトップ ボード **D955XBK** 日本語マニュアル

**Intel®** 

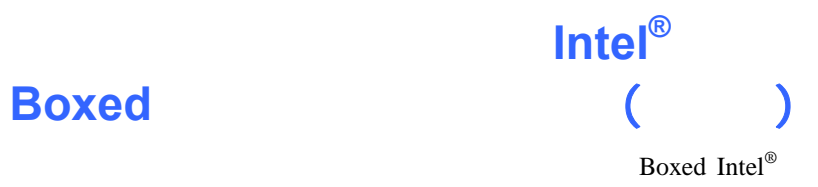

 $\overline{3}$ 

 $\text{ICS}$ ICS Boxed Intel<sup>®</sup> (1)

 $(1)$ 

#### **Regulatory Compliance**

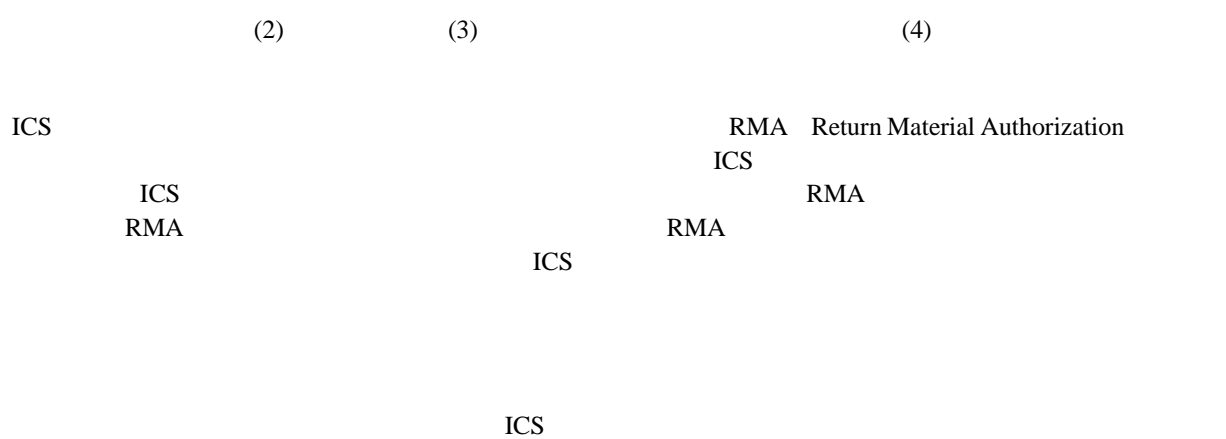

 $90$ 

 $ICS$ 

インテル**®**デスクトップ ボード **D955XBK** 日本語マニュアル